# OMRON

**Machine Automation Controller** 

**NX-series** 

# **Communications Interface Units**

**User's Manual** 

NX-CIF

**Communications Interface Units** 

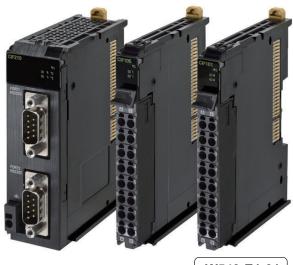

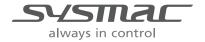

W540-E1-01

#### NOTE -

All rights reserved. No part of this publication may be reproduced, stored in a retrieval system, or transmitted, in any form, or by any means, mechanical, electronic, photocopying, recording, or otherwise, without the prior written permission of OMRON.

No patent liability is assumed with respect to the use of the information contained herein. Moreover, because OMRON is constantly striving to improve its high-quality products, the information contained in this manual is subject to change without notice. Every precaution has been taken in the preparation of this manual. Nevertheless, OMRON assumes no responsibility for errors or omissions. Neither is any liability assumed for damages resulting from the use of the information contained in this publication.

#### Trademarks -

- Sysmac and SYSMAC are trademarks or registered trademarks of OMRON Corporation in Japan and other countries for OMRON factory automation products.
- · Microsoft, Windows, Windows Vista, Excel, and Visual Basic are either registered trademarks or trademarks of Microsoft Corporation in the United States and other countries.
- EtherCAT® is registered trademark and patented technology, licensed by Beckhoff Automation GmbH, Germany.
- Safety over EtherCAT® is registered trademark and patented technology, licensed by Beckhoff Automation GmbH, Germany.
- ODVA, CIP, CompoNet, DeviceNet, and EtherNet/IP are trademarks of ODVA.
- The SD and SDHC logos are trademarks of SD-3C, LLC.

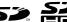

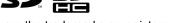

Other company names and product names in this document are the trademarks or registered trademarks of their respective companies.

#### Copyrights

Microsoft product screen shots reprinted with permission from Microsoft Corporation.

# Introduction

Thank you for purchasing an NX-series Communications Interface Unit.

This manual contains information that is necessary to use the NX-series Communications Interface Units. Please read this manual and make sure you understand the functionality and performance of the NX-series Communications Interface Unit before you attempt to use it in a control system.

Keep this manual in a safe place where it will be available for reference during operation.

#### **Intended Audience**

This manual is intended for the following personnel, who must also have knowledge of electrical systems (an electrical engineer or the equivalent).

- · Personnel in charge of introducing FA systems.
- · Personnel in charge of designing FA systems.
- Personnel in charge of installing and maintaining FA systems.
- · Personnel in charge of managing FA systems and facilities.

For programming, this manual is intended for personnel who understand the programming language specifications in international standard IEC 61131-3 or Japanese standard JIS B 3503.

#### Applicable Products

This manual covers the following products.

NX-series Communications Interface Units

NX-CIF

Part of the specifications and restrictions for the CPU Units are given in other manuals. Refer to *Relevant Manuals* on page 6 and *Related Manuals* on page 26.

# **CONTENTS**

|        | Introduction                                     |    |
|--------|--------------------------------------------------|----|
|        | Intended Audience                                |    |
|        | Applicable Products                              | 1  |
|        | Relevant Manuals                                 | 6  |
|        | Manual Structure                                 | 7  |
|        | Page Structure and Icons                         |    |
|        | Special Information                              |    |
|        | Precautions on Terminology                       |    |
|        | Terms and Conditions Agreement                   | 9  |
|        | Warranty, Limitations of Liability               |    |
|        | Application Considerations                       |    |
|        | Disclaimers                                      | 10 |
|        | Safety Precautions                               | 11 |
|        | Precautions for Safe Use                         | 15 |
|        | Precautions for Correct Use                      | 19 |
|        | Regulations and Standards                        | 21 |
|        | Conformance to EC Directives                     | 21 |
|        | Conformance to UL and CSA Standards              |    |
|        | Conformance to Shipbuilding Standards            |    |
|        | Conformance to KC Standards                      |    |
|        | Software Licenses and Copyrights                 |    |
|        | Unit Versions                                    | 23 |
|        | Unit Versions                                    |    |
|        | Unit Versions and Sysmac Studio Versions         | 25 |
|        | Related Manuals                                  | 26 |
|        | Revision History                                 | 29 |
|        | Sections in this Manual                          | 31 |
| Sectio | n 1 Features and System Configuration            |    |
| ———    | , ,                                              |    |
|        | 1-1 Features of Communications Interface Units   |    |
|        | 1-2 System Configuration                         |    |
|        | 1-3 Unit Models, Functions, and Support Software |    |
|        | 1-3-1 Unit Model Numbers                         |    |
|        | 1-3-2 Functions<br>1-3-3 Support Software        |    |
|        | 1-3-3 Support Software                           |    |

| Section 2 | <b>Specifications and Application Procedures</b>             |      |
|-----------|--------------------------------------------------------------|------|
| 2-1       | Specifications                                               |      |
|           | 2-1-1 General Specifications                                 |      |
| 2.2       | Application Procedures                                       |      |
| 2-2       | Application Procedures                                       | 2-3  |
| Section 3 | Part Names and Functions                                     |      |
| 3-1       | Part Names                                                   | 3-2  |
|           | 3-1-1 NX-CIF101 and NX-CIF105                                |      |
|           | 3-1-2 NX-CIF210                                              | 3-4  |
| 3-2       | Indicators                                                   | 3-5  |
|           | 3-2-1 TS Indicator                                           |      |
|           | 3-2-2 Send/Receive Indicators                                | 3-6  |
| Section 4 | Installation and Wiring                                      |      |
| 4-1       | Installing NX Units                                          | 4-2  |
| 4-2       | Wiring the Power Supply and Ground to the Slave Terminal     | 4-3  |
| 4-3       | Wiring the Terminals                                         | 4-4  |
| . •       | 4-3-1 Wiring the Screwless Clamping Terminal Blocks          |      |
|           | 4-3-2 Wiring the D-Sub Connector                             |      |
| 4-4       | Wiring Communications                                        | 4-6  |
|           | 4-4-1 Terminal Arrangement                                   |      |
|           | 4-4-2 Connecting to Serial Communications Devices            | 4-9  |
|           | 4-4-3 Examples of Recommended RS-232C and RS-422A/485 Wiring | 4-13 |
| Section 5 | I/O Data Specifications                                      |      |
| 5-1       | I/O Data Specifications for NX-CIF101 and NX-CIF105          | 5-2  |
| 5-2       | I/O Data Specifications for NX-CIF210                        | 5-3  |
| Section 6 | Unit Settings                                                |      |
| 6-1       | Unit Operation Settings                                      | 6-2  |
| 0.        | 6-1-1 Communications Specifications                          |      |
|           | 6-1-2 Transmission Buffering                                 |      |
|           | 6-1-3 Event Levels                                           |      |
| 6-2       | Unit Operation Setting Procedure                             | 6-5  |
| 6-3       | Setting the PDO Sizes                                        |      |
| Section 7 | Serial Communications                                        |      |
| 7-1       | No-protocol Communications                                   | 7-3  |
|           | •                                                            |      |
| 7-2       | How Data Is Sent and Received                                |      |
|           | 7-2-1 How Data is Sent                                       |      |
|           |                                                              |      |

| 7-3        | Data Used in PDO Communications                                                                                |                           |
|------------|----------------------------------------------------------------------------------------------------|---------------------------|
|            | 7-3-1 Input Notification Data and Output Notification Data                                                     |                           |
|            | 7-3-3 Input Data Type and Output Data Type                                                                     |                           |
|            | 7-3-4 Send Completed Toggle Bit                                                                                | 7-9                       |
| 7-4        | PDO Communications Examples                                                                                    | 7-12                      |
|            | 7-4-1 Example of Sending Data                                                                                  |                           |
|            | 7-4-2 Example of Receiving Data                                                                                |                           |
|            | 7-4-3 Simulatiously Sending and Receiving Data                                                                 |                           |
|            | 7-4-5 Example of Control Command Execution                                                                     |                           |
| 7-5        | User Programming to Send Data                                                                                  | 7-26                      |
|            | 7-5-1 Creating and Outputting Output Notification Data                                                         |                           |
|            | 7-5-2 Checking Input Notification Data                                                                         |                           |
|            | 7-5-3 Processing Send Data                                                                                     | 7-26                      |
| 7-6        | User Programming to Receive Data                                                                               |                           |
|            | 7-6-1 Checking Input Notification Data                                                                         |                           |
|            | 7-6-2 Creating and Outputting Output Notification Data                                                         | 1-21                      |
|            | for the Completion of the Reception                                                                            | 7-27                      |
|            | 7-6-4 Precautions for Writing User Programming to Receive Data                                                 |                           |
| 7-7        | User Programming to Restart a Port                                                                             | 7-29                      |
|            | 7-7-1 Mismatched Values for the Input SID and Output SID                                                       | 7-29                      |
|            | 7-7-2 User Program Processing                                                                                  | 7-29                      |
| 7-8        | Communications Performance                                                                                     | 7-30                      |
|            | 7-8-1 Calculating the Communications Performance                                                               |                           |
|            | 7-8-2 Adjusting PDO Sizes to Improve Communications Performance                                                |                           |
| Section 8  | Serial Line Monitor                                                                                            |                           |
| 8-1        | How the Serial Line Monitor Works                                                                              |                           |
|            | 8-1-1 Monitor Data Contents                                                                                    |                           |
|            | 8-1-2 CIF Serial Line Monitor Tab Page                                                                         |                           |
|            | 8-1-4 Importing and Exporting Monitor Data                                                                     |                           |
|            | 8-1-5 Searching for Text Strings in Monitor Data                                                               |                           |
|            | 8-1-6 Creating CSV Files of Monitor Data                                                                       |                           |
|            | 8-1-7 Processing for Multiple Units and Ports                                                                  |                           |
| 8-2        |                                                                                                    |                           |
|            | 8-2-1 Displaying the CIF Serial Line Monitor Tab Page                                                          | 8-6                       |
|            | 6-2-2 Starting and Stopping Monitoring and Displaying Monitor Data                                             | 0-0                       |
| Section 9  | Troubleshooting                                                                                                |                           |
| 9-1        | How to Check for Errors                                                                                        |                           |
|            | Checking for Errors with the Indicators                                                                        | 9-3                       |
| 9-2        |                                                                                                    |                           |
| 9-2<br>9-3 | -                                                                                                    |                           |
|            | Checking for Errors and Troubleshooting on the Sysmac Studio  9-3-1 Checking for Errors from the Sysmac Studio | <b>9-4</b><br>9-4         |
|            | Checking for Errors and Troubleshooting on the Sysmac Studio                                                   | <b>9-4</b>                |
|            | Checking for Errors and Troubleshooting on the Sysmac Studio  9-3-1 Checking for Errors from the Sysmac Studio |                           |
| 9-3        | Checking for Errors and Troubleshooting on the Sysmac Studio                                                   | 9-4<br>9-4<br>9-5<br>9-18 |

## **Section 10** Maintenance and Inspections

|              |     | Cleaning and Inspections  10-1-1 Cleaning  10-1-2 Periodic Inspection                                                           | 10-2<br>10-2         |
|--------------|-----|----------------------------------------------------------------------------------------------------|----------------------|
| Appen        |     | Maintenance Procedures                                                                                                    | 10-5                 |
| <b>Тррсп</b> | Δ-1 |                                                                                                    | A 2                  |
|              | A-1 | A-1-1 NX-CIF101 and NX-CIF105                                                                                                   | A-2                  |
|              | A-2 | Changing NX Objects from a User Program  A-2-1 NX Objects That You Can Change                                                   | A-4                  |
|              | A-3 | A-3-1 Format of NX Object Descriptions.  A-3-2 NX Objects for the NX-CIF101 and NX-CIF105.  A-3-3 NX Objects for the NX-CIF210. | A-5<br>A-6           |
|              | A-4 | Programming Samples                                                                                                    | A-29<br>A-32<br>A-35 |
| Index        | A-5 | Version Information                                                                                                    | A-42                 |

# **Relevant Manuals**

The table below provides the relevant manuals for the NX-series Communications Interface Units.

Read all of the manuals that are relevant to your system configuration and application to make the most of the NX-series Communications Interface Units.

Other manuals, such as related product manuals, are necessary for specific system configurations and applications. Refer to *Related Manuals* on page 26 for the related manuals.

| Manual name                     | Application                                                                        |
|---------------------------------|------------------------------------------------------------------------------------|
| NX-series Communications Inter- | Learning how to use NX-series Communications Interface Units                       |
| face Units User's Manual        |                                                                                    |
| NX-series Data Reference Manual | Referencing lists of the data that is required to configure systems with NX-series |
|                                 | Units                                                                              |

# **Manual Structure**

## **Page Structure and Icons**

The following page structure and icons are used in this manual.

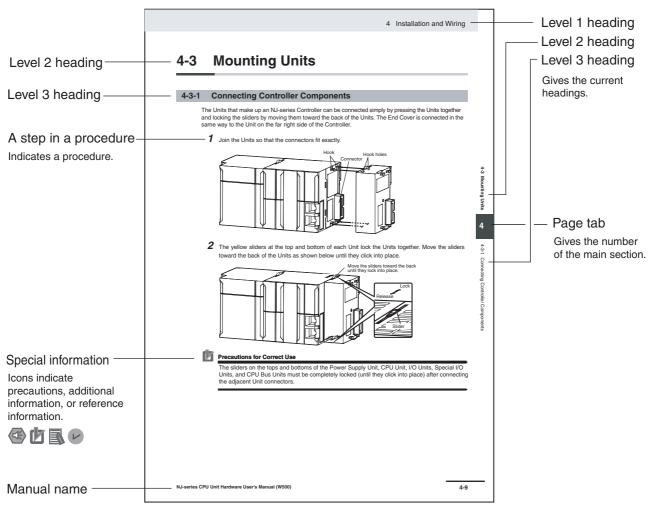

Note This illustration is provided only as a sample. It may not literally appear in this manual.

#### **Special Information**

Special information in this manual is classified as follows:

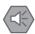

#### **Precautions for Safe Use**

Precautions on what to do and what not to do to ensure safe usage of the product.

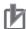

#### **Precautions for Correct Use**

Precautions on what to do and what not to do to ensure proper operation and performance.

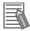

#### **Additional Information**

Additional information to read as required.

This information is provided to increase understanding or make operation easier.

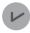

#### **Version Information**

Information on differences in specifications and functionality for CPU Units and Communications Coupler Units with different unit versions and for different versions of the Sysmac Studio is given.

Note References are provided to more detailed or related information.

## **Precautions on Terminology**

- In this manual, "download" refers to transferring data from the Sysmac Studio to the physical Controller and "upload" refers to transferring data from the physical Controller to the Sysmac Studio.
   For the Sysmac Studio, synchronization is used to both upload and download data. Here, "synchronize" means to automatically compare the data for the Sysmac Studio on the computer with the data in the physical Controller and transfer the data in the direction that is specified by the user.
- In this manual, the directions in relation to the Units are given in the following figure, which shows upright installation.

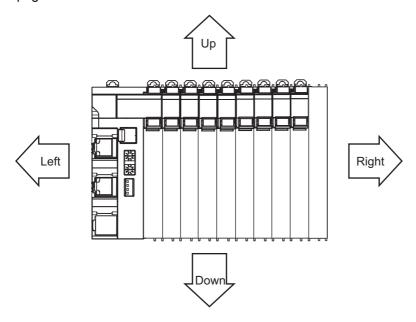

# **Terms and Conditions Agreement**

## Warranty, Limitations of Liability

#### **Warranties**

#### Exclusive Warranty

Omron's exclusive warranty is that the Products will be free from defects in materials and workmanship for a period of twelve months from the date of sale by Omron (or such other period expressed in writing by Omron). Omron disclaims all other warranties, express or implied.

#### Limitations

OMRON MAKES NO WARRANTY OR REPRESENTATION, EXPRESS OR IMPLIED, ABOUT NON-INFRINGEMENT, MERCHANTABILITY OR FITNESS FOR A PARTICULAR PURPOSE OF THE PRODUCTS. BUYER ACKNOWLEDGES THAT IT ALONE HAS DETERMINED THAT THE PRODUCTS WILL SUITABLY MEET THE REQUIREMENTS OF THEIR INTENDED USE.

Omron further disclaims all warranties and responsibility of any type for claims or expenses based on infringement by the Products or otherwise of any intellectual property right.

#### Buyer Remedy

Omron's sole obligation hereunder shall be, at Omron's election, to (i) replace (in the form originally shipped with Buyer responsible for labor charges for removal or replacement thereof) the non-complying Product, (ii) repair the non-complying Product, or (iii) repay or credit Buyer an amount equal to the purchase price of the non-complying Product; provided that in no event shall Omron be responsible for warranty, repair, indemnity or any other claims or expenses regarding the Products unless Omron's analysis confirms that the Products were properly handled, stored, installed and maintained and not subject to contamination, abuse, misuse or inappropriate modification. Return of any Products by Buyer must be approved in writing by Omron before shipment. Omron Companies shall not be liable for the suitability or unsuitability or the results from the use of Products in combination with any electrical or electronic components, circuits, system assemblies or any other materials or substances or environments. Any advice, recommendations or information given orally or in writing, are not to be construed as an amendment or addition to the above warranty.

See http://www.omron.com/global/ or contact your Omron representative for published information.

## Limitation on Liability; Etc

OMRON COMPANIES SHALL NOT BE LIABLE FOR SPECIAL, INDIRECT, INCIDENTAL, OR CONSEQUENTIAL DAMAGES, LOSS OF PROFITS OR PRODUCTION OR COMMERCIAL LOSS IN ANY WAY CONNECTED WITH THE PRODUCTS, WHETHER SUCH CLAIM IS BASED IN CONTRACT, WARRANTY, NEGLIGENCE OR STRICT LIABILITY.

Further, in no event shall liability of Omron Companies exceed the individual price of the Product on which liability is asserted.

#### **Application Considerations**

## **Suitability of Use**

Omron Companies shall not be responsible for conformity with any standards, codes or regulations which apply to the combination of the Product in the Buyer's application or use of the Product. At Buyer's request, Omron will provide applicable third party certification documents identifying ratings and limitations of use which apply to the Product. This information by itself is not sufficient for a complete determination of the suitability of the Product in combination with the end product, machine, system, or other application or use. Buyer shall be solely responsible for determining appropriateness of the particular Product with respect to Buyer's application, product or system. Buyer shall take application responsibility in all cases.

NEVER USE THE PRODUCT FOR AN APPLICATION INVOLVING SERIOUS RISK TO LIFE OR PROPERTY WITHOUT ENSURING THAT THE SYSTEM AS A WHOLE HAS BEEN DESIGNED TO ADDRESS THE RISKS, AND THAT THE OMRON PRODUCT(S) IS PROPERLY RATED AND INSTALLED FOR THE INTENDED USE WITHIN THE OVERALL EQUIPMENT OR SYSTEM.

## **Programmable Products**

Omron Companies shall not be responsible for the user's programming of a programmable Product, or any consequence thereof.

#### **Disclaimers**

#### **Performance Data**

Data presented in Omron Company websites, catalogs and other materials is provided as a guide for the user in determining suitability and does not constitute a warranty. It may represent the result of Omron's test conditions, and the user must correlate it to actual application requirements. Actual performance is subject to the Omron's Warranty and Limitations of Liability.

## **Change in Specifications**

Product specifications and accessories may be changed at any time based on improvements and other reasons. It is our practice to change part numbers when published ratings or features are changed, or when significant construction changes are made. However, some specifications of the Product may be changed without any notice. When in doubt, special part numbers may be assigned to fix or establish key specifications for your application. Please consult with your Omron's representative at any time to confirm actual specifications of purchased Product.

#### **Errors and Omissions**

Information presented by Omron Companies has been checked and is believed to be accurate; however, no responsibility is assumed for clerical, typographical or proofreading errors or omissions.

# **Safety Precautions**

## **Definition of Precautionary Information**

The following notation is used in this manual to provide precautions required to ensure safe usage of an NX-series Communications Interface Unit.

The safety precautions that are provided are extremely important to safety. Always read and heed the information provided in all safety precautions.

The following notation is used.

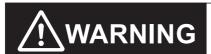

Indicates a potentially hazardous situation which, if not avoided, could result in death or serious injury. Additionally, there may be severe property damage.

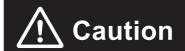

Indicates a potentially hazardous situation which, if not avoided, may result in minor or moderate injury, or property damage.

#### **Symbols**

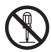

The circle and slash symbol indicates operations that you must not do.

The specific operation is shown in the circle and explained in text.

This example indicates prohibiting disassembly.

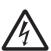

The triangle symbol indicates precautions (including warnings).

The specific operation is shown in the triangle and explained in text.

This example indicates a precaution for electric shock.

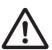

The triangle symbol indicates precautions (including warnings).

The specific operation is shown in the triangle and explained in text.

This example indicates a general precaution.

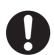

The filled circle symbol indicates operations that you must do.

The specific operation is shown in the circle and explained in text.

This example shows a general precaution for something that you must do.

#### Warning

# **∕** MARNING

## During Power Supply

Do not touch the terminal section while power is ON.

Electric shock may occur.

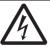

Do not attempt to take any Unit apart.

In particular, high-voltage parts are present in Units that supply power while power is supplied or immediately after power is turned OFF. Touching any of these parts may result in electric shock. There are sharp parts inside the Unit that may cause injury.

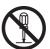

Do not place heavy objects on top of the cables.

Doing so may break the cables.

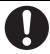

#### **Fail-safe Measures**

Provide safety measures in external circuits to ensure safety in the system if an abnormality occurs due to malfunction of the CPU Unit, other Units, or slaves or due to other external factors affecting operation.

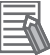

Not doing so may result in serious accidents due to incorrect operation.

Emergency stop circuits, interlock circuits, limit circuits, and similar safety measures must be provided in external control circuits.

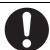

The CPU Unit will turn OFF all outputs from Basic Output Units in the following cases. The remote I/O slaves will operate according to the settings in the slaves.

- If a power supply error occurs.
- · If the power supply connection becomes faulty.
- · If a CPU watchdog timer error or CPU reset occurs.

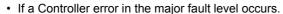

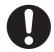

• While the CPU Unit is on standby until RUN mode is entered after the power is turned ON External safety measures must be provided to ensure safe operation of the system in such cases.

The outputs may remain ON or OFF due to deposition or burning of the output relays or destruction of the output transistors. As a countermeasure for such problems, external safety measures must be provided to ensure safe operation of the system.

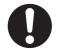

If external power supplies for slaves or other devices are overloaded or short-circuited, the voltage will drop, outputs will turn OFF, and the system may be unable to read inputs. Provide external safety measures in controls with monitoring of external power supply voltage as required so that the system operates safely in such a case.

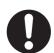

You must take fail-safe measures to ensure safety in the event of incorrect, missing, or abnormal signals caused by broken signal lines, momentary power interruptions, or other causes.

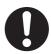

Not doing so may result in serious accidents due to incorrect operation.

## **Voltage and Current Inputs**

Make sure that the voltages and currents that are input to the Units and slaves are within the specified ranges.

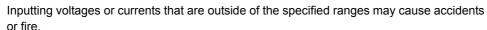

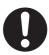

## **Transferring**

Always confirm safety at the destination node before you transfer Unit configuration information, parameters, settings, or other data from tools such as the Sysmac Studio. The devices or machines may operate unexpectedly, regardless of the operating mode of the Controller.

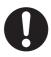

#### **Cautions**

# 

## Wiring

When you connect a computer or other peripheral device to a Communications Coupler Unit or Communications Interface Unit that has a non-isolated DC power supply, either ground the 0-V side of the external power supply (i.e. Unit power supply) or do not ground it at all.

If the peripheral devices are grounded incorrectly, the external power supply (i.e. Unit power supply) may be short-circuited.

Never ground the 24-V side of the power supply, as shown in the following figure.

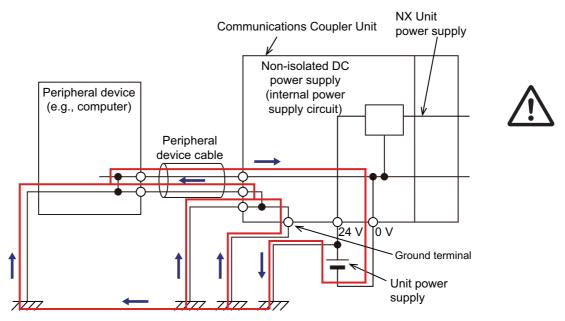

Tighten cable screws to the specified torque. Loose screws may result in fire or malfunction. Ask the cable manufacturer for the specified torque for the screws.

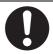

## Online Editing

Execute online editing only after confirming that no adverse effects will be caused by deviations in the timing of I/O. If you perform online editing, the task execution time may exceed the task period, I/O may not be refreshed with external devices, input signals may not be read, and output timing may change.

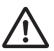

# **Precautions for Safe Use**

## **Transporting**

- When transporting any Unit, use the special packing box for it.
   Also, do not subject the Unit to excessive vibration or shock during transportation.
- Do not drop any Unit or subject it to abnormal vibration or shock.
   Doing so may result in Unit malfunction or burning.

## **Mounting**

- · Mount terminal blocks and connectors only after checking the mounting location carefully.
- Be sure that the terminal blocks, expansion cables, and other items with locking devices are properly locked into place.

#### Installation

- Do not apply labels or tape to the Unit. When the Units are installed or removed, adhesive or scraps may adhere to the pins in the NX bus connector, which may result in malfunctions.
- Do not touch the pins in the NX bus connector on the Unit. Dirt may adhere to the pins in the NX bus connector, which may result in malfunctions.

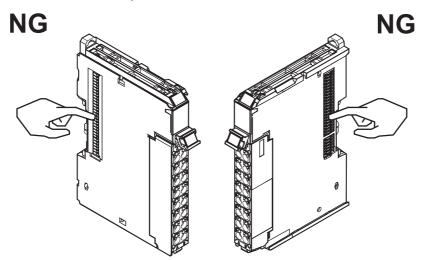

Example: NX Unit (12 mm width)

• Do not write on the Communications Coupler Unit or an NX Unit with ink within the restricted region that is shown in the following figure. Also do not get this area dirty. When the Unit is installed or removed, ink or dirt may adhere to the pins in the NX bus connector, which may result in malfunctions in the Slave Terminal.

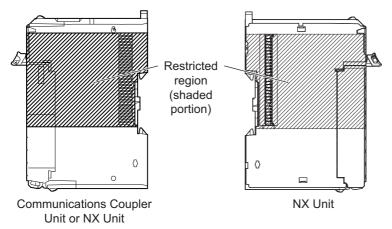

• For the installation orientations in the following figure, support the cables, e.g., with a duct, so that the End Plate on the bottom is not subjected to the weight of the cables. The weight of the cables may cause the bottom End Plate to slide downward so that the Slave Terminal is no longer secured to the DIN Track, which may result in malfunctions.

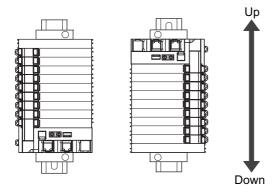

## Wiring

- Double-check all switches and other settings and double-check all wiring to make sure that they are correct before turning ON the power supply.
  - Use the correct wiring parts and tools when you wire the system.
- Observe the following precautions when you wire communications cables. The communications cables may be broken or the Units may malfunction.
  - a) Do not fold communications cables.
  - b) Do not pull on communications cables with excessive force. Secure communications cables so that they are not pulled on excessively.
  - c) Do not place heavy objects on top of communications cables.
  - For a terminal block, cable ties can be used to secure the communications cable.
- When wiring or installing the Units, do not allow metal fragments to enter the Units.

• Do not press the flat-blade screwdriver straight into the release holes on a screwless clamping terminal block. Doing so may break the terminal block.

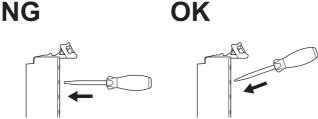

- When you insert a flat-blade screwdriver into a release hole on a screwless clamping terminal block, press it down with a force of 30N or less. Applying excessive force may damage the terminal block.
- Do not incline or twist the flat-blade screwdriver while it is in a release hole on a screwless clamping terminal block. Doing so may damage the terminal block.

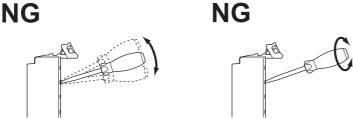

If you use reed switches for the input contacts for AC Input Units, use switches with an allowable current of 1 A or greater. If the capacity of the reed switches is too low, inrush current may fuse the contacts.

## **Power Supply Design**

- Use all Units within the I/O power supply ranges that are given in the specifications.
- Supply sufficient power according to the contents of this manual.
- Use the power supply voltage that is specified in this manual.
- · Do not apply voltages that exceed the rated value to any Input Unit.
- Do not apply voltages or connect loads to the Output Units or slaves in excess of the maximum ratings.
- Inrush current occurs when the power supply is turned ON. When selecting fuses or breakers for
  external circuits, consider their fusing and detection characteristics as well as the above precautions
  and allow sufficient margin in shut-off performance.
- Install external breakers and take other safety measures against short-circuiting and overcurrents in external wiring.

## **Turning ON the Power Supply**

• When you set the Operating Mode at Startup, confirm that no adverse effect will occur in the system.

## **Actual Operation**

- Before you start operation, always register the NX Units that are connected to the Communications Coupler Unit in the host communications master as the Unit configuration information.
- Check the user program, data, and parameter settings for proper execution before you use them for actual operation.
- If you change the fail-soft operation setting, the output status when the error occurs may also change. Confirm safety before you change the fail-soft operation setting.

- If you use fail-soft operation, write programming to determine whether Unit I/O data is valid. Without such programming, the user program cannot distinguish between Units for which I/O refreshing is continued and Units for which I/O refreshing is stopped.
- Before you operate the controlled system with the user program, make sure that doing so will not adversely affect the controlled system.

## **Turning OFF the Power Supply**

- Do not disconnect the cable or turn OFF the power supply to the Controller or a Slave Terminal when downloading data or the user program from Sysmac Studio.
- Always turn OFF the external power supply to the Units before attempting any of the following.

Mounting or removing an NX Unit, Communications Coupler Unit, or CPU Unit

Assembling Units

Setting DIP switches or rotary switches

Connecting or wiring cables

Attaching or removing terminal blocks or connectors

Units that supply power continue to supply power to the Units for up to several seconds after the power supply is turned OFF. The PWR indicator remains lit as long as power is supplied. Confirm that the PWR indicator is not lit before you perform any of the above.

#### Operation

 Confirm that the controlled system will not be adversely affected before you perform any of the following operations.

Changing the operating mode of the CPU Unit (including changing the setting of the Operating Mode at Startup)

Changing the user program or settings

Changing set values or present values.

Forced Refreshing

 Always sufficiently check the safety at the connected devices before you change the settings of a slave or Unit.

#### **General Communications**

- Do not exceed the ranges that are given in the specifications for the communications distance and number of connected Units.
- Refer to the user's manual for the Communications Coupler Unit for precautions for the safe use of communications with the connected Communications Coupler Unit.

## Disposal

· Dispose of the product according to local ordinances as they apply.

## **Using Communications Interface Units**

 Always check polarity before connecting RS-422A/485 cables. The polarity of the SDA/SDB and RDA/RDB terminals and signals are reversed for some remote devices.

## **Precautions for Correct Use**

## Storage, Mounting, and Wiring

- · Follow the instructions in this manual to correctly perform installation and wiring.
- Do not operate or store the Units in the following locations. Doing so may result in malfunction, in operation stopping, or in burning.

Locations subject to direct sunlight

Locations subject to temperatures or humidity outside the range specified in the specifications

Locations subject to condensation as the result of severe changes in temperature

Locations subject to corrosive or flammable gases

Locations subject to dust (especially iron dust) or salts

Locations subject to exposure to water, oil, or chemicals

Locations subject to shock or vibration

Take appropriate and sufficient countermeasures during installation in the following locations.

Locations subject to strong, high-frequency noise

Locations subject to static electricity or other forms of noise

Locations subject to strong electromagnetic fields

Locations subject to possible exposure to radioactivity

Locations close to power lines

- Before touching a Unit, be sure to first touch a grounded metallic object in order to discharge any static build-up.
- Use the rated power supply voltage for the Units that supply power. Take appropriate measures to
  ensure that the specified power with the rated voltage and frequency is supplied in places where the
  power supply is unstable.
- Install the Units away from sources of heat and ensure proper ventilation. Not doing so may result in malfunction, in operation stopping, or in burning.
- Do not allow foreign matter to enter the openings in the Unit. Doing so may result in Unit burning, electric shock, or failure.
- Always mount an End Cover to the end of the EtherCAT Slave Terminal to protect the last NX Unit in the EtherCAT Slave Terminal. Not attaching the End Cover may result in malfunction or failure of the EtherCAT Slave Terminal.
- After you mount the Slave Terminal, always install an End Plate on each side of the Slave Terminal to secure the Slave Terminal. If you do not secure it, the Slave Terminal may be damaged or malfunction.
- Check the connector orientation and the socket and plug shapes before you connect the D-Sub connector. If the connector is not connected correctly, malfunctions may occur.
- If you use the RS-422A/485 port, check the polarity before you connect the cable. The polarity of the SDA/SDB and RDA/RDB terminals and signals are reversed for some remote devices. If the polarity is not correct, malfunctions may occur.
- If you use the RS-422A/485 port, use either two-wire or four-wire connections. Do not use both of them at the same time. If you use two-wire and four-wire connections at the same time, malfunctions may occur.
- If you use the RS-422A/485 port, ground the shield only at the CIF Unit. Do not ground it at the other
  end of the cable. If you ground both ends of the cable, a difference in electrical potential between the
  two grounds may damage the equipment.

## **Transferring Data**

Before you transfer the communications settings to the Unit, confirm that the controlled system will not be adversely affected.

## **Actual Operation**

- If you change the event level of an error, the output status when the error occurs may also change. Confirm safety before you change an event level.
- Do not exceed the NX Unit power supply capacity. If you exceed the NX Unit power supply capacity, failure or malfunction may occur.
- Use CPU Unit, Communications Coupler Unit, and Sysmac Studio versions that support the CIF Unit.
   If you use versions that do not support the CIF Unit, malfunctions may occur.

## **Turning OFF the Power Supply**

- Do not turn OFF the power supply while data is being transferred.
- Do not turn OFF the power supply while parameters are being written to the Communications Coupler Unit or NX Units.

#### **General Communications**

• Refer to the user's manual for the Communications Coupler Unit for precautions for the correct use of communications with the connected Communications Coupler Unit.

## **Unit Replacement**

• When removing an NX Unit, remove multiple Units together which include the one you want to remove. If you attempt to remove only one Unit, it is stuck and hard to pull out.

# Regulations and Standards

#### **Conformance to EC Directives**

#### **Applicable Directives**

- · EMC Directives
- · Low Voltage Directive

#### **Concepts**

#### EMC Directives

OMRON devices that comply with EC Directives also conform to the related EMC standards so that they can be more easily built into other devices or the overall machine. The actual products have been checked for conformity to EMC standards.\*1

Whether the products conform to the standards in the system used by the customer, however, must be checked by the customer. EMC-related performance of the OMRON devices that comply with EC Directives will vary depending on the configuration, wiring, and other conditions of the equipment or control panel on which the OMRON devices are installed. The customer must, therefore, perform the final check to confirm that devices and the overall machine conform to EMC standards.

\*1. Applicable EMC (Electromagnetic Compatibility) standards are as follows: EMS (Electromagnetic Susceptibility): EN 61131-2 EMI (Electromagnetic Interference): EN 61131-2 (Radiated emission: 10-m regulations).

#### Low Voltage Directive

Always ensure that devices operating at voltages of 50 to 1,000 VAC and 75 to 1,500 VDC meet the required safety standards. The applicable directive is EN 61131-2.

#### Conformance to EC Directives

The NX-series Units comply with EC Directives. To ensure that the machine or device in which the NX-series Units are used complies with EC Directives, the following precautions must be observed.

- The NX-series Units must be installed within a control panel.
- The SELV requirements must be satisfied for the DC power supplies that are connected as the Unit power supplies and I/O power supplies for the NX-series Units.
  - We recommend that you use the OMRON S8JX-series Power Supplies. EMC standard compliance was confirmed for the recommended Power Supplies.
- NX-series Units that comply with EC Directives also conform to the Common Emission Standard (EN 61131-2). Radiated Emission characteristics (10-m regulations) may vary depending on the configuration of the control panel used, other devices connected to the control panel, wiring, and other conditions.
  - You must therefore confirm that the overall machine or equipment in which the NX-series Units are used complies with EC Directives.
- You must use power supplies with an output hold time of 10 ms or longer for the DC power supplies that are connected as the Unit power supplies and I/O power supplies for the NX-series Units.
- This is a Class A product (for industrial environments). In a residential environment, it may cause radio interference. If radio interference occurs, the user may be required to take appropriate measures.

#### Conformance to UL and CSA Standards

Some NX-series products comply with UL and CSA standards. If you use an NX-series product that complies with UL or CSA standards and the machinery or system in which you use the NX-series product must also comply with the standards, refer to the *Instruction Sheet* that is provided with the product. The *Instruction Sheet* provides the application conditions for complying with the standards.

#### Conformance to Shipbuilding Standards

Some NX-series products comply with shipbuilding standards. If you use an NX-series product that complies with shipbuilding standards and the machinery or system in which you use the NX-series product must also comply with the standards, consult with your OMRON representative. Application conditions are defined according to the installation location. Application may not be possible for some installation locations.

## Usage Conditions for NK and LR Shipbuilding Standards

- A Communications Interface Unit must be installed within a control panel.
- Gaps in the door to the control panel must be completely filled or covered with gaskets or other material.
- The following noise filter must be connected to the power supply line.

| Name         | Manufacturer    | Model number |
|--------------|-----------------|--------------|
| Noise Filter | Cosel Co., Ltd. | TAH-06-683   |

#### **Conformance to KC Standards**

Observe the following precaution if you use NX-series Units in Korea.

A급기기 (업무용 방송통신기자재) 이 기기는 업무용(A급) 전자파적합기기로서 판매자 또는 사용자는 이 점을 주의하시기 바라며, 가정외의 지역에서 사용하는 것을 목적으로 합니다.

Class A Device (Broadcasting Communications Device for Office Use)

This device obtained EMC registration for office use (Class A), and it is intended to be used in places other than homes.

Sellers and/or users need to take note of this.

## **Software Licenses and Copyrights**

This product incorporates certain third party software. The license and copyright information associated with this software is available at http://www.fa.omron.co.jp/nj info e/.

# **Unit Versions**

This section describes the notation that is used for unit versions, the confirmation method for unit versions, and the relationship between unit versions and Sysmac Studio versions.

#### **Unit Versions**

A "unit version" has been introduced to manage the Units in the NX Series according to differences in functionality accompanying Unit upgrades.

#### **Notation of Unit Versions on Products**

The unit version is given with the Unit specifications on the side of the Unit or in the notched area.

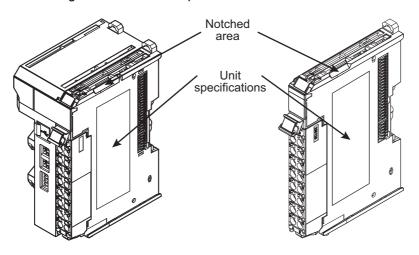

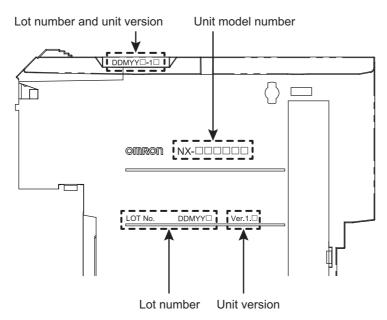

The following information is provided in the Unit specifications on the Unit.

| Name              | Function                                                                       |
|-------------------|--------------------------------------------------------------------------------|
| Unit model number | Gives the model of the Unit.                                                   |
| Unit version      | Gives the unit version of the Unit.                                            |
| Lot number        | Gives the lot number of the Unit.                                              |
|                   | DDMYY□: Lot number, □: Used by OMRON.                                          |
|                   | "M" gives the month (1 to 9: January to September, X: October, Y: November, Z: |
|                   | December)                                                                      |

The following information is provided in the notched area on the Unit.

| Name                     | Functions                                                                                        |
|--------------------------|--------------------------------------------------------------------------------------------------|
| Lot number and unit ver- | Gives the lot number and unit version of the Unit.                                               |
| sion                     | DDMYY□: Lot number, □: Used by OMRON.                                                            |
|                          | "M" gives the month (1 to 9: January to September, X: October, Y: November, Z: December)         |
|                          | 1□: Unit version                                                                                 |
|                          | The decimal portion of the unit version is omitted. (It is provided in the Unit specifications.) |

## Confirming Unit Versions with the Sysmac Studio

You can use the *Display Production Information* menu command on the Sysmac Studio to check the unit versions of Communications Coupler Units and NX Units.

An example for an EtherCAT Slave Terminal is given below.

Refer to the user's manual for the connected Communications Coupler Unit for the procedure to confirm the unit versions of the Units on any other type of Slave Terminal.

Double-click **EtherCAT** under **Configurations and Setup** in the Multiview Explorer, and then double-click the EtherCAT Coupler Unit. Or, right-click the EtherCAT Coupler Unit and select *Edit* from the menu.

The Slave Terminal tab page is displayed.

You can also display the Slave Terminal tab page with any of the following operations.

Double-click **EtherCAT** under **Configurations and Setup** in the Multiview Explorer, right-click the EtherCAT Coupler Unit in the EtherCAT tab page, and select **Edit Slave Terminal Configuration**.

Or, select the EtherCAT Coupler Unit on the EtherCAT tab page and click the **Edit Slave Terminal Configuration** button.

- **2** Go online.
- 3 Right-click the EtherCAT Coupler Unit on the Slave Terminal tab page and select **Display Production Information** from the menu.

The Production Information dialog box is displayed.

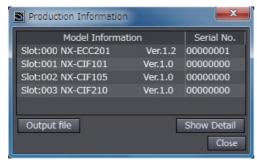

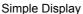

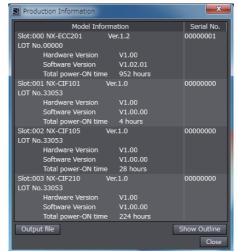

**Detailed Display** 

In this example, "Ver.1.0" is displayed next to the Unit model.

The following items are displayed.

- · Slot number
- · Unit model number
- · Unit version
- · Serial number
- · Lot number
- · Hardware version
- Software version
- · Total power-ON time

The software version is displayed only for Units that contain software.

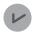

#### **Version Information**

The total power-ON time is provided by function to monitor the total power-ON time. The function to monitor the total power-ON time was added for a Communications Coupler Unit version upgrade. Refer to the user's manual for the Communications Coupler Unit for the versions that support monitoring total power-ON time.

## **Unit Versions and Sysmac Studio Versions**

The functions that are supported depend on the unit version of the Unit. The version of Sysmac Studio that supports the functions that were added for an upgrade is required to use those functions.

Refer to *A-5 Version Information* on page A-42 for the functions that are supported by each unit version.

# **Related Manuals**

The following manuals are related. Use these manuals for reference.

| NX-series Communications Interface Units User's Manual  NX-series Data Reference Manual  NX-series Data Reference Manual  NX-series  | Manual name                | Cat. No. | Model numbers | Application         | Description                             |
|----------------------------------------------------------------------------------------------------|----------------------------|----------|---------------|---------------------|-----------------------------------------|
| Units User's Manual    NX-series Data Reference   W525   NX-    Referencing lists of the data that is required to configure systems with NX-series Units are quired to configure systems with NX-series Units are provided.   NX-series Units are provided.   NX-series Units are provided.   NX-series Units are provided.   NX-series Units are provided.   NX-series Units are provided.   NX-series Units are provided.   NX-series Units are provided.   NX-series Units are provided.   NX-series Units are provided.   NX-series Units are provided.   NX-series Units are provided.   NX-series Units are provided.   NX-series Units are provided.   NX-series Units are described.   NX-series Units are described.   NX-series Units are described.   NX-series Units are described.   NX-series Units are described.   NX-series Units are described.   NX-series Units are described.   NX-series Units and Temperature Input Units and Temperature Input Units are described.   NX-series Units are described.   NX-series Units are described.   |                            | W540     | NX-CIF□□□     | •                   | I • • • • • • • • • • • • • • • • • • • |
| NX-series Data Reference Manual  NX-series Data Reference Manual  NX-series Digital I/O Units  NX-series Digital I/O Units  User's Manual  NX-series Digital I/O Units  User's Manual  NX-series Digital I/O Units  NX-DCDDDD  NX-MDDDDD  NX-MDDDDDD  NX-MDDDDD  NX-MDDDDD  NX-MDDDDD  NX-MDDDDD  NX-MDDDDD  NX-MDDDDD  NX-MDDDDD  NX-MDDDDD  NX-MDDDDD  NX-MDDDDD  NX-MDDDDD  NX-MDDDDD  NX-MDDDDD  NX-Series System Units  NX-series System Units  NX-series Position  NX-Series Position  NX-Series Position  NX-Series Safety Control  Unit User's Manual  NX-series Safety Control  Unit User's Manual  NX-series Safety Control  Unit User's Manual  NX-series Safety Control  Unit User's Manual  NX-series Safety Control  Unit User's Manual  NX-series Safety Control  Unit Instruction Reference  Manual  NX-series Safety Control  Unit Instruction Reference  Manual  NX-series Safety Control  Unit Instruction For the Safety C |                            |          |               |                     |                                         |
| NX-series Data Reference   W525   NX-                                                                                                    | Units User's Manual        |          |               |                     | cations interface Unit are described.   |
| the data that is required to configure systems with NX-series Digital I/O Units W521  NX-IDDDDDDDDDDDDDDDDDDDDDDDDDDDDDDDDDDDD                                                                                                    | NX-series Data Reference   | W525     | NX-DDDDDD     |                     | Lists of the nower consumptions         |
| Required to configure systems with NX-series Digital I/O Units   NX-ID    NX-ID    NX-series Units are provided.                                                                                                    |                            | 1020     |               |                     |                                         |
| NX-series Digital I/O Units User's Manual  NX-lD                                                                                                    |                            |          |               | required to config- | _                                       |
| NX-series Digital I/O Units User's Manual   W521   NX-ID□□□   NX-OC□□□□   NX-OC□□□□   NX-OC□□□□   NX-MD□□□   NX-MD□□□   NX-MD□□□   NX-MD□□□   NX-MD□□□   NX-Series Analog I/O Units   NX-series Analog I/O Units   NX-series Analog I/O Units   NX-series Analog I/O Units   NX-series Analog I/O Units   NX-series Analog I/O Units and Temperature Input Units and Temperature Input Units are described.   NX-PD□□□   NX-PD□□□   NX-PD□□□   NX-PD□□□   NX-PD□□□   NX-PC□□□   NX-PC□□□   NX-RCS□□□   NX-RCS□□   NX-RCS□□□   NX-RCS□□□   NX-RCS□□□   NX-RCS□□□   NX-RCS□□□   NX-RCS□□□   NX-RCS□□□   NX-RCS□□   NX-RCS□□   NX-RCS□□   NX-RCS□□   NX-RCS□□   NX-RCS□□   NX-RCS□□   NX-RCS□□   NX-RCS□□   NX-RCS□□   NX-RCS□□   NX-RCS□□   NX-RCS□□   NX-RCS□□   NX-RCS□□   NX-RCS□□   NX-RCS□□   NX-RCS□□   NX-RCS□□   NX-RCS□□   NX-RCS□□   NX-RCS□□   NX-RCS□   NX-RCS□   NX-RCS□   NX-RCS□   NX-RCS□   NX-RCS□   NX-RCS□   NX-RCS□   NX-RCS□   NX-RCS□   NX-RCS□   NX-RCS   |                            |          |               | ure systems with    | NX-series Units are provided.           |
| User's Manual    NX-IADDDDDDDDDDDDDDDDDDDDDDDDDDDDDDDDDDDD                                                                                                    |                            |          |               |                     |                                         |
| Ital I/O Units   Ital I/O Units   Units are described.                                                                                                    | •                          | W521     | NX-ID 🗆 🗆 🗆   | _                   | · · · · · · · · · · · · · · · · · · ·   |
| NX-OCULUD   NX-ODUDD   NX-ODUDD   NX-ODUDD   NX-ODUDDD   NX-ODUDDDDDDDDDDDDDDDDDDDDDDDDDDDDDDDDDDD                                                                                                    | User's Manual              |          | NX-IA□□□□     | _                   |                                         |
| NX-MDDDDDDDDDDDDDDDDDDDDDDDDDDDDDDDDDDDD                                                                                                    |                            |          | NX-OC □ □ □   | itai i/O Offits     | Offits are described.                   |
| NX-series Analog I/O Units User's Manual  NX-DA□□□ NX-DA□□□ NX-DA□□□ NX-DA□□□ NX-DA□□□ NX-TS□□□ NX-TS□□□ NX-TS□□□ NX-PD1□□ Learning how to use NX-series Analog I/O Units and Temperature Input Units and Temperature Input Units are described.  NX-PF0□□□ NX-PF0□□□ NX-PC0□□ NX-PC0□□ NX-PC0□□ NX-PC0□□ NX-ECS□□ NX-PC0□□ NX-ECS□□ NX-PG0□□□ NX-ECS□□ NX-PG0□□□ NX-DOI□□ NX-DOI□ NX-DOI□□ NX-DOI□□ NX-DOI□□ NX-DOI□ NX-DOI□ NX-  |                            |          | NX-OD□□□□     |                     |                                         |
| User's Manual    NX-DA                                                                                                    |                            |          | NX-MD         |                     |                                         |
| NX-series System Units User's Manual  NX-PF0                                                                                                    | NX-series Analog I/O Units | W522     | NX-AD         | Learning how to     |                                         |
| NX-ISDDDDDDDDDDDDDDDDDDDDDDDDDDDDDDDDDDDD                                                                                                    | User's Manual              |          | NX-DA□□□□     |                     | 1                                       |
| NX-series System Units User's Manual  NX-PD1                                                                                                    |                            |          | NX-TS□□□□     | •                   | 1                                       |
| NX-series System Units User's Manual  NX-PF0                                                                                                    |                            |          |               | •                   | Offits are described.                   |
| User's Manual    NX-PF0                                                                                                    | NX-series System Units     | W523     | NX-PD1□□□     | <u> </u>            | The hardware and functions of the       |
| NX-PCO   NX-TBX01   NX-ECO   NX-ECO   Learning how to Interface Units   User's Manual   NX-Series Safety Control Unit User's Manual   NX-Series Safety Control Unit Instruction Reference Manual   NX-Series Safety CPU Unit.   Sysmac Studio Version 1 Operation Manual   Operation Manual   NX-Series Safety Control Units   Sysmac Studio Version 1 Operation Manual   NX-SU   Sysmac Studio Version 1   Operation Manual   NX-Series Safety Control Units   System Units   Described   Centrol Units   Described   Described   Describ | -                          |          | NX-PF0□□□     | •                   | NX-series System Units are              |
| NX-series Position Interface Units User's Manual  NX-ECS                                                                                                    |                            |          |               | System Units        | described.                              |
| NX-series Position Interface Units User's Manual  NX-ECS                                                                                                    |                            |          |               |                     |                                         |
| Interface Units User's Manual  NX-PGO  NX-PGO  NX-PGO  NX-Series Safety Control Unit User's Manual  NX-series Safety Control Unit User's Manual  NX-series Safety Control Unit User's Manual  NX-series Safety Control Unit User's Manual  NX-series Safety Control Units  NX-series Safety Control Units  NX-series Safety Control Units  NX-series Safety Control Units  NX-series Safety Control Units  NX-series Safety Control Units  NX-series Safety Control Units  NX-series Safety Control Units  NX-series Safety Control Unit Instruction Reference Manual  NX-series Safety Control Unit Instructions for the Safety CPU Unit.  Safety CPU Unit.  Sysmac Studio Version 1 Operation Manual  NX-SU  Learning about the Safety Control Units User's Manual (Cat. No. Z930).  Learning about the operating procedures and functions of the Sysmac Studio.                                                                                                    | NX-series Position         | W524     |               | Learning how to     | The hardware, setup methods, and        |
| NX-series Safety Control Unit User's Manual  NX-series Safety Control Unit User's Manual  NX-series Safety Control NX-soll NX-series Safety Control Units  NX-series Safety Control Units  NX-series Safety Control Units  NX-series Safety Control Units  NX-series Safety Control Units  NX-series Safety Control Units  NX-series Safety Control Units  NX-series Safety Control Units  NX-series Safety Control Unit are described.  When programming, use this manual together with the NX-series Safety Control Units User's Manual (Cat. No. Z930).  Sysmac Studio Version 1 Operation Manual  NX-SL   Units   Units   Units   Unit   Unit | Interface Units            |          | NX-ECS□□□     | -                   | functions of the NX-series Incremen-    |
| NX-series Safety Control Unit User's Manual  NX-series Safety Control Unit Instruction Reference Manual  NX-series Safety CPU Unit.  NX-series Safety Control Unit Instruction Reference Manual  NX-series Safety CPU Unit.  NX-series Safety Control Units  NX-series Safety Control Units  NX-series Safety Control Units  NX-series Safety Control Units  NX-series Safety Control Units  NX-series Safety CPU Unit.  NX-series Safety CPU Unit.  NX-series Saf | User's Manual              |          | NX-PG0□□□     |                     | I                                       |
| NX-series Safety Control Unit User's Manual  NX-SI Control NX-Sries Safety Control Units  NX-series Safety Control Units  NX-series Safety Control Units  NX-series Safety Control Units  NX-series Safety Control Units  NX-series Safety Control Units  NX-series Safety Control Units  NX-series Safety Control Units  NX-series Safety Control Units  The hardware, setup methods, and functions of the NX-series Safety Control Unit are described.  When programming, use this manual together with the NX-series Safety Control Units User's Manual (Cat. No. Z930).  Sysmac Studio Version 1 Operation Manual  SYSMAC- SE2COD  Learning about the operating procedures of the Sysmac Studio.                                                                                                    |                            |          | 1000000       | Units               | I                                       |
| Unit User's Manual  NX-SI Use NX-series Safety Control Units  NX-series Safety Control Units Instruction Reference Manual  NX-SL Use NX-series Safety Control Units  NX-Series Safety Control Units  NX-SL Use NX-series Safety Control Units  NX-SL Use NX-series Safety Control Unit are described.  When programming, use this manual together with the NX-series Safety Control Units User's Manual (Cat. No. Z930).  Sysmac Studio Version 1 Operation Manual  SYSMAC- SE2 Use Safety Control Unit are described.  When programming, use this manual together with the NX-series Safety Control Units User's Manual (Cat. No. Z930).  Describes the operating procedures of the Sysmac Studio.                                                                                                    | NIV parios Cafaty Control  | 7020     | NV OLDDDD     | Lagraina hayyta     |                                         |
| NX-series Safety Control Unit are described.  NX-series Safety Control Unit lnstruction Reference Manual  NX-series Safety Control Unit Instruction Reference Manual  NX-scipcifications of instructions for the Safety CPU Unit.  Safety Control Unit are described.  Unit are described.  When programming, use this manual together with the NX-series Safety Control Units User's Manual (Cat. No. Z930).  Sysmac Studio Version 1 Operation Manual  Sysmac Studio Version 1 Operation Manual  NX-SL□□□  Learning about the operating procedures of the Sysmac Studio.                                                                                                    | •                          | 2930     |               | _                   | <u> </u>                                |
| NX-series Safety Control Units  NX-series Safety Control Unit Instruction Reference Manual  NX-SL□□□□  Learning about the specifications of instructions for the Safety CPU Unit are described. When programming, use this manual together with the NX-series Safety Control Units User's Manual (Cat. No. Z930).  Sysmac Studio Version 1 Operation Manual  SYSMAC- SE2□□□  Learning about the operating procedures of the Sysmac Studio.                                                                                                    | Offic OSCI S Maridai       |          |               |                     | 1                                       |
| Unit Instruction Reference Manual  Specifications of instructions for the Safety CPU Unit.  When programming, use this manual together with the NX-series Safety Control Units User's Manual (Cat. No. Z930).  Sysmac Studio Version 1 Operation Manual  W504  SYSMAC- SE2□□□  Learning about the operating procedures of the Sysmac Studio.  Describes the operating procedures of the Sysmac Studio.                                                                                                    |                            |          | NX-SO□□□□     | · ·                 |                                         |
| Manual instructions for the Safety CPU Unit. When programming, use this manual together with the NX-series Safety Control Units User's Manual (Cat. No. Z930).  Sysmac Studio Version 1 Operation Manual SE2□□□ Learning about the operating procedures of the Sysmac Studio.                                                                                                    | NX-series Safety Control   | Z931     | NX-SL□□□□     | Learning about the  | The instructions for the Safety CPU     |
| Safety CPU Unit.  Safety CPU Unit.  Safety CPU Unit.  Safety CPU Unit.  Safety CPU Unit.  Safety CPU Unit.  Something, doe this manual together with the NX-series Safety Control Units User's Manual (Cat. No. Z930).  Sysmac Studio Version 1  Operation Manual  SE2□□□  Describes the operating procedures of the Sysmac Studio.                                                                                                    |                            |          |               | · ·                 | Unit are described.                     |
| Sysmac Studio Version 1 Operation Manual  W504  SYSMAC- SE2□□□  Sequence With the observed SYSMAC Describes the operating procedures of the Sysmac Studio.                                                                                                    | Manual                     |          |               |                     | When programming, use this manual       |
| Sysmac Studio Version 1 Operation Manual SYSMAC- SE2□□□                                                                                                    |                            |          |               | Safety CPU Unit.    | I -                                     |
| Sysmac Studio Version 1                                                                                                    |                            |          |               |                     | I                                       |
| Operation Manual SE2□□□ operating procedures and functions of the                                                                                                    | Cyamaa Chudia Varsiari 4   | WEOA     | CVCMAC        | Loorning shout #    |                                         |
| dures and func-<br>tions of the                                                                                                    | -                          | VV5U4    |               | -                   | 1                                       |
| tions of the                                                                                                    | Operation manual           |          | JEZULU        | ·                   | or the Systhac Studio.                  |
|                                                                                                    |                            |          |               |                     |                                         |
| Gystriac Stadio.                                                                                                    |                            |          |               | Sysmac Studio.      |                                         |

| Manual name                                        | Cat. No. | Model numbers | Application                        | Description                                                             |
|----------------------------------------------------|----------|---------------|------------------------------------|-------------------------------------------------------------------------|
| NJ-series Troubleshooting                          | W503     | NJ501-□□□□    | Learning about the                 | Concepts on managing errors that                                        |
| Manual                                             |          | NJ301-□□□□    | errors that may be                 | may be detected in an NJ-series                                         |
|                                                    |          |               | detected in an NJ-series Control-  | Controller and information on individual errors are described.          |
|                                                    |          |               | ler.                               |                                                                         |
|                                                    |          |               | 101.                               | Use these manuals together with the NJ-series CPU Unit Hardware User's  |
|                                                    |          |               |                                    | Manual (Cat. No. W500) and                                              |
|                                                    |          |               |                                    | NJ-series CPU Unit Software User's                                      |
|                                                    |          |               |                                    | Manual (Cat. No. W501).                                                 |
| NX-series EtherCAT®                                | W519     | NX-ECC20□     | Leaning how to                     | The following items are described:                                      |
| Coupler Unit                                       |          |               | use an NX-series                   | the overall system and configuration                                    |
| User's Manual                                      |          |               | EtherCAT Coupler Unit and Ether-   | methods of an EtherCAT Slave Terminal (which consists of an             |
|                                                    |          |               | CAT Slave Termi-                   | NX-series EtherCAT Coupler Unit                                         |
|                                                    |          |               | nals                               | and NX Units), and information on                                       |
|                                                    |          |               |                                    | hardware, setup, and functions to set                                   |
|                                                    |          |               |                                    | up, control, and monitor NX Units                                       |
| NIV agrica EtharNat/IDIM                           | MEGG     | NX-EIC202     | Lagring how to                     | through EtherCAT.                                                       |
| NX-series EtherNet/IP™<br>Coupler Unit User's Man- | W536     | NX-EIG202     | Leaning how to use an NX-series    | The following items are described: the overall system and configuration |
| ual                                                |          |               | EtherNet/IP Cou-                   | methods of an EtherNet/IP Slave                                         |
|                                                    |          |               | pler Unit and Eth-                 | Terminal (which consists of an                                          |
|                                                    |          |               | erNet/IP Slave                     | NX-series EtherNet/IP Coupler Unit                                      |
|                                                    |          |               | Terminals                          | and NX Units), and information on                                       |
|                                                    |          |               |                                    | hardware, setup, and functions to set up, control, and monitor NX Units |
|                                                    |          |               |                                    | through EtherNet/IP.                                                    |
| NJ-series CPU Unit                                 | W500     | NJ501-□□□□    | Learning the basic                 | An introduction to the entire                                           |
| Hardware User's Manual                             |          | NJ301-□□□□    | specifications of                  | NJ-series system is provided along                                      |
|                                                    |          |               | the NJ-series CPU Units, including | with the following information on the CPU Unit.                         |
|                                                    |          |               | introductory infor-                | Features and system configuration                                       |
|                                                    |          |               | mation, designing,                 | Overview                                                                |
|                                                    |          |               | installation, and                  | Part names and functions                                                |
|                                                    |          |               | maintenance.                       | General specifications                                                  |
|                                                    |          |               | Mainly hardware                    | Installation and wiring                                                 |
|                                                    |          |               | information is provided.           | Maintenance and inspection                                              |
|                                                    |          |               | vidou.                             | Use this manual together with the                                       |
|                                                    |          |               |                                    | NJ-series CPU Unit Software User's                                      |
|                                                    |          |               |                                    | Manual (Cat. No. W501).                                                 |
| NJ-series CPU Unit                                 | W501     | NJ501-□□□□    | Learning how to                    | The following information is provided                                   |
| Software User's Manual                             |          | NJ301-□□□□    | program and set                    | on a Controller built with an NJ501                                     |
|                                                    |          |               | up an NJ-series<br>CPU Unit.       | CPU Unit.                                                               |
|                                                    |          |               | Mainly software                    | CPU Unit operation                                                      |
|                                                    |          |               | information is pro-                | CPU Unit features     Initial acttings                                  |
|                                                    |          |               | vided.                             | Initial settings     Programming based on IEC                           |
|                                                    |          |               |                                    | Programming based on IEC     61131-3 language specifications            |
|                                                    |          |               |                                    | Use this manual together with the                                       |
|                                                    |          |               |                                    | NJ-series CPU Unit Hardware User's Manual (Cat. No. W500).              |
|                                                    | I        | L             | L                                  | , ,                                                                     |

| Manual name                                        | Cat. No. | Model numbers            | Application                                                 | Description                                                                                                    |
|----------------------------------------------------|----------|--------------------------|-------------------------------------------------------------|----------------------------------------------------------------------------------------------------|
| NJ-series CPU Unit Built-in EtherCAT® Port User's  | W505     | NJ501-□□□□<br>NJ301-□□□□ | Using the built-in<br>EtherCAT port on                      | Information on the built-in EtherCAT port is provided.                                                                                                    |
| Manual                                             |          |                          | an NJ-series CPU<br>Unit.                                   | This manual provides an introduction and information on the configuration, features, and setup.                                                                                                    |
|                                                    |          |                          |                                                             | Use this manual together with the NJ-series CPU Unit Hardware User's Manual (Cat. No. W500) and NJ-series CPU Unit Software User's Manual (Cat. No. W501).                                                                                                    |
| NJ-series CPU Unit Motion                          | W507     | NJ501-□□□□               | Learning about                                              | The settings and operation of the                                                                                                    |
| Control User's Manual                              |          | NJ301-□□□                | motion control set-<br>tings and program-<br>ming concepts. | CPU Unit and programming concepts for motion control are described.                                                                                                    |
|                                                    |          |                          |                                                             | When programming, use this manual together with the <i>NJ-series CPU Unit Hardware User's Manual</i> (Cat. No. W500) and <i>NJ-series CPU Unit Software User's Manual</i> (Cat. No. W501).                                                                         |
| NJ-series Instructions<br>Reference Manual         | W502     | NJ501-□□□□               | Learning detailed specifications on the basic instruc-      | The instructions in the instruction set (IEC 61131-3 specifications) are described.                                                                                                    |
|                                                    |          |                          | tions of an<br>NJ-series CPU<br>Unit.                       | When programming, use this manual together with the <i>NJ-series CPU Unit Hardware User's Manual</i> (Cat. No. W500) and <i>NJ-series CPU Unit Software User's Manual</i> (Cat. No. W501).                                                                         |
| NJ-series Motion Control<br>Instructions Reference | W508     | NJ501-□□□□               | Learning about the specifications of                        | The motion control instructions are described.                                                                                                    |
| Manual                                             |          | NJ301-□□□□               | the motion control instructions.                            | When programming, use this manual together with the <i>NJ-series CPU Unit Hardware User's Manual</i> (Cat. No. W500), <i>NJ-series CPU Unit Software User's Manual</i> (Cat. No. W501) and <i>NJ-series CPU Unit Motion Control User's Manual</i> (Cat. No. W507). |

# **Revision History**

A manual revision code appears as a suffix to the catalog number on the front and back covers of the manual.

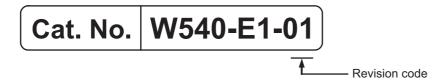

| Revision code | Date          | Revised content     |
|---------------|---------------|---------------------|
| 01            | February 2015 | Original production |

**Revision History** 

# **Sections in this Manual**

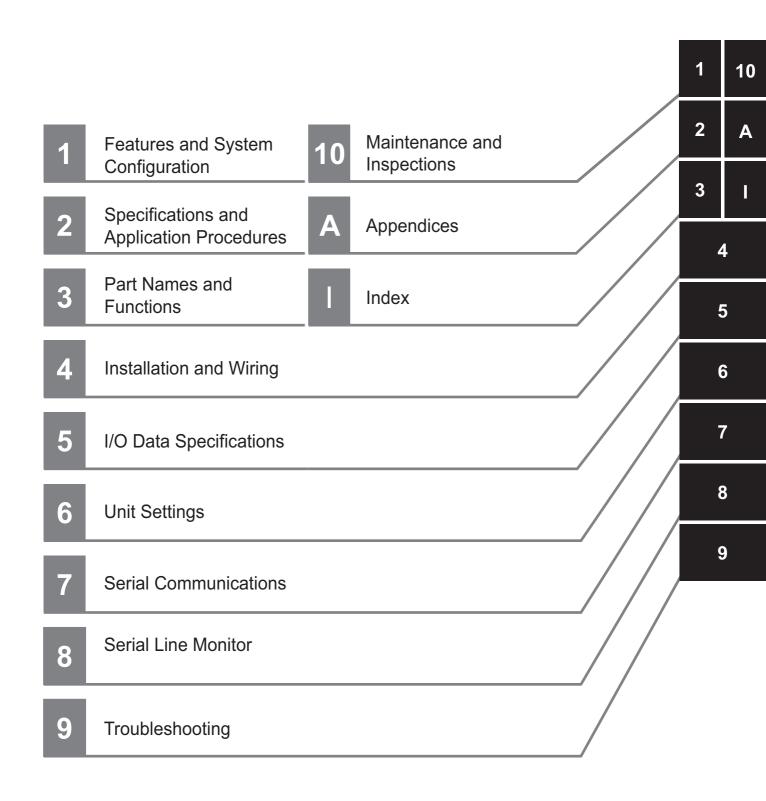

Sections in this Manual

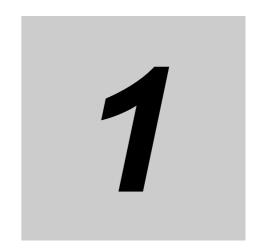

# Features and System Configuration

This section describes the features of the Communications Interface Units and the system configuration in which the Communications Interface Units are used.

| 1-1 | Features of Communications Interface Units   |                    | 1-2 |  |
|-----|----------------------------------------------|--------------------|-----|--|
| 1-2 | Syste                                        | m Configuration    | 1-3 |  |
| 1-3 | Unit Models, Functions, and Support Software |                    | 1-5 |  |
|     | 1-3-1                                        | Unit Model Numbers | 1-5 |  |
|     | 1-3-2                                        | Functions          | 1-5 |  |
|     | 1-3-3                                        | Support Software   | 1-5 |  |

# **Features of Communications Inter**face Units

The NX-series Communications Interface Units (hereafter called CIF Units) provide the following features.

#### Features as Sysmac Devices

The CIF Units are classified as Sysmac devices. Sysmac device is a generic name for EtherCAT slaves, EtherNet/IP slaves, and other OMRON control components that were designed with the same communications and user interface specifications. You can use Sysmac devices together with NJ-series Machine Automation Controllers and the Sysmac Studio Automation Software to achieve optimum functionality and ease of operation.

#### Features as NX Units

The CIF Units are classified as NX Units and are used in Slave Terminals.

A Slave Terminal is a building-block remote I/O slave that is created by mounting a group of NX Units to an NX-series Communications Coupler Unit.

The NX Units can be flexibly combined with an Communications Coupler Unit to achieve the optimum remote I/O slave for the application with less wiring, less work, and less space.

#### Features as Serial Communications Devices

The CIF Units are also classified as serial communications devices. Both RS-232C and RS-422A/485 are supported as the serial interface. No-protocol communications are supported as the communications protocol.

Other convenient functions include logging send/receive data and a serial line monitor that you can use to display and save line data.

# 1-2 System Configuration

CIF Units are connected to EtherCAT Slave Terminals in EtherCAT networks.

You can use an NJ-series CPU Unit or a master that you create inhouse as the EtherCAT master. The elements in the system configuration are described in the following system configuration diagram.

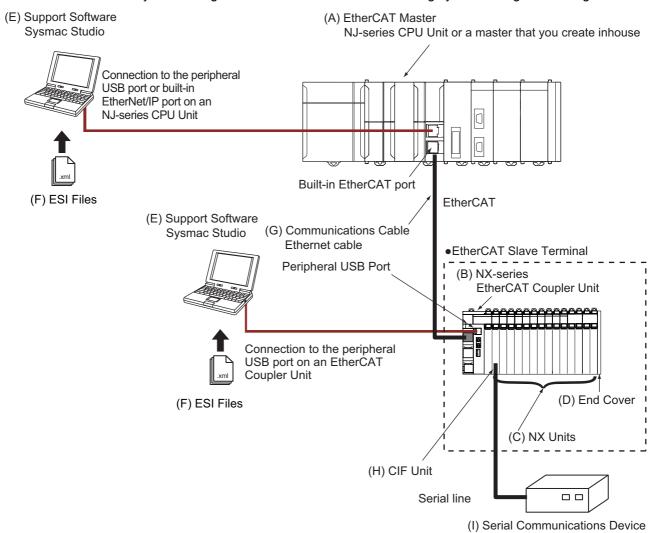

| Letter | Item                  | Description                                                                                                    |
|--------|-----------------------|----------------------------------------------------------------------------------------------------|
| (A)    | EtherCAT master *1    | The EtherCAT master manages the network, monitors the status of the                                                                                        |
|        |                       | slaves, and exchanges I/O data with the slaves.                                                                                                    |
| (B)    | EtherCAT Coupler Unit | The EtherCAT Coupler Unit is an interface that performs process data communications over an EtherCAT network between the NX Units and the EtherCAT master. |
|        |                       | The I/O data for the NX Units is accumulated in the EtherCAT Coupler Unit and then all of the data is exchanged with the EtherCAT master at the same time. |
|        |                       | The EtherCAT Coupler Unit can also perform message communications                                                                                          |
|        |                       | (SDO communications) with the EtherCAT master.                                                                                                    |
| (C)    | NX Units              | The NX Units perform I/O processing with connected external devices.                                                                                       |
|        |                       | Process data communications (PDO communications) with the EtherCAT master are performed through the EtherCAT Coupler Unit.                                 |
| (D)    | End Cover             | The End Cover is attached to the end of the Slave Terminal.                                                                                                |

| Letter | Item                                   | Description                                                                                                    |
|--------|----------------------------------------|----------------------------------------------------------------------------------------------------|
| (E)    | Support Software (Sysmac Studio)       | The Sysmac Studio runs on a personal computer and it is used to configure the EtherCAT network and EtherCAT Slave Terminals, and to program, monitor, and troubleshoot the Controller.                                                                                      |
|        |                                        | You can connect the computer in which the Sysmac Studio is installed to the peripheral USB port or built-in EtherNet/IP port on an NJ-series CPU Unit. Or you can connect it to the peripheral USB port on the EtherCAT Coupler Unit to set up the EtherCAT Slave Terminal. |
| (F)    | ESI (EtherCAT Slave Information) files | The ESI files contain information that is unique to the EtherCAT Slave Terminals in XML format. You can load an ESI file into the Sysmac Studio to easily allocate Slave Terminal process data and make other settings.                                                     |
|        |                                        | The ESI files for OMRON EtherCAT slaves are installed in the Sysmac Studio. You can obtain the ESI files for the latest models through the Sysmac Studio's automatic update function.                                                                                       |
| (G)    | Communications cable                   | Use double-shielded cables with aluminum tape and braiding of Ethernet category 5 (100BASE-TX) or higher, and use straight wiring.                                                                                                    |
| (H)    | CIF Unit                               | A CIF Unit is a type of NX Unit that performs serial communications with an external serial communications device.                                                                                                    |
| (1)    | Serial communications device           | This external device performs serial communications for the application.                                                                                                    |

<sup>\*1.</sup> An EtherCAT Slave Terminal cannot be connected to any of the OMRON CJ1W-NC□81 or CJ1W-NC□82 Position Control Units even though they can operate as EtherCAT masters.

# 1-3 Unit Models, Functions, and Support Software

The following three models of CIF Units are available. They have different serial interfaces, connections, and numbers of serial ports.

#### 1-3-1 Unit Model Numbers

The following three models of CIF Unit are available. They have different serial interfaces, connections, and numbers of serial ports.

| Model number | Serial interface | External connection terminals     | Number of serial ports |
|--------------|------------------|-----------------------------------|------------------------|
| NX-CIF101    | RS-232C          | Screwless Clamping Terminal Block | 1                      |
| NX-CIF105    | RS-422A/485      | Screwless Clamping Terminal Block | 1                      |
| NX-CIF210    | RS-232C          | D-Sub                             | 2                      |

#### 1-3-2 Functions

All models of the CIF Units provide the following functions.

| Function                          | Description                                                        |
|-----------------------------------|--------------------------------------------------------------------|
| No-protocol serial communications | Data is sent to and received from external serial communications   |
|                                   | devices without a specific protocol or data conversion.            |
| Serial line monitor               | You can display and save the log of the data that has been sent or |
|                                   | received by the CIF Unit.                                          |

## 1-3-3 Support Software

The Sysmac Studio Support Software is used to make settings for the CIF Units. Refer to *A-5 Version Information* on page A-42 for details.

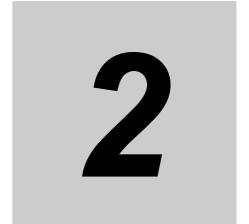

# **Specifications and Application Procedures**

This section provides the general specifications and individual Unit specifications, and describes how to use the CIF Units.

| 2-1 | Specifications |                                    |       |  |
|-----|----------------|------------------------------------|-------|--|
|     | 2-1-1          | General Specifications             | . 2-2 |  |
|     | 2-1-2          | Specifications of Individual Units | . 2-3 |  |
| 2-2 | Appli          | cation Procedures                  | 2-5   |  |

#### **Specifications** 2-1

This section gives the general specifications and individual Unit specifications of the CIF Units.

#### 2-1-1 **General Specifications**

The following table gives the general specifications of the CIF Units.

| Item                               |                             | Specification                                                                       |
|------------------------------------|-----------------------------|-------------------------------------------------------------------------------------|
| Enclosure                          |                             | Mounted in a panel.                                                                 |
| Grounding                          | method                      | Ground of 100 $\Omega$ or less.                                                     |
|                                    |                             | If a conductive DIN Track is used, a CIF Unit is grounded through the               |
|                                    |                             | DIN Track from the System Power Supply Unit. If a non-conductive                    |
|                                    |                             | DIN Track is used, a CIF Unit is grounded from the FG terminal.                     |
| Operat-                            | Ambient operating tempera-  | 0 to 55°C                                                                           |
| ing envi-                          | ture                        |                                                                                     |
| ronment                            | Ambient operating humidity  | 10% to 95% (with no condensation or icing)                                          |
|                                    | Atmosphere                  | Must be free from corrosive gases.                                                  |
|                                    | Ambient storage temperature | -25 to 70°C (with no condensation or icing)                                         |
|                                    | Altitude                    | 2,000 m max.                                                                        |
|                                    | Pollution degree            | 2 or less: Conforms to JIS B 3502 and IEC 61131-2.                                  |
|                                    | Noise immunity              | 2 kV on power supply line (Conforms to IEC 61000-4-4.)                              |
|                                    | Overvoltage category        | Category II: Conforms to JIS B 3502 and IEC 61131-2.                                |
|                                    | EMC immunity level          | Zone B                                                                              |
|                                    | Vibration resistance        | Conforms to IEC 60068-2-6.                                                          |
|                                    |                             | 5 to 8.4 Hz with 3.5-mm amplitude, 8.4 to 150 Hz,                                   |
|                                    |                             | Acceleration of 9.8 m/s <sup>2</sup> , 100 min in X, Y, and Z directions (10 sweeps |
|                                    |                             | of 10 min each = 100 min total)                                                     |
|                                    | Shock resistance*1          | Conforms to IEC 60068-2-27. 147 m/s <sup>2</sup> , 3 times each in X, Y, and Z      |
|                                    |                             | directions                                                                          |
|                                    | Insulation resistance       | 20 MΩ min. between isolated circuits (at 100 VDC)                                   |
|                                    | Dielectric strength         | 510 VAC between isolated circuits for 1 minute with leakage current                 |
|                                    |                             | of 5 mA max.                                                                        |
| Applicable standards <sup>*1</sup> |                             | cULus: Listed (UL508), ANSI/ISA 12.12.01, EC: EN 61131-2, RCM,                      |
| P.F.                               |                             | and KC: KC Registration                                                             |

<sup>\*1.</sup> Refer to the OMRON website (http://www.ia.omron.com/) or consult your OMRON representative for the most recent applicable standards for each model.

## 2-1-2 Specifications of Individual Units

The following table gives the specifications of individual CIF Units.

| Number of ports                                                                                                    | Item                           |                             | NX-CIF101              | NX-CIF105                                                                    | NX-CIF210               |
|----------------------------------------------------------------------------------------------------|--------------------------------|-----------------------------|------------------------|------------------------------------------------------------------------------|-------------------------|
| Communications protocol Communications method Communications method Euil duplex Euil duplex for four-wire connection, Full duplex for four-wire connection.  Signal lines 1                                                                                                    |                                |                             | 1                      | -                                                                            | 2                       |
| Communications method Full duplex Half duplex for two-wire connection, specifications    Signal lines   Full duplex for four-wire connection four-wire connection four-wire conne                     |                                |                             |                        | RS-422A/485                                                                  | RS-232C                 |
|                                                                                                    |                                |                             | · ·                    | 1                                                                            | T                       |
| Baud rate [bps] 1 1,200, 2,400, 4,800, 9,600, 19,200, 38,400, 57,600, 115,200, or 230,400  Data length [bits] 7 7 or 8  Parity 1 Even, odd, or none  Start bits [bits] Always 1.  Stop bits [bits] 1 1 or 2  Flow control target 1 None, RS/CS flow control, 2 or Xon/Xoff control  Flow control target 1 None, RS/CS flow control, 2 or Xon/Xoff control  Flow control target 1 None, RS/CS flow control, 2 or Xon/Xoff cont                     | cations<br>specifica-          | Communications method       | Full duplex            | two-wire connection, Full duplex for                                         | Full duplex             |
| Data length [bits] 1 7 or 8  Parity 1 Even, odd, or none  Start bits [bits] Always 1.  Stop bits [bits] 1 1 or 2  Flow control target 1 Send/receive, send only, or receive only  Initial RS signal value 11 On 7 On F  Number of characters to determine the end 11 On 7 On 10 On 10 On 1                     |                                | Signal lines*1              |                        |                                                                              |                         |
| Parity*1  Start bits [bits]  Always 1.  Stop bits [bits]**  Flow control**1  None, RS/CS flow control,**2 or Xon/Xoff control  Flow control target**1  Send/receive, send only, or receive only  Initial RS signal value**1*3  Number of characters to determine the end**1*4  Maximum communications distance [m]  Connection configuration  I/O refreshing method  PDO data size [bytes]**1  Free-Run refreshing only  PDO data size [bytes]**1  Inputs or outputs: 4, 8, 12, 16, 20, 24, 28, 32, 36, 40, 44, 48, 52, 56, 60, 64, 68, 72, 76, or 80  Transmission buffering enable/disable setting**1  Functions to back up data  Provided.**7  Terminating resistance setting  Power consumption  Power supply: transformer and photocoupler  Signals: Digital isolators  Power consumption  Power consumption  Power consumption  Power wax.  Pos mW max.  Pos mW max.  Pos mW max.  Pos mW max.  Pos mW max.  Pos mW max.  Pos mW max.  Pos mW max.  Pos mW max.  Pos mW max.  Pos mW max.  Pos mW max.  Pos mW max.  Pos mW max.  Pos mW max.  Pos mW max.  Pos mW max.  Pos mW max.  Pos mW max.  Pos mW max.                                                                                                    |                                | Baud rate [bps]*1           |                        | ,600, 19,200, 38,400, 5                                                      | 7,600, 115,200, or      |
| Start bits [bits] Always 1.  Stop bits [bits] <sup>11</sup> 1 or 2  Flow control <sup>11</sup> None, RS/CS flow control, 2 or Xon/Xoff control  Flow control target 1 Send/receive, send only, or receive only  Initial RS signal value 13 ON or OFF  Number of characters to determine the end 14 Or the end is not detected.  Maximum communications distance [m]  Connection configuration  In the end 15 or the end is not detected.  In the end is not detected.  In the end is not detected.  In the end is not detected.  In the end is not detected.  In the end is not detected.  In the end is not detected.  It is 32.  You can change between two-wire and four-wire connections.  If Or refreshing method  Free-Run refreshing only  PDO data size [bytes] 1 Inputs or outputs: 4, 8, 12, 16, 20, 24, 28, 32, 36, 40, 44, 48, 52, 56, 60, 64, 68, 72, 76, or 80  Transmission buffering enable/disable setting 1 Feminating resistance setting 1 Feminating resistance setting 1 Feminating resistance setting 1 Feminating resistance setting 2 Feminating resistance setting 2 Feminating resistance setting 3 Feminating resistance setting 3 Feminating resistance setting 3 Feminating resistance setting 4 Feminating resistance setting 5 Feminating resistance setting 5 Feminating resistanc |                                | Data length [bits]*1        | 7 or 8                 |                                                                              |                         |
| Stop bits [bits]*1 1 or 2  Flow control*1 None, RS/CS flow control,*2 or Xon/Xoff control  Flow control target*1 Send/receive, send only, or receive only  Initial RS signal value*1*3 ON or OFF  Number of characters to determine the end*1*4 Maximum communications distance [m]  Connection configuration  I:1 1:N Maximum value of N is 32. You can change between two-wire and four-wire connections.  I/O refreshing method Free-Run refreshing only  PDO data size [bytes]*1 Inputs or outputs: 4, 8, 12, 16, 20, 24, 28, 32, 36, 40, 44, 48, 52, 56, 60, 64, 68, 72, 76, or 80  Enabled or disabled  Functions to back up data Provided.*7  Terminating resistance setting Possible  Isolation method No isolation Power supply: transformer and photocoupler Signals: Digital isolators  Power consumption 900 mW max. 1,450 mW max. 950 mW max.                                                                                                    |                                | Parity*1                    | Even, odd, or none     |                                                                              |                         |
| Flow control target*1 Send/receive, send only, or receive only  Initial RS signal value*1*3 ON or OFF  Number of characters to determine the end*1*4 O: The end is not detected.  Maximum communications distance [m]  Connection configuration  I/O refreshing method  PDO data size [bytes]*1 Inputs or outputs: 4, 8, 12, 16, 20, 24, 28, 32, 36, 40, 44, 48, 52, 56, 60, 64, 68, 72, 76, or 80  Transmission buffering enable/disable setting*1  Functions to back up data  Provided.*7  Terminating resistance setting  Power consumption  Noisolation  Power supply: transformer and photocoupler Signals: Digital isolators  Power consumption  900 mW max.  1,450 mW max.  950 mW max.                                                                                                    |                                | Start bits [bits]           | Always 1.              |                                                                              |                         |
| Flow control target**1 Send/receive, send only, or receive only Initial RS signal value**1*3 ON or OFF  Number of characters to determine the end**1*4 0: The end is not detected.  Maximum communications distance [m]  Connection configuration  I/O refreshing method  PDO data size [bytes]**1  Functions to back up data  Provided.**7  Terminating resistance setting  Power consumption  Flow on OFF  Oto 10,000 (in increments of 0.1 character))  0: The end is not detected.  15*5  1,200*6  15*5  1,200*6  15*5  1,200*6  15*5  1:1  1:1  1:N  Maximum value of N is 32. You can change between two-wire and four-wire connections.  I/O refreshing method  Free-Run refreshing only Inputs or outputs: 4, 8, 12, 16, 20, 24, 28, 32, 36, 40, 44, 48, 52, 56, 60, 64, 68, 72, 76, or 80  Enabled or disabled  Freminating resistance setting  Power supply: transformer and photocoupler Signals: Digital isolators  Power consumption  Power consumption  Power supply: transformer and photocoupler Signals: Digital isolators  Power consumption  Power supply: transformer and photocoupler Signals: Digital isolators  Power consumption  Power supply: transformer and photocoupler Signals: Digital isolators  Power consumption  Power consumption  Power supply: transformer and photocoupler Signals: Digital isolators                                                                                                    |                                | Stop bits [bits]*1          | 1 or 2                 |                                                                              |                         |
| Flow control target**1 Send/receive, send only, or receive only Initial RS signal value**1*3 ON or OFF  Number of characters to determine the end**1*4 0: The end is not detected.  Maximum communications distance [m]  Connection configuration  I/O refreshing method  PDO data size [bytes]**1  Functions to back up data  Provided.**7  Terminating resistance setting  Power consumption  Flow on OFF  Oto 10,000 (in increments of 0.1 character))  0: The end is not detected.  15*5  1,200*6  15*5  1,200*6  15*5  1,200*6  15*5  1:1  1:1  1:N  Maximum value of N is 32. You can change between two-wire and four-wire connections.  I/O refreshing method  Free-Run refreshing only Inputs or outputs: 4, 8, 12, 16, 20, 24, 28, 32, 36, 40, 44, 48, 52, 56, 60, 64, 68, 72, 76, or 80  Enabled or disabled  Freminating resistance setting  Power supply: transformer and photocoupler Signals: Digital isolators  Power consumption  Power consumption  Power supply: transformer and photocoupler Signals: Digital isolators  Power consumption  Power supply: transformer and photocoupler Signals: Digital isolators  Power consumption  Power supply: transformer and photocoupler Signals: Digital isolators  Power consumption  Power consumption  Power supply: transformer and photocoupler Signals: Digital isolators                                                                                                    |                                | Flow control*1              | None, RS/CS flow cor   | ntrol,*2 or Xon/Xoff conti                                                   | rol                     |
| Number of characters to determine the end*1*4                                                                                                    |                                | Flow control target*1       | Send/receive, send or  | nly, or receive only                                                         |                         |
| Number of characters to determine the end*1**4                                                                                                    |                                | Initial RS signal value*1*3 | ON or OFF              |                                                                              |                         |
| Maximum communications distance [m]  Connection configuration  1:1  1:N  Maximum value of N is 32. You can change between two-wire and four-wire connections.  I/O refreshing method  PDO data size [bytes]*1  Inputs or outputs: 4, 8, 12, 16, 20, 24, 28, 32, 36, 40, 44, 48, 52, 56, 60, 64, 68, 72, 76, or 80  Transmission buffering enable/disable setting*1  Functions to back up data  Provided.*7  Terminating resistance setting  No isolation  Power supply: transformer and photocoupler  Signals: Digital isolators  Power consumption  900 mW max.  1,450 mW max.  950 mW max.                                                                                                    |                                | _                           | -                      |                                                                              |                         |
| distance [m]  Connection configuration  1:1  1:N  Maximum value of N is 32. You can change between two-wire and four-wire connections.  I/O refreshing method  Free-Run refreshing only  PDO data size [bytes]*1  Inputs or outputs: 4, 8, 12, 16, 20, 24, 28, 32, 36, 40, 44, 48, 52, 56, 60, 64, 68, 72, 76, or 80  Transmission buffering enable/disable setting*1  Functions to back up data  Provided.*7  Terminating resistance setting  No isolation  Power supply: transformer and photocoupler Signals: Digital isolators  Power consumption  900 mW max.  1,450 mW max.  950 mW max.                                                                                                    |                                | determine the end*1*4       | 0: The end is not dete | cted.                                                                        |                         |
| Maximum value of N is 32. You can change between two-wire and four-wire connections.  I/O refreshing method  Free-Run refreshing only  PDO data size [bytes]*1  Inputs or outputs: 4, 8, 12, 16, 20, 24, 28, 32, 36, 40, 44, 48, 52, 56, 60, 64, 68, 72, 76, or 80  Transmission buffering enable/disable setting*1  Functions to back up data  Provided.*7  Terminating resistance setting  No isolation  Power supply: transformer and photocoupler Signals: Digital isolators  Power consumption  Power consumption  Power max.  950 mW max.                                                                                                    |                                | distance [m]                | 15 <sup>*5</sup>       | 1,200 <sup>*6</sup>                                                          | 15 <sup>*5</sup>        |
| I/O refreshing method  PDO data size [bytes]*1  Inputs or outputs: 4, 8, 12, 16, 20, 24, 28, 32, 36, 40, 44, 48, 52, 56, 60, 64, 68, 72, 76, or 80  Transmission buffering enable/disable setting*1  Functions to back up data  Provided.*7  Terminating resistance setting  Power supply: transformer and photocoupler  Signals: Digital isolators  Power consumption  Power max.  950 mW max.                                                                                                    |                                | Connection configuration    | 1:1                    | Maximum value of N is 32. You can change between two-wire and four-wire con- | 1:1                     |
| Transmission buffering enable/disable setting*1  Functions to back up data  Provided.*7  Terminating resistance setting  No isolation  Power supply: transformer and photocoupler  Signals: Digital isolators  Power consumption  900 mW max.  1,450 mW max.  950 mW max.                                                                                                    | I/O refreshir                  | ng method                   | Free-Run refreshing of | only                                                                         |                         |
| ting*1  Functions to back up data  Provided.*7  Terminating resistance setting  Isolation method  No isolation  Power supply: transformer and photocoupler  Signals: Digital isolators  Power consumption  900 mW max.  1,450 mW max.  950 mW max.                                                                                                    | PDO data s                     | ize [bytes] <sup>*1</sup>   |                        |                                                                              | 36, 40, 44, 48, 52, 56, |
| Functions to back up data  Provided.*7  Terminating resistance setting  No isolation  Power supply: transformer and photocoupler  Signals: Digital isolators  Power consumption  900 mW max.  1,450 mW max.  950 mW max.                                                                                                    |                                |                             | Enabled or disabled    |                                                                              |                         |
| Solation method   No isolation   Power supply: transformer and photocoupler   Signals: Digital isolators                                                                                                    |                                |                             | Provided.*7            |                                                                              |                         |
| former and photo- coupler Signals: Digital isola- tors  Power consumption  900 mW max.  1,450 mW max.  950 mW max.                                                                                                    | Terminating resistance setting |                             |                        | Possible                                                                     |                         |
| Power consumption 900 mW max. 1,450 mW max. 950 mW max.                                                                                                    | Isolation method               |                             | No isolation           | former and photo-<br>coupler<br>Signals: Digital isola-                      | No isolation            |
|                                                                                                    | Power cons                     | umption                     | 900 mW max.            |                                                                              | 950 mW max.             |
|                                                                                                    | Weight                         |                             | 66 g max.              | 69 g max.                                                                    | 91 g max.               |

<sup>\*1.</sup> Setting is possible in the Unit operation settings of the Sysmac Studio.

<sup>\*2.</sup> You cannot set RS/CS flow control for the NX-CIF105.

<sup>\*3.</sup> This is the value of the RS signal when the port enters the Operational state or immediately after the port is restarted. The initial value is disabled when RS/CS flow control is set. It is also disabled for the NX-CIF105.

- \*4. This setting is provided for communications protocols that assume the end of the data if data is not received for a specific period of time. For example, if the number of characters to determine the end is set to 35, the end of the data will be assumed if data is not received for the time required to receive 3.5 characters.
- \*5. If the baud rate is set to higher than 19,200 bps, refer to the manual for the remote communications device.
- \*6. The maximum total cable length for multidrop connections is 1,200 m.
- \*7. The settings that are backed up are saved in memory in the Communications Coupler Unit. The settings that are backed up are not saved in the CIF Unit.

# 2-2 Application Procedures

The following table gives the application procedures of the CIF Units.

| Procedure | Item                                                  | Description                                                                                                    | Reference                                                        |
|-----------|-------------------------------------------------------|----------------------------------------------------------------------------------------------------|------------------------------------------------------------------|
| 1         | Creating the Unit Settings                            | The CIF Unit is registered on the Sysmac Studio. The Unit settings of the CIF Unit are made offline.                                                                                    | Section 5 I/O Data Specifications                                |
| 2         | Writing the User<br>Program                           | The user program is created in the communications master.  If the communications master is an NJ-series CPU Unit, the user program is created on the Sysmac Studio.                     | NJ-series CPU Unit<br>Software User's Man-<br>ual (Cat No. W501) |
| 3         | Installing Units                                      | The CIF Unit is installed on the Slave Terminal                                                                                                    | Section 4 Installation and Wiring                                |
| 4         | Wiring the Unit                                       | The CIF Unit is wired.                                                                                                    | Section 4 Installation and Wiring                                |
| 5         | Transferring Unit<br>Settings and the<br>User Program | The Unit settings that were created on the Sysmac Studio are transferred to the CIF Unit.  If the communications master is an NJ-series CPU Unit, the user program is also transferred. | Section 5 I/O Data<br>Specifications                             |
| 6         | Checking Operation                                    | The serial line monitor is used to check the communications status with the external serial communications device.                                                                      | Section 7 Serial<br>Communications                               |

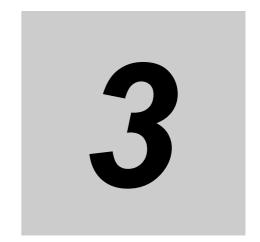

# **Part Names and Functions**

This section gives the names of the parts of the CIF Units and describes the functions of the parts.

| 3-1 Part Names |        | lames                   | 3-2   |
|----------------|--------|-------------------------|-------|
|                | 3-1-1  | NX-CIF101 and NX-CIF105 | 3-2   |
|                | 3-1-2  | NX-CIF210               | 3-4   |
| 3-2            | Indica | tors                    | 3-5   |
|                | 3-2-1  | TS Indicator            | . 3-5 |
|                | 3-2-2  | Send/Receive Indicators | 3-6   |

## **Part Names**

This section gives the names of the parts of the CIF Units and describes the functions of the parts.

#### NX-CIF101 and NX-CIF105 3-1-1

This section gives the names of the parts of the NX-CIF101 and NX-CIF105, and describes the functions of the parts.

## **Unit Parts**

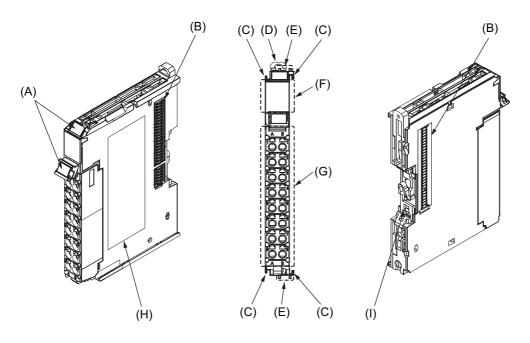

| Letter | Name                    | Description                                                                      |
|--------|-------------------------|----------------------------------------------------------------------------------|
| (A)    | Marker attachment loca- | This is where the markers are attached. OMRON markers are pre-installed at       |
|        | tion                    | the factory. You can also install commercially available markers.                |
| (B)    | NX bus connector        | This connector is used to connect each Unit.                                     |
| (C)    | Unit hookup guides      | These guides are used to connect two Units.                                      |
| (D)    | DIN Track mounting      | These hooks are used to mount the NX Unit to a DIN Track.                        |
|        | hooks                   |                                                                                  |
| (E)    | Protrusions for remov-  | These protrusions are to hold onto when you need to pull out the Unit.           |
|        | ing the Unit            |                                                                                  |
| (F)    | Indicators              | The indicators show the current operating status of the Unit.                    |
|        |                         | Refer to 3-2 Indicators on page 3-5.                                             |
| (G)    | Terminal block          | This terminal block is used to connect the external serial communications        |
|        |                         | device.                                                                          |
| (H)    | Unit specifications     | The specifications of the Unit are given here.                                   |
| (1)    | DIN Track contact plate | This plate is connected internally to the functional ground terminal on the ter- |
|        |                         | minal block.                                                                     |

## **Terminal Block**

The model number of the Screwless Clamping Terminal Block is NX-TBC162.

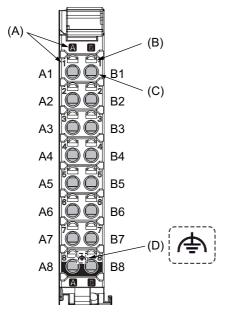

| Letter | Name                       | Description                                                                                  |
|--------|----------------------------|----------------------------------------------------------------------------------------------|
| (A)    | Terminal number indication | The terminal numbers are given by column letters A and B, and row numbers 1 to 8.            |
|        |                            | The combination of the column and row gives the terminal numbers from A1 to A8 and B1 to B8. |
| (B)    | Release hole               | Insert a flat-blade screwdriver into this hole to connect and remove the wire.               |
| (C)    | Terminal hole              | The wire is inserted into this hole.                                                         |
| (D)    | Ground terminal mark       | This mark indicates the ground terminals.                                                    |

#### 3-1-2 NX-CIF210

This section gives the names of the parts of the NX-CIF210, and describes the functions of the parts.

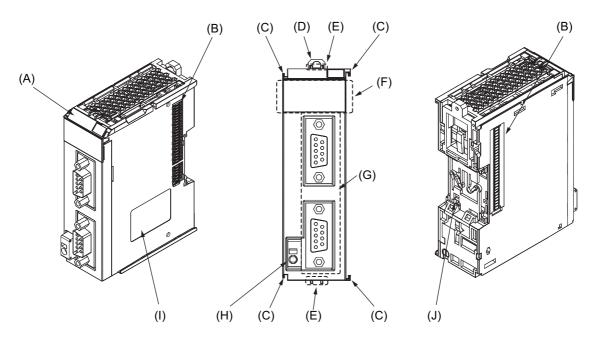

| Letter | Name                     | Description                                                                 |
|--------|--------------------------|-----------------------------------------------------------------------------|
| (A)    | Marker attachment loca-  | This is where the markers are attached. OMRON markers are                   |
|        | tion                     | pre-installed at the factory. You can also install commercially available   |
|        |                          | markers.                                                                    |
| (B)    | NX bus connector         | This connector is used to connect each Unit.                                |
| (C)    | Unit hookup guides       | These guides are used to connect two Units.                                 |
| (D)    | DIN Track mounting hooks | These hooks are used to mount the NX Unit to a DIN Track.                   |
| (E)    | Protrusions for removing | These protrusions are to hold onto when you need to pull out the Unit.      |
|        | the Unit                 |                                                                             |
| (F)    | Indicators               | The indicators show the current operating status of the Unit.               |
|        |                          | Refer to 3-2 Indicators on page 3-5.                                        |
| (G)    | D-Sub connector          | This connector is used to connect the external serial communications        |
|        |                          | device. This is the D-Sub connector plug.                                   |
| (H)    | FG terminal              | This is the external ground connection terminal. It is a screwless clamp-   |
|        |                          | ing terminal.                                                               |
| (I)    | Unit specifications      | The specifications of the Unit are given here.                              |
| (J)    | DIN Track contact plate  | This plate is connected internally to the functional ground terminal on the |
|        |                          | terminal block.                                                             |

## 3-2 Indicators

A CIF Unit has indicators that show information such as the current operating status of the Unit or signal I/O status. This section gives the names of the parts of the indicators, and describes the functions of the indicators.

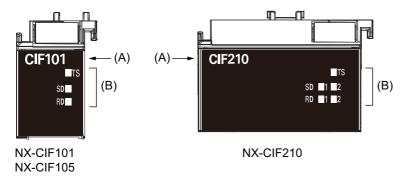

| Letter | Name         | Description                                                                      |
|--------|--------------|----------------------------------------------------------------------------------|
| (A)    | Model number | Gives the model number of the Unit, without the prefix.                          |
|        | indication   | For example, "CIF210" is given for the NX-CIF210.                                |
| (B)    | Indicators   | The TS indicator shows the current operating status of the Unit. The other indi- |
|        |              | cators show the send/receive status of the communications data.                  |

### 3-2-1 TS Indicator

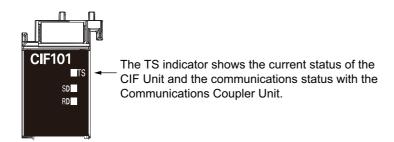

The following table lists the possible states for this indicator and what they mean.

| Color |  | Status            | Description                                                                |
|-------|--|-------------------|----------------------------------------------------------------------------|
| Green |  | Lit               | The Unit is operating normally.                                            |
|       |  |                   | The Unit is ready for I/O refreshing.                                      |
|       |  | Flashing at 2-s   | Initializing                                                               |
|       |  | intervals         |                                                                            |
|       |  | Flashing at 0.5-s | Automatic creation of the Unit configuration is in progress.               |
|       |  | intervals         | I/O checking is in progress.                                               |
| Red   |  | Lit               | A hardware error, WDT error, or other critical error that is common to all |
|       |  |                   | Units occurred.                                                            |
|       |  | Flashing at 1-s   | A communications error or other NX bus-related error that is common        |
|       |  | intervals         | to all Units occurred.                                                     |
|       |  | Not lit           | There is insufficient or no Unit power supply.                             |
|       |  |                   | Restarting is in progress for the Slave Terminal.                          |
|       |  |                   | Waiting for initialization to start.                                       |
|       |  |                   | Unit failure                                                               |

#### **Send/Receive Indicators** 3-2-2

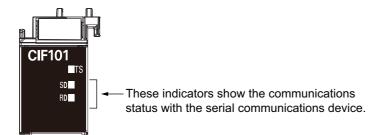

The following table lists the possible states for these indicators and what they mean.

| Indicator*1 | Color  | Status |         | Send/receive status     |
|-------------|--------|--------|---------|-------------------------|
| SD          | Yellow |        | Lit     | Sending data            |
|             |        |        | Not lit | Waiting to send data    |
| RD          | Yellow |        | Lit     | Receiving data          |
|             |        |        | Not lit | Waiting to receive data |

<sup>\*1.</sup> The NX-CIF210 has the following four indicators: SD1, RD1, SD2, and RD2. The SD1 and RD1 indicators show the send and receive status for port 1. The SD2 and RD2 indicators show the send and receive status for port 2.

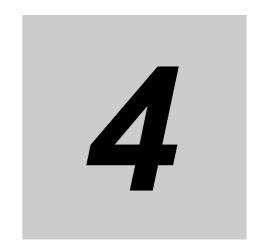

# **Installation and Wiring**

This section describes how to install the CIF Units, how to wire the power supplies used in the Slave Terminal, and how to wire the CIF Units.

| 4-1 | Installi | Installing NX Units 4-2                                |      |  |  |  |
|-----|----------|--------------------------------------------------------|------|--|--|--|
| 4-2 | Wiring   | the Power Supply and Ground to the Slave Terminal      | 4-3  |  |  |  |
| 4-3 | Wiring   | the Terminals                                          | 4-4  |  |  |  |
|     | 4-3-1    | Wiring the Screwless Clamping Terminal Blocks          | 4-4  |  |  |  |
|     | 4-3-2    | Wiring the D-Sub Connector                             | 4-5  |  |  |  |
| 4-4 | Wiring   | Communications                                         | 4-6  |  |  |  |
|     | 4-4-1    | Terminal Arrangement                                   | 4-6  |  |  |  |
|     | 4-4-2    | Connecting to Serial Communications Devices            | 4-9  |  |  |  |
|     | 4-4-3    | Examples of Recommended RS-232C and RS-422A/485 Wiring | 4-13 |  |  |  |

# **Installing NX Units**

Refer to the section on installation in the user's manual for the connected Communications Coupler Unit for information on installing NX Units, including CIF Units.

# 4-2 Wiring the Power Supply and Ground to the Slave Terminal

Refer to the section on wiring in the user's manual for the connected Communications Coupler Unit for information on wiring the power supply and ground to the Slave Terminal to which the CIF Unit is connected.

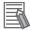

#### **Additional Information**

- An I/O power supply is not required for a CIF Unit. An I/O power supply is wired only when there is an NX Unit that requires an I/O power supply in the Slave Terminal.
- Normally, the FG terminal on a CIF Unit must be grounded. However, if the DIN Track to
  which the Slave Terminal is installed is conductive, the FG terminal on the CIF Unit will be
  electrically in contact with the DIN Track, so wiring the FG terminal is not necessary.

## Wiring the Terminals

This section describes how to wire the terminals on the CIF Units.

## **WARNING**

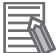

Make sure that the voltages and currents that are input to the Units and slaves are within the specified ranges.

Inputting voltages or currents that are outside of the specified ranges may cause accidents or fire.

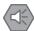

#### **Precautions for Safe Use**

- Do not apply voltages that exceed the rated value to any Input Unit.
- Do not apply voltages or connect loads to the Output Units or slaves in excess of the maximum ratings.
- · Turn ON the power after checking the connector wiring.
- · Observe the following precautions when you wire communications cables. The communications cables may be broken or the Units may malfunction.

Do not fold communications cables.

Do not pull on communications cables with excessive force. Secure communications cables so that they are not pulled on excessively.

Do not place heavy objects on top of communications cables.

For a terminal block, cable ties can be used to secure the communications cable.

#### Wiring the Screwless Clamping Terminal Blocks 4-3-1

Refer to the user's manual for the connected Communications Coupler Unit for information on wiring the Screwless Clamping Terminal Block.

The following table gives the recommended ferrules and wires.

| Unit model number | Wiring part | Specifications                                                            |
|-------------------|-------------|---------------------------------------------------------------------------|
| NX-CIF101         | Wires       | Shielded twisted-pair cable                                               |
|                   |             | Size: AWG28 to AWG16 (0.08 to 1.5 mm <sup>2</sup> )                       |
|                   | Ferrules    | Refer to the user's manual for the connected Communications Coupler Unit. |
| NX-CIF105         | Wires       | Shielded twisted-pair cable                                               |
|                   |             | Size: AWG28 to AWG16 (0.08 to 1.5 mm <sup>2</sup> )                       |
|                   |             | Characteristic impedance (1 MHz): 100 Ω standard                          |
|                   |             | Static capacity (1 kHz): 64 pF/m standard                                 |
|                   |             | Attenuation (1 MHz): 30 dB/km max.                                        |
|                   | Ferrules    | Refer to the user's manual for the connected Communications Coupler Unit. |

## 4-3-2 Wiring the D-Sub Connector

Connect the D-Sub connector to the external serial communications device with a Cable with a D-Sub Connector (socket).

Use #4-40UNC inch screws for the connector lock screws.

The following table gives the recommended wires and D-Sub connectors.

| Wiring part | Specifications                                      | Recommended products                 |
|-------------|-----------------------------------------------------|--------------------------------------|
| Wires       | Shielded twisted-pair cable<br>Size: AWG28 to AWG22 |                                      |
|             | (0.08 to 0.34 mm <sup>2</sup> )                     |                                      |
| D-Sub       | 9-pin socket                                        | OMRON                                |
| connector   |                                                     | Hood: XM2S-0913 (9-pin, inch screws) |
|             |                                                     | Socket: XM3D-0921 (9-pin)            |

# **Wiring Communications**

This section describes how to wire a CIF Unit to perform communications with an external serial communications device.

#### **Terminal Arrangement** 4-4-1

## NX-CIF101 Terminal Arrangement

The terminal arrangement of the NX-CIF101 is given below.

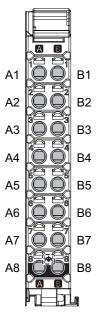

| Terminal<br>No. | Abbrev. | Signal name         | I/O    | Terminal No. | Abbrev. | Signal name    | I/O    |
|-----------------|---------|---------------------|--------|--------------|---------|----------------|--------|
| A1              | SD      | Send data           | Output | B1           | RD      | Receive data   | Input  |
| A2              | RS      | Request to send     | Output | B2           | CS      | Clear to send  | Input  |
| A3              | ER      | Data terminal ready | Input  | B3           | DR      | Data set ready | Output |
| A4              | SG      | Signal ground       |        | B4           | SG      | Signal ground  |        |
| A5              | NC      | Not used.           |        | B5           | NC      | Not used.      |        |
| A6              | SHLD    | Shield              |        | B6           | SHLD    | Shield         |        |
| A7              | NC      | Not used.           |        | B7           | NC      | Not used.      |        |
| A8              | FG      | Frame ground        |        | B8           | FG      | Frame ground   |        |

## **NX-CIF105 Terminal Arrangement**

The terminal arrangement of the NX-CIF105 is given below.

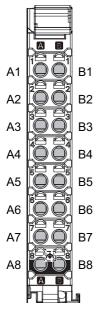

| Terminal<br>No. | Abbrev.     | Signal name               | I/O    | Terminal<br>No. | Abbrev.     | Signal name               | I/O    |
|-----------------|-------------|---------------------------|--------|-----------------|-------------|---------------------------|--------|
| A1              | SDA-        | Send data -               | Output | B1              | SDB+        | Send data +               | Output |
| A2              | SDA-        | Send data -               | Output | B2              | SDB+        | Send data +               | Output |
| A3              | TER<br>SDA- | Terminal send data -*1    |        | B3              | TER<br>SDB+ | Terminal send data +*1    |        |
| A4              | RDA-        | Receive data -            | Input  | B4              | RDB+        | Receive data +            | Input  |
| A5              | RDA-        | Receive data -            | Input  | B5              | RDB+        | Receive data +            | Input  |
| A6              | TER<br>RDA- | Terminal receive data _*2 |        | B6              | TER<br>RDB+ | Terminal receive data +*2 |        |
| A7              | SG          | Signal ground*3           |        | B7              | SG          | Signal ground             |        |
| A8              | FG          | Frame ground              |        | B8              | FG          | Frame ground              |        |

- \*1. For a two-wire connection, terminating resistance is turned ON when TERSDA- is connected to TERSDB+.
- \*2. For a four-wire connection, terminating resistance is turned ON when TERRDA- is connected to TERRDB+.
- \*3. The SG terminals are internally connected to the 0-V line inside the Unit. It is normally not necessary to connect the SG terminals. However, it may be possible to increase noise immunity by connecting the communications cables to the SG terminals.

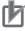

#### **Precautions for Correct Use**

If you use the RS-422A/485 port, check the polarity before you connect the cable. The polarity of the SDA/SDB and RDA/RDB terminals and signals are reversed for some remote devices. If the polarity is not correct, malfunctions may occur.

## Arrangement of D-sub Connector Pins on NX-CIF210

The arrangement of the D-sub connector pins on the NX-CIF210 are given in the following table.

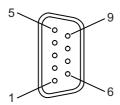

| Pin No. | Abbrev. | Signal name         | I/O    |
|---------|---------|---------------------|--------|
| 1       |         | Not used.           |        |
| 2       | RD      | Receive data        | Input  |
| 3       | SD      | Send data           | Output |
| 4       | ER      | Data terminal ready | Output |
| 5       | SG      | Signal ground       |        |
| 6       | DR      | Data set ready      | Input  |
| 7       | RS      | Request to send     | Output |
| 8       | CS      | Clear to send       | Input  |
| 9       |         | Not used.           |        |
| Shell   | SHLD    | Shield              |        |

## 4-4-2 Connecting to Serial Communications Devices

You can use the following connection forms to connect a CIF Unit to one or more serial communications devices.

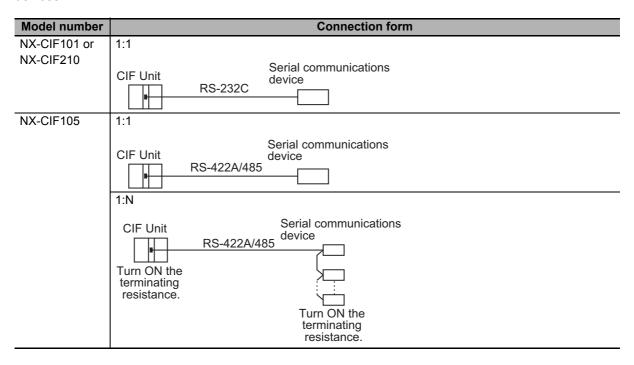

## **Examples of 1:1 Connections to an RS-232 Port**

#### • Connection Examples for E5CK Digital Controllers

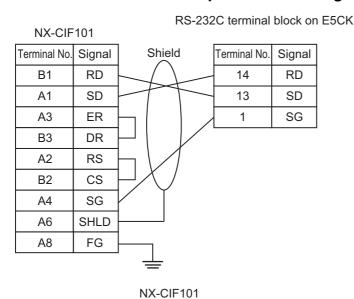

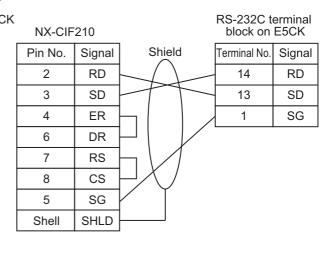

NX-CIF210

#### Connection Examples to a Host Computer

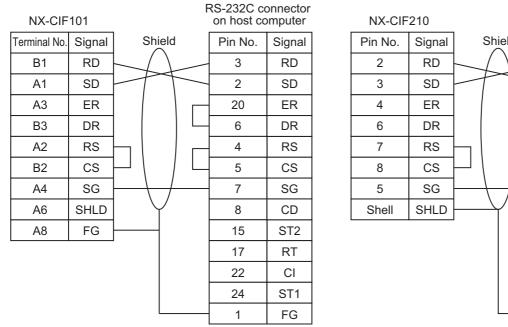

NX-CIF101

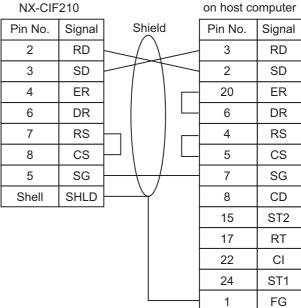

NX-CIF210

RS-232C connector

#### Connection Examples to a Host Computer with RS-CS Flow Control

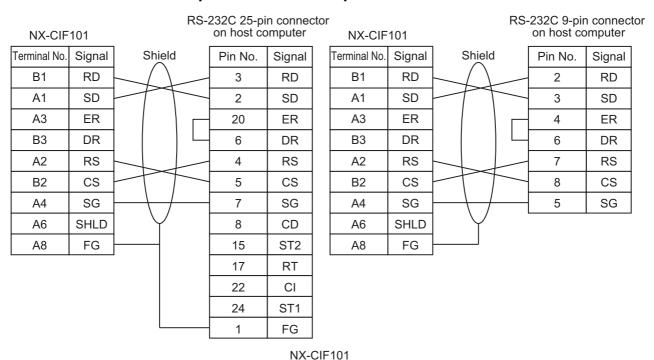

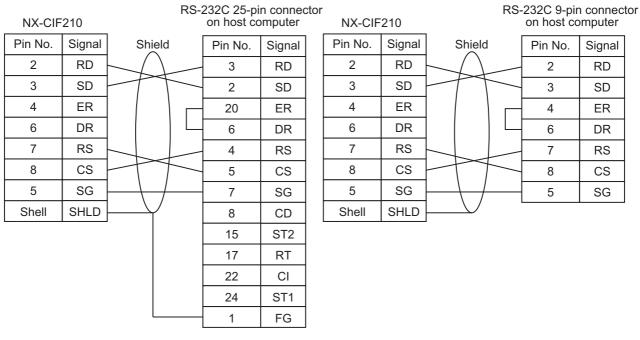

NX-CIF210

### Connection Examples to Modems

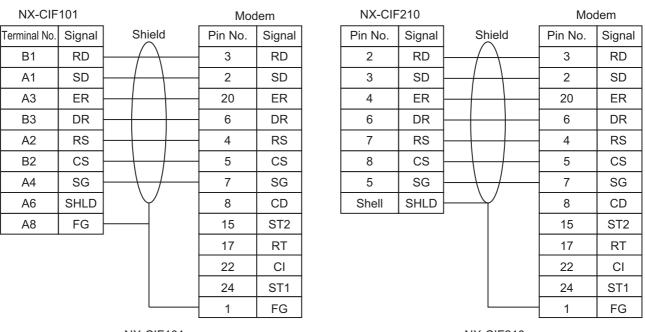

## Examples of 1:1 Connections to an RS-422A/485 Port

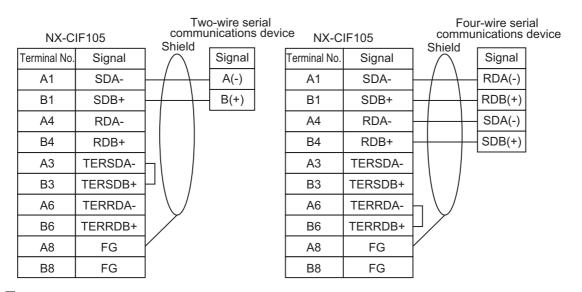

## **Examples of 1:N Connections to an RS-422A/485 Port**

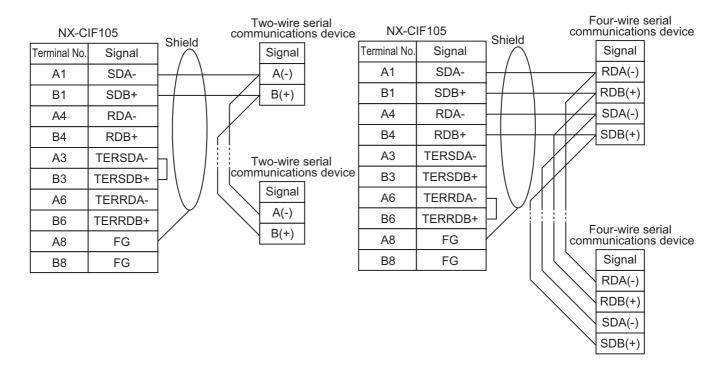

### 4-4-3 Examples of Recommended RS-232C and RS-422A/485 Wiring

This section provides examples of the recommended RS-232C and RS-422A/485 wiring.

## **Examples of Recommended RS-232C Wiring**

We recommend the following wiring for RS-232C communications, particularly in environments where noise is common.

- Use shielded, twisted-pair cable for the communications cable.
- Pair the SD (send data) line with the SG (signal ground) line as one twisted pair and the RD (receive data) line with the SG (signal ground) line as a separate twisted pair.
- For the NX-CIF210, connect the shield on the communications cable to the shell (SHLD) on the D-Sub connector on the NX-CIF210. Also, ground the ground terminal (GR) on the Power Supply Unit to 100  $\Omega$  or less.
- For the NX-CIF101, connect the shield on the communications cable to A6 (SHLD) on the NX-CIF101. Also, ground the A8 (FG) on the NX-CIF101 to 100  $\Omega$  or less.

Connection examples are given in the following figure.

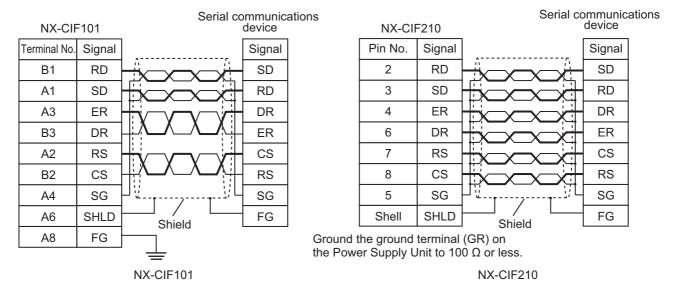

## Examples of Recommended RS-422A/485 Wiring

For RS-422A/485, we recommended that you use the following wiring method to ensure transmission quality.

- · Use shielded, twisted-pair cable for the communications cable.
- Connect the shield on the communications cable to A8 or B8 (FG) on the NX-CIF105. Also, ground the A8 or B8 (FG) on the NX-CIF101 to 100  $\Omega$  or less.
- Always turn ON the terminating resistance at the end nodes for RS-422A/485 communications. To turn ON the terminating resistance, connect TERSDA- and TERSDB+ for a two-wire connection and connect TERRDA- and TERRDB+ for a four-wire connection.

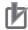

#### **Precautions for Correct Use**

Ground the shield only at the CIF Unit. Do not ground it at the other end of the cable. If you ground both ends of the cable, a difference in electrical potential between the two grounds may damage the equipment.

Connection examples are given in the following figures.

#### Two-wire Connections

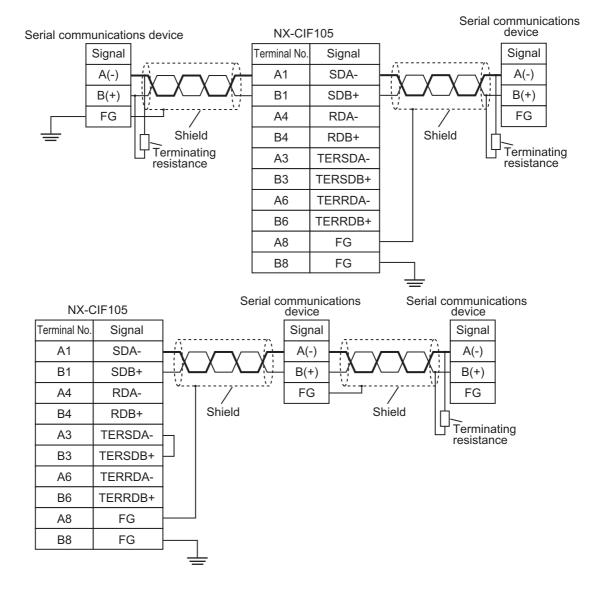

## • Four-wire Connections with One Transmitting Node and N Receiving Nodes

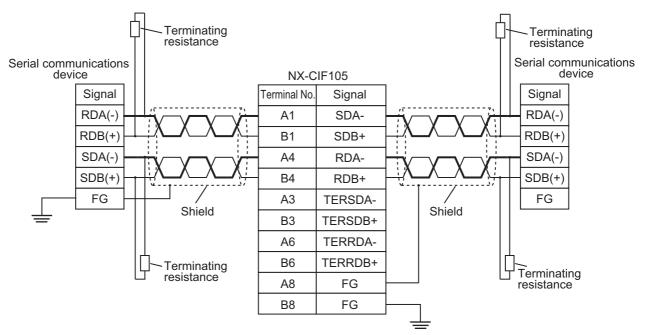

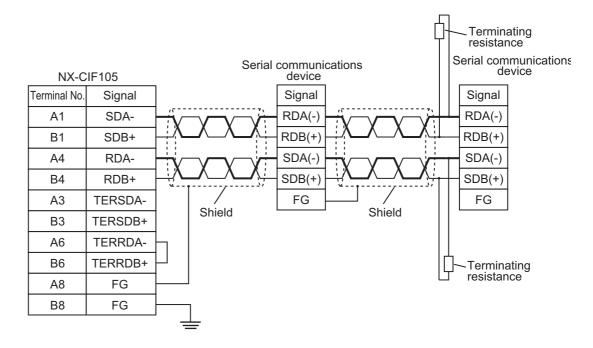

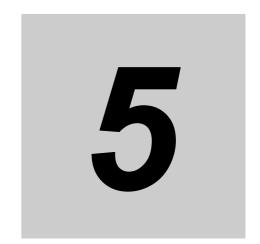

# I/O Data Specifications

This section describes the data that you can set for I/O allocations.

| 5-1 | I/O Data Specifications for NX-CIF101 and NX-CIF105 | 5-2 |
|-----|-----------------------------------------------------|-----|
| 5-2 | I/O Data Specifications for NX-CIF210               | 5-3 |

## I/O Data Specifications for NX-CIF101 and NX-CIF105

All of the data that you can set for the I/O allocations of the NX-CIF101 and NX-CIF105 on the Sysmac Studio correspond to NX objects. The following table shows the correspondence between I/O entry names and NX object names. Refer to I/O Allocation Objects on page A-7 for details on the NX objects. Refer to the user's manual for the connected Communications Coupler Unit for details on setting I/O allocations from the Sysmac Studio.

| Index (hex) | Subindex (hex) | I/O entry name          | NX object name       |
|-------------|----------------|-------------------------|----------------------|
| 6000        | 01             | Ch1 Port Status         | Port Status          |
|             | 02             | Ch1 Input SID           | Input SID            |
|             | 03             | Ch1 Output SID Response | Output SID Response  |
|             | 04             | Ch1 Input Data Type     | Input Data Type      |
|             | 05             | Ch1 Input Sub Info      | Input Sub Info       |
|             | 06             | Ch1 Input Data Length   | Input Data Length    |
|             | 07 to 1A       | Ch1 Input Data 1 to 20  | Input Data 01 to 20  |
| 7000        | 01             | Ch1 Output SID          | Output SID           |
|             | 02             | Ch1 Input SID Response  | Input SID Response   |
|             | 03             | Ch1 Output Data Type    | Output Data Type     |
|             | 04             | Ch1 Output Sub Info     | Output Sub Info      |
|             | 05             | Ch1 Output Data Length  | Output Data Length   |
|             | 06 to 19       | Ch1 Output Data 1 to 20 | Output Data 01 to 20 |

# 5-2 I/O Data Specifications for NX-CIF210

All of the data that you can set for the I/O allocations of the NX-CIF201 on the Sysmac Studio correspond to NX objects. The following table shows the correspondence between I/O entry names and NX object names. Refer to I/O Allocation Objects on page A-7 for details on the NX objects. Refer to the user's manual for the connected Communications Coupler Unit for details on setting I/O allocations from the Sysmac Studio.

| Index (hex) | Subindex (hex) | I/O entry name          | NX object name       |
|-------------|----------------|-------------------------|----------------------|
| 6000        | 01             | Ch1 Port Status         | Port Status          |
|             | 02             | Ch1 Input SID           | Input SID            |
|             | 03             | Ch1 Output SID Response | Output SID Response  |
|             | 04             | Ch1 Input Data Type     | Input Data Type      |
|             | 05             | Ch1 Input Sub Info      | Input Sub Info       |
|             | 06             | Ch1 Input Data Length   | Input Data Length    |
|             | 07 to 1A       | Ch1 Input Data 1 to 20  | Input Data 01 to 20  |
| 6001        | 01             | Ch2 Port Status         | Port Status          |
|             | 02             | Ch2 Input SID           | Input SID            |
|             | 03             | Ch2 Output SID Response | Output SID Response  |
|             | 04             | Ch2 Input Data Type     | Input Data Type      |
|             | 05             | Ch2 Input Sub Info      | Input Sub Info       |
|             | 06             | Ch2 Input Data Length   | Input Data Length    |
|             | 07 to 1A       | Ch2 Input Data 1 to 20  | Input Data 01 to 20  |
| 7000        | 01             | Ch1 Output SID          | Output SID           |
|             | 02             | Ch1 Input SID Response  | Input SID Response   |
|             | 03             | Ch1 Output Data Type    | Output Data Type     |
|             | 04             | Ch1 Output Sub Info     | Output Sub Info      |
|             | 05             | Ch1 Output Data Length  | Output Data Length   |
|             | 06 to 19       | Ch1 Output Data 1 to 20 | Output Data 01 to 20 |
| 7001        | 01             | Ch2 Output SID          | Output SID           |
|             | 02             | Ch2 Input SID Response  | Input SID Response   |
|             | 03             | Ch2 Output Data Type    | Output Data Type     |
|             | 04             | Ch2 Output Sub Info     | Output Sub Info      |
|             | 05             | Ch2 Output Data Length  | Output Data Length   |
|             | 06 to 19       | Ch2 Output Data 1 to 20 | Output Data 01 to 20 |

# **Unit Settings**

This section describes the Unit operation settings and how to set PDO sizes for CIF Units.

| 6-1 | Unit Operation Settings  |                               |     |  |  |
|-----|--------------------------|-------------------------------|-----|--|--|
|     | 6-1-1                    | Communications Specifications | 6-2 |  |  |
|     | 6-1-2                    | Transmission Buffering        | 6-2 |  |  |
|     | 6-1-3                    | Event Levels                  | 6-4 |  |  |
| 6-2 | Unit O                   | peration Setting Procedure    | 6-5 |  |  |
| 6-3 | Setting the PDO Sizes 6- |                               |     |  |  |

#### **Unit Operation Settings** 6-1

The following operation settings are made for a CIF Unit from the Sysmac Studio.

- · Communications specifications
- · Transmission buffering
- · Event levels

#### 6-1-1 **Communications Specifications**

You must set the communications specifications for the ports on the CIF Units. Refer to 2-1-2 Specifications of Individual Units on page 2-3 for the items to set and the setting ranges.

#### 6-1-2 **Transmission Buffering**

The send data from the communications master to a CIF Unit may sometimes be divided into pieces and sent over multiple PDO communications cycles. With transmission buffering, CIF Unit first stores the divided send data in a send buffer inside the CIF Unit. When all of the send data has been received, the CIF Unit sends all of it at the same time on the serial line.

When transmission buffering is not used, each piece of the send data sent separately from the communications master to the CIF Unit is immediately sent to the serial line. Therefore, in this case, the data sent from the CIF Unit to the serial line may also be divided into pieces.

You can enable or disable transmission buffering with a setting on the Sysmac Studio.

### Differences between When Transmission Buffering Is Enabled and Disabled

The differences in how send data is sent with and without transmission buffering are described in the following table.

| Transmission buff-<br>ering | Features                                                                                                    |
|-----------------------------|----------------------------------------------------------------------------------------------------|
| Enabled                     | The send data that is sent to the serial line is never divided into pieces.                                                |
| (default)                   | Time is required to start sending the send data to the serial line after it is sent from the communications master.        |
| Disabled                    | The send data that is sent to the serial line may be divided into pieces.                                                  |
|                             | Little time is required to start sending the send data to the serial line after it is sent from the communications master. |

#### • Timing Chart When Transmission Buffering Is Enabled

Time is required to start sending the send data to the serial line after it is sent from the communications master.

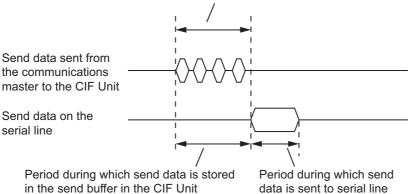

#### Timing Chart When Transmission Buffering Is Disabled

Little time is required to start sending the send data to the serial line after it is sent from the communications master.

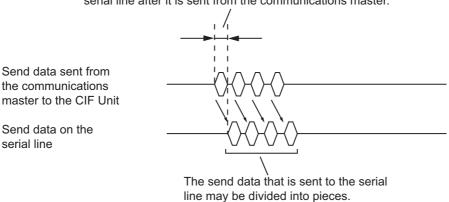

## Detecting the Final Data When Transmission Buffering Is Enabled

When transmission buffering is enabled, the communications master must tell the CIF Unit when all of the send data is stored in the send buffer. The Output Data Type in the output notification data that is sent from the communications master to the CIF Unit is used for this purpose. The meanings of bits 12 to 15 in the Output Data Type are given in the following table.

| Bits 12 to 15 in the Output Data Type | Description                                         |
|---------------------------------------|-----------------------------------------------------|
| 0 hex                                 | There is no send data.                              |
| 1 hex                                 | There is send data that is not the final send data. |
| 2 hex                                 | There is send data that is the final send data.     |

If the value of bits 12 to 15 of the Output Data Type is 2 hex, the CIF Unit knows that all of the send data is stored in the send buffer. It sends all of the send data together to the serial line.

For details on the Output Data Type, refer to 7-3-3 Input Data Type and Output Data Type on page 7-9 or to A-3 List of NX Objects on page A-5.

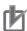

#### **Precautions for Correct Use**

Even if transmission buffering is enabled, all of the data in the send buffer is sent to the serial line if the amount of send data in the send buffer exceeds 4,096 bytes, even if all of the send data is not yet in the send buffer.

#### **Event Levels** 6-1-3

You can set the event levels for errors that occur in the CIF Units.

## 6-2 Unit Operation Setting Procedure

Use the following procedure from the Sysmac Studio to set the Unit operation settings.

1 Double-click the CIF Unit in the Multiview Explorer.
The following pane is displayed. The following screen capture is for the NX-CIF101.

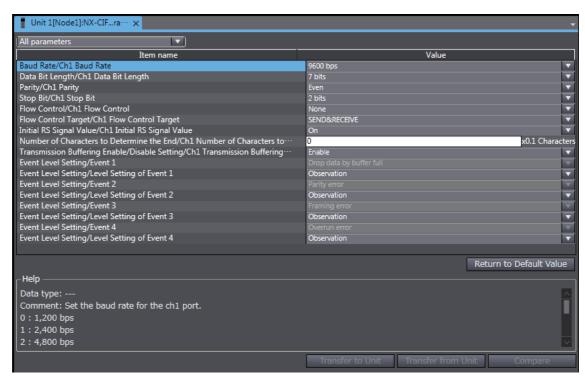

- Make all of the required settings.
- **3** Transfer the Unit operation settings to the Controller.

Refer to *Transferring the Slave Terminal Configuration Information* in the *Sysmac Studio Version 1 Operation Manual* (Cat. No. W504) for the procedure to transfer the Unit operation settings to the Controller.

#### **Setting the PDO Sizes** 6-3

You can set the PDO sizes for PDO communications between the communications master and CIF Unit. You can edit the I/O allocation settings on the Sysmac Studio to set the PDO sizes to between 4 and 80 bytes for both inputs and outputs. You can adjust the PDO sizes to improve communications performance. Refer to 7-8-2 Adjusting PDO Sizes to Improve Communications Performance on page 7-34 for information on improving communications performance.

Use the following procedure to set the PDO output data size.

Click the CIF Unit on the Slave Terminal tab page.

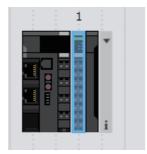

The following pane is displayed. The following screen capture is for the NX-CIF101.

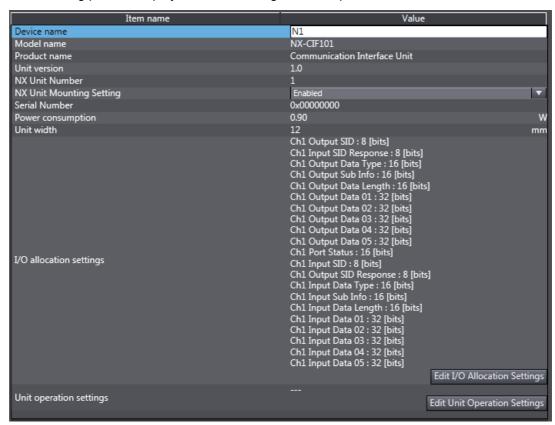

2 Click the Edit I/O Allocation Settings button.

The following tab page is displayed.

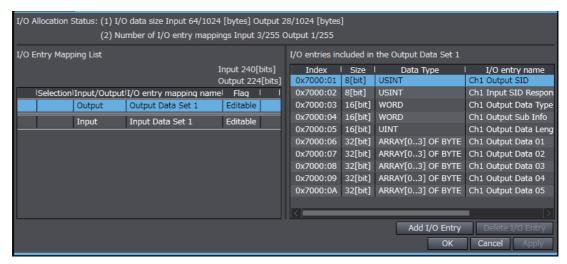

3 Select Output Data Set n in the I/O entry mapping name column and click the Add I/O Entry button.

The following dialog box is displayed.

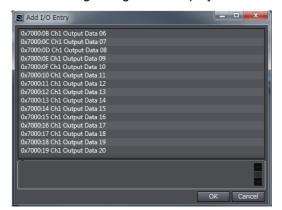

- **4** Select the I/O entry to add and click the **OK** button. The I/O entry is added.
- **5** Click the **OK** button or **Apply** button in the Edit I/O Allocation Settings pane. The I/O entries will be added to the CIF Unit settings.
- **6** Transfer the Unit operation settings to the Controller.

Refer to *Transferring the Slave Terminal Configuration Information* in the *Sysmac Studio Version 1 Operation Manual* (Cat. No. W504) for the procedure to transfer the Unit operation settings to the Controller.

Each I/O entry for the output data has a size of 4 bytes. If you add I/O entries for Output Data 01 to Output Data 20, the PDO output data size will be 80 bytes.

You can use the same procedure to select *Input Data Set n* in the *I/O Entry Mapping Name* column to add *I/O* entries and change the PDO input data size.

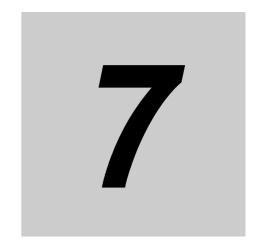

# **Serial Communications**

The CIF Units support no-protocol communications as the communications protocol. This section describes the communications protocol and the serial communications specifications.

| 7-1 | No-pr  | otocol Communications                                                                     | . 7-3 |
|-----|--------|-------------------------------------------------------------------------------------------|-------|
| 7-2 | How [  | Data Is Sent and Received                                                                 | . 7-4 |
|     | 7-2-1  | How Data Is Sent                                                                          | . 7-4 |
|     | 7-2-2  | How Data Is Received                                                                      | . 7-5 |
| 7-3 | Data l | Jsed in PDO Communications                                                                | . 7-6 |
|     | 7-3-1  | Input Notification Data and Output Notification Data                                      | . 7-6 |
|     | 7-3-2  | SIDs and SID Responses                                                                    | . 7-6 |
|     | 7-3-3  | Input Data Type and Output Data Type                                                      | . 7-9 |
|     | 7-3-4  | Send Completed Toggle Bit                                                                 | . 7-9 |
| 7-4 | PDO 0  | Communications Examples                                                                   | 7-12  |
|     | 7-4-1  | Example of Sending Data                                                                   |       |
|     | 7-4-2  | Example of Receiving Data                                                                 | 7-15  |
|     | 7-4-3  | Simultaneously Sending and Receiving Data                                                 | 7-18  |
|     | 7-4-4  | Example for a Parity Error during Data Reception                                          | 7-20  |
|     | 7-4-5  | Example of Control Command Execution                                                      | 7-22  |
| 7-5 | User F | Programming to Send Data                                                                  | 7-26  |
|     | 7-5-1  | Creating and Outputting Output Notification Data                                          | 7-26  |
|     | 7-5-2  | Checking Input Notification Data                                                          | 7-26  |
|     | 7-5-3  | Processing Send Data                                                                      | 7-26  |
| 7-6 | User F | Programming to Receive Data                                                               | 7-27  |
|     | 7-6-1  | Checking Input Notification Data                                                          |       |
|     | 7-6-2  | Creating and Outputting Output Notification Data                                          | 7-27  |
|     | 7-6-3  | Determining Conditions to Start Reception and Conditions for the Completion the Reception |       |
|     | 7-6-4  | Precautions for Writing User Programming to Receive Data                                  | 7-27  |
| 7-7 | User F | Programming to Restart a Port                                                             | 7-29  |
|     | 7-7-1  | Mismatched Values for the Input SID and Output SID                                        |       |
|     | 7-7-2  | User Program Processing                                                                   | 7-29  |
|     |        |                                                                                           |       |

| 7-8 | Comm  | nunications Performance7-30                                        |
|-----|-------|--------------------------------------------------------------------|
|     | 7-8-1 | Calculating the Communications Performance7-30                     |
|     | 7-8-2 | Adjusting PDO Sizes to Improve Communications Performance          |
|     | 7-8-3 | Processing When the Send Buffer or Receive Buffer Becomes Full7-36 |

## 7-1 No-protocol Communications

With no-protocol communications, data is sent and received without any conversions. Communications protocols to perform retry processing, data type conversion processing, branch processing according to the receive data, and other processing are not used.

You can use no-protocol communications to send data to and receive data from serial communications devices that have an RS-232C or RS-422A/485 port.

For example, you can use it for simple no-protocol data transfers, such as inputting data from a barcode reader or outputting data to a printer.

Controlling the RS and CS signals and other control signals is also possible.

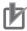

#### **Precautions for Correct Use**

#### **Precaution for EtherCAT Communications State**

EtherCAT communications must be in the Operational state to perform PDO communications between the communications master and CIF Units. Confirm that EtherCAT communications are in the Operational state before you perform serial communications.

#### 7-2 **How Data Is Sent and Received**

This section describes how the send and receive buffers in a CIF Unit are used to send and receive data.

The definitions of the terms used for sending and receiving data are described in the following table.

| Term      | Meaning                                                                                                  |  |  |
|-----------|----------------------------------------------------------------------------------------------------|--|--|
| Sending   | Sending data from the Controller to the serial line.                                                     |  |  |
| data      | Although data is sent and received between the communications master and CIF Unit within a               |  |  |
|           | Controller, the device sending the data, such as the communications master or CIF Unit, is spec-         |  |  |
|           | ified in that case and the wording "data is sent" is used.                                               |  |  |
| Receiving | Receiving data from the serial line at the Controller.                                                   |  |  |
| data      | Although data is sent and received between the communications master and a CIF Unit within a             |  |  |
|           | Controller, the device receiving the data, such as the communications master or CIF Unit, is             |  |  |
|           | specified in that case and the wording "data is received" is used.                                       |  |  |
| Send data | The data that is sent from the Controller to the serial line.                                            |  |  |
|           | Although data is sent and received between the communications master and a CIF Unit within a             |  |  |
|           | Controller, "send data" is used only for the data that is finally sent from the Controller to the serial |  |  |
|           | line.                                                                                                    |  |  |
| Receive   | The data that is received by the Controller from the serial line.                                        |  |  |
| data      | Although data is sent and received between the communications master and a CIF Unit within a             |  |  |
|           | Controller, "receive data" is used only for the data that is initially received by the Controller from   |  |  |
|           | the serial line.                                                                                         |  |  |

#### 7-2-1 **How Data Is Sent**

When data is sent, the send data is first stored in the send buffer in the CIF Unit, as shown in the following figure, before the data is sent to the serial line. The send buffer size is 5,120 bytes per port.

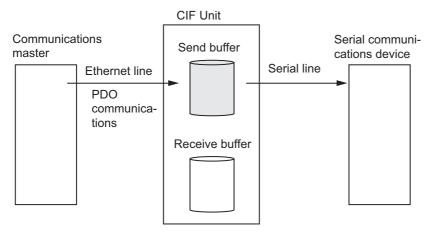

The following procedure is used to send data.

- In each process data communications cycle, the send data from the communications master is sent in order to the send buffer in the CIF Unit.
  - The size of send data that is transferred each time depends on the PDO settings. You can change the PDO size to between 4 and 80 bytes. The default setting is 20 bytes.
- The send data in the send buffer in the CIF Unit is sent to the serial line. You can change the baud rate in the Unit operation settings for the CIF Unit.

#### 7-2-2 How Data Is Received

When data is received, the receive data is first stored in the receive buffer in the CIF Unit, as shown in the following figure, before the data is sent to the communications master. The receive buffer size is 5,120 bytes per port.

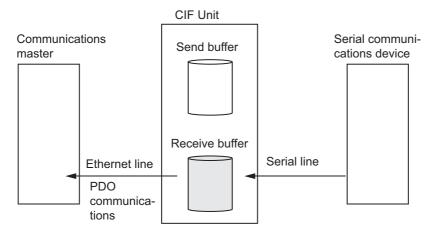

The following procedure is used to receive data.

- **1** The receive data on the serial line is stored in the receive buffer in the CIF Unit.
- 2 In each process data communications cycle, the receive data in the receive buffer in the CIF Unit is sent in order to the communications master.

The size of receive data that is transferred each time depends on the PDO settings. You can change the PDO size to between 4 and 80 bytes. The default setting is 20 bytes.

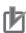

#### **Precautions for Correct Use**

The CIF Unit may not store receive data that is on the serial line in the receive buffer when the Controller power supply is turned ON or during initialization processing immediately after the CIF Unit is restarted. A parity or framing error may occur.

#### **Data Used in PDO Communications** 7-3

This section describes the data that is used in PDO communications between the communications master and a CIF Unit.

#### 7-3-1 **Input Notification Data and Output Notification Data**

The data that is sent from a CIF Unit to the communications master is called the input notification data. The data that is sent from the communications master to a CIF Unit is called the output notification data.

All of the input notification data and output notification data can be set in the I/O allocations on the Sysmac Studio. Refer to Section 5 I/O Data Specifications for details on the data that you can set in the I/O allocations.

The following table gives the data indices for I/O allocation of the input notification and output notification data.

| Data                     | Index (hex)   |
|--------------------------|---------------|
| Input Notification Data  | 6000 and 6001 |
| Output Notification Data | 7000 and 7001 |

In each process data communications cycle, the communications master and CIF Unit exchange input notification data and output notification data.

#### 7-3-2 SIDs and SID Responses

It is necessary to confirm that the input notification data and output notification data that are sent between the communications master and CIF Unit are received normally. The following data is used for that purpose: Input SID and Output SID Response in the input notification data and Output SID and Input SID Response in the output notification data. The default values for all of these is 00 hex.

## Input SID and Input SID Response

The Input SID and Input SID Response are used as described in the following table when the CIF Unit inputs receive data to the communications master.

| Step | Process           | Communications master processing                                                                                                    | Communi-<br>cations<br>direction <sup>*1</sup> | CIF Unit processing                                                                                                    |
|------|-------------------|----------------------------------------------------------------------------------------------------|------------------------------------------------|----------------------------------------------------------------------------------------------------|
| 1    | No data reception | <ul> <li>The communications master receives the input notification data given on the right.</li> <li>The Input SID is 00 hex, so the master knows that there is no input data included in the input notification data that was received.</li> </ul> | <b>←</b>                                       | The CIF Unit inputs the following input notification data.  The CIF Unit sets the Input SID to 00 hex to tell the communications master that no input data is included in the input notification data.  Port Status Input SID Output SID Response Input Data Type Input Sub Info Input Data Length Input Data None  None |

|      |                                                        |                                                                                                    | 0                   |                                                                                                    |
|------|--------------------------------------------------------|----------------------------------------------------------------------------------------------------|---------------------|----------------------------------------------------------------------------------------------------|
| Cton | Dunana                                                 | Communications mostly muselesian                                                                                                    | Communi-<br>cations | CIT Unit was assained                                                                                                    |
| Step | Process                                                | Communications master processing                                                                                                    | direction*1         | CIF Unit processing                                                                                                    |
| 2    | Input<br>response<br>when<br>there is no<br>input data | The communications master outputs the following output notification data.  The communications master has not yet received input data, so the Input SID Response remains at 00 hex.  Output SID - Input SID On hex Response Output Data - Type Output Data - Type Output Data - Length Output Data - Unput Data - Unput Data  | →                   | The CIF Unit receives the output notification data given on the left.                                                                                                    |
| 3    | Data reception                                         |                                                                                                    |                     | The CIF Unit receives data from the serial line.                                                                                                    |
| 4    | Inputting<br>the first<br>data                         | <ul> <li>The communications master receives the input notification data given on the right.</li> <li>The Input SID is 01 hex, so the master knows that the first input data is included in the input notification data that was received.</li> <li>The input data is stored in the receive buffer.</li> </ul>                                                                                                    | <b>←</b>            | The CIF Unit inputs the following input notification data.  The CIF Unit sets the Input SID to 01 hex to tell the communications master that the first input data is included in the input notification data.  Port Status - Input SID 01 hex Output SID 01 hex Output SID - Response Input Data Type - Input Sub Info - Input Data Length Input Data The first data received from the serial line |
| 5    | First input response                                   | The communications master outputs the following output notification data.  The communications master sets the Input SID Response to the value of the Input SID (01 hex) to tell the CIF Unit that the communications master has normally received the first input data.  Output SID - Input SID   - Input SID   O1 hex Response   Output Data   Type   Output Sub Info   Coutput Data   Coutput Data   Cout | $\rightarrow$       | The CIF Unit receives the output notification data given on the left.  The CIF Unit knows that the communications master has normally received the first input data because the Input SID Response in the output notification data is 01 hex.                                                                                                    |

| 04   | Duestin                           | Communications were to a survey                                                                                                    | Communi-<br>cations | CIF Unit new continue                                                                                                    |
|------|-----------------------------------|----------------------------------------------------------------------------------------------------|---------------------|----------------------------------------------------------------------------------------------------|
| Step | Process                           | Communications master processing                                                                                                    | direction*1         | CIF Unit processing                                                                                                    |
| 6    | Inputting<br>the sec-<br>ond data | <ul> <li>The communications master receives the input notification data given on the right.</li> <li>The communications master checks the Input SID.</li> <li>The Input SID is 02 hex, so the master knows that the second input data is included in the input notification data that was received.</li> <li>The input data is stored in the receive buffer.</li> </ul>                                                                                                    | <b>~</b>            | The CIF Unit inputs the following input notification data.  The CIF Unit sets the Input SID to 02 hex to tell the communications master that the second input data is included in the input notification data.  Port Status - Input SID 02 hex Output SID 02 hex Output SID - Response Input Data Type - Input Sub Info Input Data Length Input Data The second data received from the serial line |
| 7    | Second<br>input<br>response       | The communications master outputs the following output notification data.  The communications master sets the Input SID Response to the value of the Input SID (02 hex) to tell the CIF Unit that the communications master has normally received the second input data.  Output SID - Input SID   - Input SID   O2 hex Response   O2 hex Response   O2 hex Respo | $\rightarrow$       | <ul> <li>The CIF Unit receives the output notification data given on the left.</li> <li>The CIF Unit knows that the communications master has normally received the second input data because the Input SID Response in the output notification data is 02 hex.</li> </ul>                                                                                                    |
| 8    | Completion of data input          | <ul> <li>The communications master receives the input notification data given on the right.</li> <li>The communications master checks the Input SID.</li> <li>The Input SID is still 02 hex, so the master knows that there is no new input data included in the input notification data that was received.</li> </ul>                                                                                                    | <b>←</b>            | The CIF Unit inputs the following input notification data.  The CIF Unit leaves the Input SID set to 02 hex to tell the communications master that no input data is included in the input notification data.  Port Status - Input SID 02 hex Output SID 02 hex Output SID - Response Input Data Type - Input Sub Info - Input Data Length - Input Data None                                        |

<sup>\*1.</sup>  $\rightarrow$ : Output notification data is output from communications master to CIF Unit.

 $<sup>\</sup>leftarrow$  : Input notification data is input from CIF Unit to communications master.

## **Output SID and Output SID Response**

The Output SID and Output SID Response are used when the communications master outputs send data to the CIF Unit. They are used in the same way as the Input SID and Input SID Response.

## 7-3-3 Input Data Type and Output Data Type

If the send data size is larger than the PDO size, the send data is separated into more than one PDO and sent from the communications master to the CIF Unit. If the receive data size is larger than the PDO size, the receive data is separated into more than one PDO and sent from the CIF Unit to the communications master.

It is therefore necessary for the communications master to tell the CIF Unit whether the sent output data is final or if other data will follow. The same thing is true when the CIF Unit sends input data to the communications master. The following data is used for that purpose: Input Data Type in the input notification data and Output Data Type in the output notification data.

The following table gives the meanings of bits 12 to 14 of the Input Data Type and bits 12 to 15 of the Output Data Type.

| Data                                  | Description                                                            |
|---------------------------------------|------------------------------------------------------------------------|
| Bits 12 to 14 in the Input Data Type  | Presence of receive data received by the CIF Unit from the serial line |
|                                       | 0 hex: No data received, and the end not detected.                     |
|                                       | 1 hex: Data received, and the end not detected.                        |
|                                       | 2 hex: The end detected. Whether there is data received depends on     |
|                                       | cases. *1*2                                                            |
| Bits 12 to 15 in the Output Data Type | Presence of send data sent by the CIF Unit to the serial line          |
|                                       | 0 hex: No data sent.                                                   |
|                                       | 1 hex: Data sent but not the last.                                     |
|                                       | 2 hex: Last data sent.                                                 |

<sup>\*1.</sup> The value will be 2 hex only when the Number of Characters to Determine the End is set to a value other than 0. If the Number of Characters to Determine the End is set to 0 and there is receive data, the value will be 1 hex.

## 7-3-4 Send Completed Toggle Bit

The send data that the communications master sends to the CIF Unit is then sent to the serial line. The Send Completed Toggle Bit in the Port Status in the input notification data tells whether the final send data has been sent to the serial line.

The Send Completed Toggle Bit changes between TRUE and FALSE each time the send data is sent to the serial line until the final data is sent. The default value of the Send Completed Toggle Bit is FALSE.

The following table gives an operation example for the Send Completed Toggle Bit.

<sup>\*2.</sup> If the Number of Characters to Determine the End is not set to 0, the value will be 1 hex when the last data is received. The value will then change to 2 hex when the end is detected.

| Step | Process                                                                      | Communications master processing                                                                                                    | Communi-<br>cations | CIF Unit processing                                                                                                    |
|------|------------------------------------------------------------------------------|----------------------------------------------------------------------------------------------------|---------------------|----------------------------------------------------------------------------------------------------|
| Step | FIOCESS                                                                      | Communications master processing                                                                                                    | direction*1         | Cir Offit processing                                                                                                    |
| 1    | Outputting<br>send data<br>that is not<br>the final<br>send data             | The communications master outputs the following output notification data to pass the send data that is not the final send data to the CIF Unit.    Output SID | $\rightarrow$       | The CIF Unit receives the output notification data given on the left.                                                                                                    |
| 2    | Output<br>response<br>for send<br>data that is<br>not the final<br>send data | The communications master receives the input notification data given on the right.                                                                            | ←                   | The CIF Unit inputs the following input notification data.  The CIF Unit changes the Send Data Exist in the Port Status to TRUE (there is data in the send buffer).  Port Status 0011 hex Input SID - There is data in the send buffer.  Output SID - There is data in the send buffer.  Response Input Data Type - Input Sub Info Input Data Length - Input Data - Input Data - |
| 3    | Sending<br>send data<br>that is not<br>the final<br>send data                |                                                                                                    |                     | The CIF Unit sends send data that is not the final send data to the serial line. *2                                                                                                    |
| 4    | Outputting<br>the final<br>send data                                         | The communications master outputs the following output notification data to pass the final send data to the CIF Unit.    Output SID                           | $\rightarrow$       | The CIF Unit receives the output notification data given on the left.                                                                                                    |

|      |                                                  |                                                                                                    | Communi-      |                                                                                                    |
|------|--------------------------------------------------|----------------------------------------------------------------------------------------------------|---------------|----------------------------------------------------------------------------------------------------|
| Step | Process                                          | Communications master processing                                                                                                    | cations       | CIF Unit processing                                                                                                    |
| Otop | 1100033                                          | Communications master processing                                                                                                    | direction*1   | on one processing                                                                                                    |
| 5    | Output<br>response<br>for the final<br>send data | The communications master receives the input notification data given on the right.                                                                                                    | <b>←</b>      | The CIF Unit inputs the following input notification data.  The CIF Unit tells the communications master that the final send data was received normally.  Port Status 0011 hex Input SID - Output SID - Output SID - Response Input Data Type - Input Sub Info - Input Data Length - Input Data - Input Data -  |
| 6    | Sending the final send data                      |                                                                                                    |               | The CIF Unit sends the final send data to the serial line.                                                                                                    |
| 7    |                                                  | The communications master outputs the following output notification data.  There is no new output data.  Output SID Input SID Response Output Data Type Output Data Output Sub Info Output Data Length Output Data None  There is no send data.                                                            | $\rightarrow$ |                                                                                                    |
| 8    | Checking<br>sending of<br>the final<br>send data | <ul> <li>The communications master receives the input notification data given on the right.</li> <li>The Send Completed Toggle Bit in the Port Status in the input notification data changed, so the communications master knows that the CIF Unit sent the final send data to the serial line.</li> </ul> | <b>←</b>      | The CIF Unit inputs the following input notification data and tells the communications master that the final send data was sent to the serial line.  The CIF Unit changes the Send Completed Toggle Bit in the Port Status.  Port Status 0012 hex Input SID - Completed Toggle Bit and Completed Toggle Bit changed.  Port Status 0012 hex Input SID - Completed Toggle Bit changed.  Input Data Type - Input Data Length Input Data - Input Data - Input Data |

<sup>\*1. →:</sup> Output notification data is output from communications master to CIF Unit.

<sup>←:</sup> Input notification data is input from CIF Unit to communications master.

<sup>\*2.</sup> The CIF Unit sends the output data to the serial line immediately after receiving it from the communications master only when transmission buffering is disabled. If transmission buffering is enabled, all of the output data is sent at the same time after it has been received.

## **PDO Communications Examples**

This section gives some examples of PDO communications between a communications master and

#### 7-4-1 **Example of Sending Data**

In this example, the following 26-byte text string is sent: ABCDEFGHIJKLMNOPQRSTUVWXYZ.

The text string is separated into the first 20 bytes (ABCDEFGHIJKLMNOPQRST) and the remaining 6 bytes (UVWXYZ) to output it from the communications master to the CIF Unit.

For a programming sample for this example, refer to A-4-3 Programming Sample 2: Sending Data on page A-35.

Here, we will assume that the input notification data and output notification data are in the following default status before the data is sent. The default status will exist immediately after the power supply to the Controller is turned ON or the CIF Unit is restarted.

#### Input Notification Data

| NX object name      | Value                   |
|---------------------|-------------------------|
| Port Status         | Depends on port status. |
| Input SID           | 00 hex                  |
| Output SID Response | 00 hex                  |
| Input Data Type     | 0000 hex                |
| Input Sub Info      | 0000 hex                |
| Input Data Length   | 0000 hex                |
| Input Data 01       | 00 hex, 00 hex, 00 hex  |

| NX object name       | Value          |
|----------------------|----------------|
| Output SID           | 00 hex         |
| Input SID Response   | 00 hex         |
| Output Data Type     | 0000 hex       |
| Output Sub Info      | 0000 hex       |
| Output Data Length   | 0000 hex       |
| Output Data 01 to 05 | 00 hex, 00 hex |

| _    |                                             |                                                                                                    | Communi             |                                                                                                    |
|------|---------------------------------------------|----------------------------------------------------------------------------------------------------|---------------------|----------------------------------------------------------------------------------------------------|
| Step | Process                                     | Communications master processing                                                                                                    | Communi-<br>cations | CIF Unit processing                                                                                                    |
| Otop | 1100033                                     | Communications master processing                                                                                                    | direction*1         | on one processing                                                                                                    |
| 1    | Output-<br>ting<br>string<br>from A to<br>T | The communications master outputs the output notification data given below to pass the following part of the text string to the CIF Unit: ABCDEFGHIJKLM-NOPQRST.  Output SID 01 hex Incremented. Input SID 00 hex Response Output Data 1000 hex Type Output Sub Info 0000 hex Output Sub Info 0000 hex Length Output Data 0014 hex Length Output Data 01 41 hex, to 05 42 hex, 53 hex, 54 hex  The above output notification data is held until the CIF Unit sends the input notification data in which the Output SID | $\rightarrow$       | The CIF Unit receives the output notification data given on the left.                                                                                                    |
| 2    | Output<br>response<br>for A to T            | Response is 01 hex.  The communications master receives the input notification data given on the right.  The communications master knows that ABCDEFGHIJKLMNOPQRST was normally received by the CIF Unit because the Output SID Response in the input notification data is 01 hex.                                                                                                    | <b>—</b>            | The CIF Unit inputs the following input notification data to tell the communications master that ABCDEFGHIJKLMNOPQRST was received normally.  Port Status 0011 hex Input SID 00 hex Output SID 01 hex Response 10000 hex Input Data Type 0000 hex Input Data Type 0000 hex Input Data Length 0000 hex Input Data 01 00 hex, 00 hex, 00 hex, 00 hex, 00 hex, 00 hex, 00 hex |
| 3    | Sending                                     |                                                                                                    |                     | The CIF Unit sends ABCDEFGHIJKLM-                                                                                                    |
|      | A to T                                      |                                                                                                    |                     | NOPQRST to the serial line. *2                                                                                                    |
| 4    | Output- ting UVWXY Z                        | The communications master outputs the output notification data given below to pass the following part of the text string to the CIF Unit: UVWXYZ.    Output SID                                                                                                    | $\rightarrow$       | The CIF Unit receives the output notification data given on the left.                                                                                                    |

| Step 5 | Process  Output response for UVWXY Z | The communications master receives the input notification data given on the right.     The communications master knows that UVWXYZ was normally received by the CIF Unit because the Output SID Response in the input notification data is 01 hex.                                                | Communications direction*1  ← | CIF Unit processing  The CIF Unit inputs the following input notification data to tell the communications master that UVWXYZ was received normally.  Port Status 0011 hex Input SID 00 hex Output SID 02 hex Response Input Data Type 0000 hex Input Sub Info 0000 hex Input Data Length 0000 hex Input Data Length 0000 hex I |
|--------|--------------------------------------|----------------------------------------------------------------------------------------------------|-------------------------------|----------------------------------------------------------------------------------------------------|
| 6      | Sending<br>UVWXY                     |                                                                                                    |                               | Input Data 01 00 hex, 00 hex, 00 hex, 00 hex, 00 hex The CIF Unit sends UVWXYZ to the serial line.                                                                                                    |
| 7      | Z                                    | The communications master outputs the following output notification data.     There is no new output data.      Output SID                                                                                                    | $\rightarrow$                 |                                                                                                    |
| 8      | Confirming sending of UVWXY Z        | <ul> <li>The communications master receives the input notification data given on the right.</li> <li>The communications master knows that the CIF Unit sent UVWXYZ to the serial line because the Send Completed Toggle Bit in the Port Status in the input notification data changed.</li> </ul> | <b>←</b>                      | The CIF Unit inputs the following input notification data and tells the communications master that UVWXYZ was sent to the serial line.  The Send Completed  Port Status 0012 hex Input SID 00 hex Output SID 02 hex Response Input Data Type 0000 hex Input Sub Info 0000 hex Input Data Length 0000 hex Input Data 01 00 hex, 00 hex, 00 hex, 00 hex, 00 hex, 00 hex                                                                                                    |

<sup>\*1.</sup>  $\rightarrow$ : Output notification data is output from communications master to CIF Unit.

 $<sup>\</sup>leftarrow$ : Input notification data is input from CIF Unit to communications master.

<sup>\*2.</sup> The CIF Unit sends the output data to the serial line immediately after receiving it from the communications master only when transmission buffering is disabled. If transmission buffering is enabled, all of the output data is sent at the same time after it has been received.

## 7-4-2 Example of Receiving Data

In this example, the following 26-byte text string is received: ABCDEFGHIJKLMNOPQRSTUVWXYZ.

The text string is separated into the first 20 bytes (ABCDEFGHIJKLMNOPQRST) and the remaining 6 bytes (UVWXYZ) to send it from the CIF Unit to the communications master.

It is assumed that the Number of Characters to Determine the End is set as the condition to determine the reception completion.

For a programming sample for this example, refer to *A-4-4 Programming Sample 3: Receiving Data* on page A-38.

Here, we will assume that the input notification data and output notification data are in the following status before the data is received.

#### Input Notification Data

| NX object name      | Value          |
|---------------------|----------------|
| Port Status         | 0010 hex       |
| Input SID           | 00 hex         |
| Output SID Response | 02 hex         |
| Input Data Type     | 0000 hex       |
| Input Sub Info      | 0000 hex       |
| Input Data Length   | 0000 hex       |
| Input Data 01 to 05 | 00 hex, 00 hex |

| NX object name     | Value                  |
|--------------------|------------------------|
| Output SID         | 02 hex                 |
| Input SID Response | 00 hex                 |
| Output Data Type   | 0000 hex               |
| Output Sub Info    | 0000 hex               |
| Output Data Length | 0000 hex               |
| Output Data 01     | 00 hex, 00 hex, 00 hex |

|   | Step | Process   | Communications master processing | Communi-<br>cations<br>direction*1 | CIF Unit processing                  |
|---|------|-----------|----------------------------------|------------------------------------|--------------------------------------|
| - | 1    | Receiving |                                  |                                    | The CIF Unit receives ABCDEFGHIJKLM- |
|   |      | A to Z    |                                  |                                    | NOPQRSTUVWXYZ from the serial line.  |

|      |                                                                                          |                                                                                                    | Communi-      |                                                                                                    |
|------|------------------------------------------------------------------------------------------|----------------------------------------------------------------------------------------------------|---------------|----------------------------------------------------------------------------------------------------|
| Step | Process                                                                                  | Communications master processing                                                                                                    | cations       | CIF Unit processing                                                                                                    |
|      |                                                                                          |                                                                                                    | direction*1   |                                                                                                    |
| 2    | Inputting<br>string from<br>A to T                                                       | The communications master receives the input notification data given on the right.                                                                                                    | <b>←</b>      | The CIF Unit inputs the following input notification data to pass ABCDEFGHIJKLM-NOPQRST to the communications master.    Port Status                                                                                                    |
| 3    | Input<br>response<br>for A to T                                                          | The communications master outputs the following output notification data to tell the CIF Unit that ABCDEFGHI-JKLMNOPQRST was received normally.    Output SID                                                                                                  | $\rightarrow$ | <ul> <li>The CIF Unit receives the output notification data given on the left.</li> <li>The CIF Unit knows that ABCDEFGHI-JKLMNOPQRST was normally received by the communications master because the Input SID Response in the output notification data is 01 hex.</li> </ul>                                                                                                    |
| 4    | Input-<br>ting<br>string<br>UVWXY<br>Z     Notifica-<br>tion of<br>end<br>detec-<br>tion | The communications master receives the input notification data given on the right.  The communications master knows that the CIF Unit detected the end of the receive data because the End Detected in the Port Status in the input notification data is TRUE. | <b>←</b>      | The CIF Unit inputs the following input notification data to pass UVWXYZ to the communications master.  At the same time, the CIF Unit tells the communications master that the end of the receive data was detected.  Port Status 8010 hex Input SID 02 hex Response Input Data Type 2000 hex Input Data Type 2000 hex Input Data Length 0006 hex Input Data 01 to 55 hex, 56 hex, 57 hex, 58 hex, 59 hex, 5A hex, 00 hex :  "UVWXYZ" |

| Step | Process                            | Communications mast                                                                                        | er processing      | Communi-<br>cations<br>direction*1 | CIF Unit processing                                                                                                    |
|------|------------------------------------|----------------------------------------------------------------------------------------------------|--------------------|------------------------------------|----------------------------------------------------------------------------------------------------|
| 5    | Input<br>response<br>for<br>UVWXYZ | The communications may the following output notified the CIF Unit that UV received normally.    Output SID | Set the Input SID. | $\rightarrow$                      | <ul> <li>The CIF Unit receives the output notification data given on the left.</li> <li>The CIF Unit knows that UVWXYZ was normally received by the communications master because the Input SID Response in the output notification data is 02 hex.</li> </ul> |

<sup>\*1.</sup>  $\rightarrow$ : Output notification data is output from communications master to CIF Unit.

<sup>←:</sup> Input notification data is input from CIF Unit to communications master.

#### 7-4-3 **Simultaneously Sending and Receiving Data**

In this example, a 4-byte text string (ABCD) is sent and a 4-byte text string (1234) is received at the same time.

It is assumed that the Number of Characters to Determine the End is set.

Here, we will assume that the input notification data and output notification data are in the following status before the data is sent and received.

### Input Notification Data

| NX object name      | Value                          |
|---------------------|--------------------------------|
| Port Status         | 8010 hex                       |
| Input SID           | 02 hex                         |
| Output SID Response | 02 hex                         |
| Input Data Type     | 2000 hex                       |
| Input Sub Info      | 0000 hex                       |
| Input Data Length   | 0006 hex                       |
| Input Data 01       | 55 hex, 56 hex, 57 hex, 58 hex |

| NX object name     | Value                  |
|--------------------|------------------------|
| Output SID         | 02 hex                 |
| Input SID Response | 02 hex                 |
| Output Data Type   | 0000 hex               |
| Output Sub Info    | 0000 hex               |
| Output Data Length | 0000 hex               |
| Output Data 01     | 00 hex, 00 hex, 00 hex |

| Step | Process              | Communications master processing                                                                                   | Communi-<br>cations<br>direction*1 | CIF Unit processing                                                   |
|------|----------------------|----------------------------------------------------------------------------------------------------|------------------------------------|-----------------------------------------------------------------------|
| 1    | Output-<br>ting ABCD | The communications master outputs the following output notification data to pass ABCD to the CIF Unit.  Output SID | $\rightarrow$                      | The CIF Unit receives the output notification data given on the left. |
| 2    | Receiving<br>1234    |                                                                                                    |                                    | The CIF Unit receives 1234 from the serial line. *2                   |

|      |                                                   |                                                                                                    | Communi-      |                                                                                                    |
|------|---------------------------------------------------|----------------------------------------------------------------------------------------------------|---------------|----------------------------------------------------------------------------------------------------|
| Step | Process                                           | Communications master processing                                                                                                    | cations       | CIF Unit processing                                                                                                    |
| Otop | 110000                                            | Communications master processing                                                                                                    | direction*1   | on our processing                                                                                                    |
| 3    | Output response for ABCD     Inputting 1234       | <ul> <li>The communications master receives the input notification data given on the right.</li> <li>The communications master knows that ABCD was normally received by the CIF Unit because the Output SID Response in the input notification data is 03 hex.</li> </ul> | <b>—</b>      | The CIF Unit inputs the following input notification data to tell the communications master that ABCD was received normally.      At the same time, it passes 1234 to the communications master.    Port Status                                              |
| 4    | Sending<br>ABCD                                   |                                                                                                    |               | The CIF Unit sends ABCD to the serial line.                                                                                                    |
| 5    | Input<br>response<br>for 1234                     | The communications master outputs the following output notification data to tell the CIF Unit that 1234 was received normally.    Output SID                                                                                                    | $\rightarrow$ | <ul> <li>The CIF Unit receives the output notification data given on the left.</li> <li>The CIF Unit knows that 1234 was normally received by the communications master because the Input SID Response in the output notification data is 03 hex.</li> </ul> |
| 6    | Detecting<br>the end of<br>the<br>receive<br>data |                                                                                                    |               | The CIF Unit detects the end of the receive data.                                                                                                    |

| Step | Process                                                      | Communications master processing                                                                                                    | Communi-<br>cations<br>direction <sup>*1</sup> | CIF Unit processing                                                                                                    |
|------|--------------------------------------------------------------|----------------------------------------------------------------------------------------------------|------------------------------------------------|----------------------------------------------------------------------------------------------------|
| 7    | Confirming sending of ABCD     Notification of end detection | <ul> <li>The communications master receives the input notification data given on the right.</li> <li>The communications master knows that the CIF Unit sent ABCD to the serial line because the Send Completed Toggle Bit in the Port Status in the input notification data changed.</li> <li>The communications master knows that the CIF Unit detected the end of the receive data because the End Detected in the Port Status in the input notification data is TRUE.</li> </ul> | <b>↓</b>                                       | The CIF Unit inputs the following input notification data and tells the communications master that ABCD was sent to the serial line.  At the same time, the CIF Unit tells the communications master that the end of the receive data was detected.  The Send Completed Toggle Bit changed.  Port Status 8012 hex Input SID 04 hex Output SID 03 hex Response Input Data Type 2000 hex Input Data Type 2000 hex Input Data Length 0000 hex Input Data O1 00 hex, 00 hex, 00 hex, 00 hex, 00 hex, 00 hex, 00 hex, 00 hex, 00 hex, 00 hex, 00 hex, 00 hex |
| 8    | Input<br>response<br>for end<br>detection                    | The communications master outputs the following output notification data to tell the CIF Unit that notification of the detection of the end of the receive data was received normally.    Output SID                                                                                                    | $\rightarrow$                                  | <ul> <li>The CIF Unit receives the output notification data given on the left.</li> <li>The CIF Unit knows that the communications master has normally received the notification of the detection of the end of the receive data because the Input SID Response in the output notification data is 04 hex.</li> </ul>                                                                                                    |

<sup>\*1. →:</sup> Output notification data is output from communications master to CIF Unit.

#### **Example for a Parity Error during Data Reception** 7-4-4

This section gives an example of a parity error in the third character when a 6-byte string (123456) was received.

Here, we will assume that the input notification data and output notification data are in the following status before the data is received.

## Input Notification Data

| NX object name      | Value    |
|---------------------|----------|
| Port Status         | 8012 hex |
| Input SID           | 04 hex   |
| Output SID Response | 03 hex   |
| Input Data Type     | 2000 hex |
| Input Sub Info      | 0000 hex |

<sup>←:</sup> Input notification data is input from CIF Unit to communications master.

<sup>\*2.</sup> In this example, the end is not detected when the CIF Unit receives ABCD.

| NX object name    | Value                          |  |  |
|-------------------|--------------------------------|--|--|
| Input Data Length | 0000 hex                       |  |  |
| Input Data 01     | 00 hex, 00 hex, 00 hex, 00 hex |  |  |

| NX object name     | Value                  |
|--------------------|------------------------|
| Output SID         | 03 hex                 |
| Input SID Response | 04 hex                 |
| Output Data Type   | 0000 hex               |
| Output Sub Info    | 0000 hex               |
| Output Data Length | 0000 hex               |
| Output Data 01     | 00 hex, 00 hex, 00 hex |

| Step | Process                                  | Communications master processing                                                                                                    | Communi-<br>cations<br>direction <sup>*1</sup> | CIF Unit processing                                                                                                    |
|------|------------------------------------------|----------------------------------------------------------------------------------------------------|------------------------------------------------|----------------------------------------------------------------------------------------------------|
| 1    | Receiv-<br>ing<br>123456                 |                                                                                                    |                                                | The CIF Unit receives 123456 from the serial line. A parity error is detected.                                                                                                    |
| 2    | Input-<br>ting 12     Discard-<br>ing 12 | <ul> <li>The communications master receives the input notification data given on the right.</li> <li>The communications master knows that there is a parity error because the Parity Error in the Port Status in the input notification data is TRUE.</li> <li>The communications master discards 12.</li> </ul> | <b>←</b>                                       | The CIF Unit inputs the following input notification data to pass 12 to the communications master.  At the same time, the CIF Unit tells the communications master that there is a parity error.  There is a parity error.  Port Status 1012 hex Input SID 05 hex Output SID 03 hex Response Input Data Type 9000 hex Input Data Type 9000 hex Input Data Length 0002 hex Input Data 01 31 hex, 32 hex, 00 hex, 00 hex, 00 hex  The above input notification data is held until the communications master sends output notification data in which the Input SID Response is 05 hex. |
| 3    | Input<br>response<br>for 12              | The communications master outputs the following output notification data to tell the CIF Unit that 12 was received normally.    Output SID                                                                                                    | $\rightarrow$                                  | <ul> <li>The CIF Unit receives the output notification data given on the left.</li> <li>The CIF Unit knows that 12 was normally received by the communications master because the Input SID Response in the output notification data is 05 hex.</li> </ul>                                                                                                    |

| Step | Process                                                   | Communications master processing                                                                                                    | Communi-<br>cations<br>direction <sup>*1</sup> | CIF Unit processing                                                                                                    |
|------|-----------------------------------------------------------|----------------------------------------------------------------------------------------------------|------------------------------------------------|----------------------------------------------------------------------------------------------------|
| 4    | <ul> <li>Inputting 456</li> <li>Discarding 456</li> </ul> | <ul> <li>The communications master receives the input notification data given on the right.</li> <li>The communications master knows that the CIF Unit detected the end of the receive data because the End Detected in the Port Status in the input notification data is TRUE.</li> <li>The communications master discards 456 because it is part of the receive data for which a parity error occurred.</li> </ul> | ↓                                              | The CIF Unit inputs the following input notification data to pass 456 to the communications master.  At the same time, the CIF Unit tells the communications master that the end of the receive data was detected.  Port Status 8012 hex Input SID 06 hex Output SID 03 hex Response Input Data Type 2000 hex Input Data Type 2000 hex Input Data Length 0003 hex Input Data O1 34 hex, 35 hex, 36 hex, 00 hex  This is the final receive data.  3 bytes  456 |
| 5    | Input<br>response<br>for 456                              | The communications master outputs the following output notification data to tell the CIF Unit that 456 was received normally.    Output SID                                                                                                    | $\rightarrow$                                  | <ul> <li>The CIF Unit receives the output notification data given on the left.</li> <li>The CIF Unit knows that 456 was normally received by the communications master because the Input SID Response in the output notification data is 06 hex.</li> </ul>                                                                                                    |

<sup>\*1. →:</sup> Output notification data is output from communications master to CIF Unit.

#### 7-4-5 **Example of Control Command Execution**

This example executes a control command to restart a port.

When the port is restarted, the value of the Input SID is initialized to 00 hex. In response to this, the communications master must initialize the value of the Output SID.

In this example, the value of the Output SID is initialized before the Restart Port control command is executed in case an unexpected error, such as a communications error, occurs.

For a programming sample for this example, refer to A-4-2 Programming Sample 1: Restarting CIF Unit Ports on page A-32.

Here, we will assume that the input notification data and output notification data are in the following status before the control command is executed.

### Input Notification Data

| NX object name      | Value    |
|---------------------|----------|
| Port Status         | 0010 hex |
| Input SID           | 05 hex   |
| Output SID Response | 03 hex   |
| Input Data Type     | 2000 hex |

<sup>←:</sup> Input notification data is input from CIF Unit to communications master.

| NX object name    | Value                  |
|-------------------|------------------------|
| Input Sub Info    | 0000 hex               |
| Input Data Length | 0000 hex               |
| Input Data 01     | 00 hex, 00 hex, 00 hex |

| NX object name     | Value                  |
|--------------------|------------------------|
| Output SID         | 03 hex                 |
| Input SID Response | 05 hex                 |
| Output Data Type   | 0000 hex               |
| Output Sub Info    | 0000 hex               |
| Output Data Length | 0000 hex               |
| Output Data 01     | 00 hex, 00 hex, 00 hex |

| Step | Process                                         | Communications master processing                                                                                                    | Communi-<br>cations<br>direction*1 | CIF Unit processing                                                                                                    |
|------|-------------------------------------------------|----------------------------------------------------------------------------------------------------|------------------------------------|----------------------------------------------------------------------------------------------------|
| 1    | Output<br>SID initial-<br>ization               | The communications master initializes the value of the Output SID to 00 hex and outputs the following output notification data.  Output SID                                                                                                    | $\rightarrow$                      | The CIF Unit receives the output notification data given on the left.                                                                                             |
|      |                                                 | The above output notification data is<br>held until the CIF Unit sends the input<br>notification data in which the Output<br>SID Response is 00 hex.                                                                                                    |                                    |                                                                                                    |
| 2    | Response<br>to initial-<br>ized Out-<br>put SID | The communications master receives the input notification data given on the right.  The communications master knows that initialized Output SID was normally received by the CIF Unit because the Output SID Response in the input notification data is 00 hex. | ←                                  | The CIF Unit inputs the following input notification data to tell the communications master that the initialized Output SID was received normally.    Port Status |

| Step | Process                                                                | Communications master processing                                                                                                    | Communi-<br>cations<br>direction*1 | CIF Unit processing                                                                                                    |
|------|------------------------------------------------------------------------|----------------------------------------------------------------------------------------------------|------------------------------------|----------------------------------------------------------------------------------------------------|
| 3    | Request<br>to restart<br>the port                                      | The communications master outputs the following output notification data to execute the Restart Port control command.  Output SID 01 hex Incremented. Incremented. Response Output Data 0101 hex Restart Port                                                                            | direction                          | The CIF Unit receives the output notification data given on the left.                                                         |
|      |                                                                        | Type Output Sub Info 0000 hex Output Data 0000 hex Length Output Data 01 00 hex, 00 hex, 00 hex, 00 hex, 00 hex                                                                                                    | $\rightarrow$                      |                                                                                                    |
| 4    | Confirma-<br>tion of<br>reception<br>of the port<br>restart<br>request | <ul> <li>The communications master receives the input notification data given on the right.</li> <li>The communications master knows that the control command was normally received by the CIF Unit because the Output SID Response in the input notification data is 01 hex.</li> </ul> | <b>←</b>                           | The CIF Unit restarts the port.     The value of the Input SID is initialized to 00 hex.    Port Status                       |
| 5    |                                                                        | The communications master outputs the following empty output notification data.  Not Output SID 01 hex Input SID 00 hex Response Output Data 0000 hex Type Output Sub Info 0000 hex Output Data 0000 hex Length Output Data 01 00 hex, 00 hex, 00 hex, 00 hex, 00 hex, 00 hex            | $\rightarrow$                      | The CIF Unit receives the output notification data given on the left.                                                         |
| 6    | Response<br>reception                                                  | <ul> <li>The communications master receives the input notification data given on the right.</li> <li>The communications master knows that the port was restarted normally because the Input Data Type in the input notification data is 0201 hex.</li> </ul>                             | <b>←</b>                           | The CIF Unit inputs the following input notification data to notify the communications master of the response.    Port Status |

| Step | Process                                         | Communications master processing                                                                                                    | Communi-<br>cations<br>direction*1 | CIF Unit processing                                                                                                    |
|------|-------------------------------------------------|----------------------------------------------------------------------------------------------------|------------------------------------|----------------------------------------------------------------------------------------------------|
| 7    | Checking<br>response<br>reception               | The communications master outputs the following output notification data to notify the CIF Unit that the response was received.  When the port is restarted, the value of the Output SID is initialized to 00 hex.  Output SID 00 hex Initialization Set the Input SID 81D Not Nex Response Output Data 0000 hex Type Output Sub Info 0000 hex Output Data 0000 hex Length Output Data 01 hex, 00 hex, 00 hex, 00 hex, 00 hex, 00 hex  Output Data 01 00 hex, 00 hex, 00 hex, 00 hex, 00 hex  Output Data 01 Not Nex, 00 hex, 00 hex, 00 hex, 00 hex  Output Data 01 Not Nex, 00 hex, 00 hex, 00 hex, 00 hex  Output Data 01 Not Nex, 00 hex, 00 hex, 00 hex, 00 hex  Output Data 01 Not Nex, 00 hex, 00 hex, 00 hex, 00 hex, 00 hex | $\rightarrow$                      | <ul> <li>The CIF Unit receives the output notification data given on the left.</li> <li>The CIF Unit knows that the response was normally received by the communications master because the Input SID Response in the output notification data is 01 hex.</li> </ul>                                                                                          |
| 8    | Response<br>to initial-<br>ized Out-<br>put SID | <ul> <li>The communications master receives the input notification data given on the right.</li> <li>The communications master knows that initialized Output SID was normally received by the CIF Unit because the Output SID Response in the input notification data is 00 hex.</li> </ul>                                                                                                    | ←                                  | The CIF Unit inputs the following input notification data to tell the communications master that the initialized Output SID was received normally.  Port Status 0010 hex Input SID 05 hex Output SID 00 hex Response Input Data Type 2000 hex Input Sub Info 0000 hex Input Data Length 0000 hex Input Data 01 00 hex, 00 hex, 00 hex, 00 hex, 00 hex, 00 hex |

<sup>\*1. →:</sup> Output notification data is output from communications master to CIF Unit.

 $<sup>\</sup>leftarrow$ : Input notification data is input from CIF Unit to communications master.

#### **User Programming to Send Data** 7-5

To send data, user programming in the communications master must include the following processing.

#### 7-5-1 **Creating and Outputting Output Notification Data**

The output notification data is created using the send data as the output data and the output notification data is output to the CIF Unit. If the send data size is larger than the PDO size, the send data must be divided into pieces and multiple output notification data must be created.

#### 7-5-2 **Checking Input Notification Data**

User programming must check the contents of the input notification data that is input from the CIF Unit to confirm that the output notification data was correctly received by the CIF Unit.

#### **Processing Send Data** 7-5-3

Depending on the communications protocol of the serial communications device that is the destination of the send data, it may be necessary to perform the following processing on the send data.

- · Adding the start code
- · Adding the end code
- Adding a CRC

For a programming sample to send data, refer to A-4-3 Programming Sample 2: Sending Data on page A-35.

## 7-6 User Programming to Receive Data

To receive data, user programming in the communications master must include the following processing.

## 7-6-1 Checking Input Notification Data

User programming must check the contents of the input notification data that was input from the CIF Unit. If there is input data, the user programming must store it in the receive buffer.

If the receive data size is larger than the PDO size, the receive data is divided into pieces and sent in multiple input data. In that case, the multiple input data must be rejoined to restore the receive data.

You can also use the input notification data to see if a communications error has occurred.

## 7-6-2 Creating and Outputting Output Notification Data

User programming must create the output notification data and output it to the CIF Unit. By outputting the output notification data, the communications master tells the CIF Unit whether it received the input notification data normally.

# 7-6-3 Determining Conditions to Start Reception and Conditions for the Completion of the Reception

Depending on the communications protocol of the serial communications device that is the source of the receive data, there may be settings made for the reception start condition and reception completion condition for the receive data.

The user programming in the communications master must interpret the contents of the receive data and determine when the reception start condition and reception completion condition are met.

However, if Number of Characters to Determine the End is set as the reception completion condition, you can check the End Detected in the Port Status in the input notification data to see if the reception completion condition is met.

For protocols in which the receive data contains a CRC or other check code, the user programming must perform processing to confirm the check codes.

## 7-6-4 Precautions for Writing User Programming to Receive Data

Observe the following precautions when you write the user programming to receive data from the serial line.

# Operation When the Size of Receive Data in the Receive Buffer Is Less Than the PDO Size

In each PDO communications cycle, the CIF Unit sends the receive data in the receive buffer to the communications master. Therefore, even if the size of receive data in the receive buffer is less than the PDO size, the receive data is sent to the communications master at the send timing in PDO communications

For example, if the PDO size is 20 bytes, there are 10 bytes of receive data in the receive buffer, and the data is not the final receive data, the 10 bytes of receive data in the receive buffer is sent to the communications master as input data at the send timing in PDO communications. In this case, the user programming would have to get the 10 bytes of input data from the 20-byte PDO that was received. You can determine the size of the input data from the Input Data Length given in the input notification data.

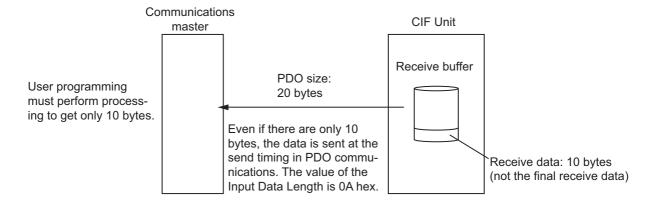

## Operation When More Than One End Is Detected in the Receive Data in the Receive Buffer

If the Number of Characters to Determine the End is set and more than one end is detected in the receive data in the receive buffer, the receive data is separated into the different sets of input data and sent to the communications master.

For example, if the receive data in the receive buffer is ABCDEFGH and ends are detected between D and E and after H, the receive data is divided into ABCD and EFGH input data and sent to the communications master separately.

Therefore, if you set the Number of Characters to Determine the End, it is not necessary to divide input data with user programming.

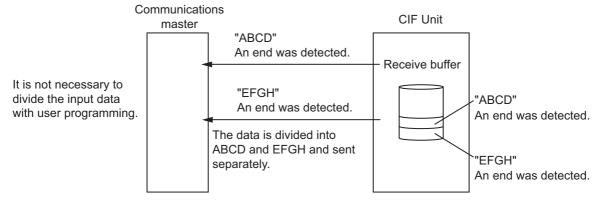

For a programming sample to receive data, refer to A-4-4 Programming Sample 3: Receiving Data on page A-38.

# 7-7 User Programming to Restart a Port

The communications master and CIF Unit exchange input notification data and output notification data in each PDO communications cycle. The Input SID in the input notification data and the Output SID in the output notification data must match. Refer to 7-3-2 SIDs and SID Responses on page 7-6 for detailed specifications for the Input SID and Output SID.

If the values of the Input SID and Output SID do not match, the port on the CIF Unit must be restarted to initialize the values so that they match again. Place processing to restart the CIF Unit port in the user programming that is executed in the communications master.

## 7-7-1 Mismatched Values for the Input SID and Output SID

The values for the Input SID and Output SID may become mismatched in the following cases.

- A power interruption occurs only in the communications master.
- · A power interruption occurs only in the Slave Terminal or CIF Unit.
- · An EtherCAT error occurs and is then reset.

# 7-7-2 User Program Processing

Use the NX Unit I/O Data Active Status in the I/O data of the Communications Coupler Unit to detect when the values of the Input SID and Output SID do not match. The value of NX Unit I/O Data Active Status changes to TRUE when the values become unmatched.

Therefore, assign a variable to NX Unit I/O Data Active Status in the I/O map as shown below. In this example, the Communications Coupler Unit is the NX-ECC201 and NX Unit I/O Data Active Status 125 is used as the port.

| Unit      | Port                    | Description             | Name                        |
|-----------|-------------------------|-------------------------|-----------------------------|
| NX-ECC201 | NX Unit I/O Data Active | NX Unit I/O Data Active | E001_NX_Unit_IO_Data_Active |
|           | Status 125              | Status                  | _Status_125                 |

When you detect a change to TRUE in the NX Unit I/O Data Active Status, execute the Restart Port control command. When restarting the port is completed, execute the user programing to send and receive data

For a programming sample for restarting a port, refer to A-4-2 Programming Sample 1: Restarting CIF Unit Ports on page A-32.

#### **Communications Performance 7-8**

This section describes how to calculate the communications performance of the CIF Unit. You can adjust the PDO sizes to improve communications performance.

#### 7-8-1 **Calculating the Communications Performance**

The communications performance is determined by the transfer time between the communications master and CIF Unit and the transfer time between the CIF Unit and serial line.

The calculation formulas for the transfer time between the communications master and CIF Unit and the transfer time between the CIF Unit and serial line are given for the following three cases.

- · Data send times when transmission buffering is enabled
- · Data send times when transmission buffering is disabled
- · Data reception time

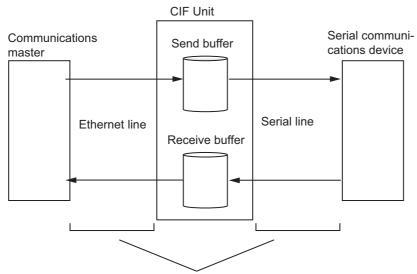

The communications performance is determined by these two transfer times.

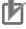

#### **Precautions for Correct Use**

The values found with the calculation formulas for the communications performance are only guidelines. Actual transfer times will vary. Always test performance with the actual equipment before you use the system.

# **Data Send Times When Transmission Buffering Is Enabled**

If transmission buffering is enabled, the send data is sent to the serial line only after all of the send data is passed from the communications master to the CIF Unit.

Therefore, the data send time will be the total of time A and time B in the following diagram.

The send data is sent to the serial line only after all of the send data is passed from the communications master to the CIF Unit.

Send data sent from the communications master to the CIF Unit

Send data on the serial line

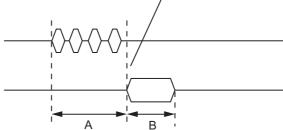

| Letter | Definition                                                                                            |
|--------|----------------------------------------------------------------------------------------------------|
| Α      | The time from when the communications master starts sending the data to the CIF Unit until the CIF    |
|        | Unit starts sending the data to the serial line                                                       |
| В      | The time from when the CIF Unit starts sending the data to the serial line until sending is completed |

Data send time [ms] = A [ms] + B [ms]

B [ms] = 
$$\frac{\text{Bits per character}}{\text{Baud rate [bps]}} \times \text{Number of characters} \times 1,000$$

For example, the data send times for various baud rate and process data communications cycles are given in the following table for these parameter values.

| Parameter                      | Value    |
|--------------------------------|----------|
| Number of I/O refreshes        | Always 3 |
| Bits per character             | 10       |
| Output data size [bytes]       | 256      |
| PDO size [bytes] <sup>*1</sup> | 20       |

<sup>\*1.</sup> Refer to 6-3 Setting the PDO Sizes on page 6-6 for the procedure to set PDO sizes.

#### Data Send Times [ms]

| Baud rate | Process data communications cycle [ms] |       |       |       |
|-----------|----------------------------------------|-------|-------|-------|
| [bps]     | 0.5                                    | 1     | 2     | 4     |
| 1,200     | 2,153                                  | 2,172 | 2,211 | 2,287 |
| 2,400     | 1,086                                  | 1,106 | 1,144 | 1,221 |
| 4,800     | 553                                    | 572   | 611   | 687   |
| 9,600     | 286                                    | 306   | 344   | 421   |
| 19,200    | 153                                    | 172   | 211   | 287   |
| 38,400    | 86                                     | 106   | 144   | 221   |
| 57,600    | 64                                     | 83    | 122   | 199   |
| 115,200   | 42                                     | 61    | 100   | 176   |
| 230,400   | 31                                     | 50    | 88    | 165   |

# **Data Send Times When Transmission Buffering Is Disabled**

If transmission buffering is disabled, the first send data is immediately sent to the serial line after it is passed from the communications master to the CIF Unit.

Therefore, the data send time will be the total of time C and time D in the following diagram.

The first send data is immediately sent to the serial line after it is passed from the communications master to the CIF Unit.

Send data sent from the communications master to the CIF Unit

Send data on the serial line

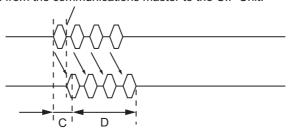

| Letter | Definition                                                                                            |
|--------|----------------------------------------------------------------------------------------------------|
| С      | The time from when the communications master starts sending the data to the CIF Unit until the CIF    |
|        | Unit starts sending the data to the serial line                                                       |
| D      | The time from when the CIF Unit starts sending the data to the serial line until sending is completed |

Data send time [ms] = C [ms] + D [ms]

C [ms] = Process data communications cycle [ms] × Number of I/O refreshes

D [ms] = 
$$\frac{\text{Bits per character}}{\text{Baud rate [bps]}}$$
 × Number of characters × 1,000

For example, the data send times for various baud rate and process data communications cycles are given in the following table for these parameter values.

| Parameter                | Value    |
|--------------------------|----------|
| Number of I/O refreshes  | Always 3 |
| Bits per character       | 10       |
| Output data size [bytes] | 256      |

#### Data Send Times [ms]

| Baud rate<br>[bps] | Process data communications cycle [ms] |       |       |       |
|--------------------|----------------------------------------|-------|-------|-------|
| [squ]              | 0.5                                    | 1     | 2     | 4     |
| 1,200              | 2,135                                  | 2,137 | 2,140 | 2,146 |
| 2,400              | 1,069                                  | 1,070 | 1,073 | 1,079 |
| 4,800              | 535                                    | 537   | 540   | 546   |
| 9,600              | 269                                    | 270   | 273   | 279   |
| 19,200             | 135                                    | 137   | 140   | 146   |
| 38,400             | 69                                     | 70    | 73    | 79    |
| 57,600             | 46                                     | 48    | 51    | 57    |
| 115,200            | 24                                     | 26    | 29    | 35    |
| 230,400            | 13                                     | 15    | 18    | 24    |

# **Data Reception Times**

The data reception time is the total of time E and time F in the following diagram.

The first receive data is immediately sent to the communications master after it is passed from the serial line to the CIF Unit.

Receive data on the serial line

Receive data sent from the CIF Unit to the communications master

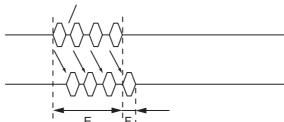

| Letter | Definition                                                                                               |
|--------|----------------------------------------------------------------------------------------------------|
| E      | The time from when the CIF Unit starts receiving data from the serial line until receiving is completed  |
| F      | The time from when the CIF Unit finishes receiving data from the serial line until transferring the data |
|        | to the communications master is completed                                                                |

Data reception time [ms] = E [ms] + F [ms]

$$E [ms] = \frac{Bits per character}{Baud rate [bps]} \times Number of characters \times 1,000$$

F [ms] = Process data communications cycle [ms] × Number of I/O refreshes

The data reception times are the same as the data send times when transmission buffering is disabled. For example, the data reception times for various baud rates and process data communications cycles are given in the following table for these parameter values.

| Parameter               | Value |
|-------------------------|-------|
| Number of I/O refreshes | 2     |
| Bits per character      | 10    |
| Input data size [bytes] | 256   |

#### Data Reception Times [ms]

| Baud rate<br>[bps] | Process data communications cycle [ms] |       |       |       |
|--------------------|----------------------------------------|-------|-------|-------|
| [pha]              | 0.5                                    | 1     | 2     | 4     |
| 1,200              | 2,135                                  | 2,136 | 2,138 | 2,141 |
| 2,400              | 1,068                                  | 1,069 | 1,071 | 1,075 |
| 4,800              | 535                                    | 536   | 538   | 542   |
| 9,600              | 268                                    | 269   | 271   | 275   |
| 19,200             | 135                                    | 136   | 138   | 142   |
| 38,400             | 68                                     | 69    | 71    | 75    |
| 57,600             | 46                                     | 47    | 49    | 53    |
| 115,200            | 24                                     | 25    | 27    | 31    |
| 230,400            | 13                                     | 14    | 16    | 20    |

#### 7-8-2 **Adjusting PDO Sizes to Improve Communications Performance**

The communications performance is determined by the transfer time between the communications master and CIF Unit and the transfer time between the CIF Unit and serial line.

Therefore, you can achieve efficient communications if you optimize the PDO sizes for the process data communications cycle between the communications master and CIF Unit and the baud rate between the CIF Unit and serial line.

You can use the following formula to calculate the optimum PDO size.

Optimum PDO sizes [bytes] = 
$$\frac{\text{Baud rate [bps]}}{\text{Bits per character} \times 1,000} \times \frac{\text{Process data commu-}}{\text{nications cycle [ms]}} \times \text{Number of I/O refreshes}$$

However, the PDO sizes must be set in increments of 4 bytes, so use the next higher multiple of 4 bytes from the value found with the above formula.

Also, the smallest PDO size that you can set is 4 bytes, so if the result of the above formula is less than 4 bytes, set the PDO size to 4 bytes. Also, the largest PDO size that you can set is 80 bytes, so if the result of the above formula is greater than 80 bytes, set the PDO size to 80 bytes.

For example, the data send times for various baud rates and process data communications cycles are given in the following table for these parameter values.

| Parameter               | Value |  |
|-------------------------|-------|--|
| Number of I/O refreshes | 3     |  |
| Bits per character      | 10    |  |

Optimum PDO Sizes [bytes]

| Baud rate<br>[bps] | Process data communications cycle [ms] |    |    |    |
|--------------------|----------------------------------------|----|----|----|
| [phə]              | 0.5                                    | 1  | 2  | 4  |
| 1,200              | 4                                      | 4  | 4  | 4  |
| 2,400              | 4                                      | 4  | 4  | 4  |
| 4,800              | 4                                      | 4  | 4  | 8  |
| 9,600              | 4                                      | 4  | 8  | 12 |
| 19,200             | 4                                      | 8  | 12 | 24 |
| 38,400             | 8                                      | 12 | 24 | 48 |
| 57,600             | 12                                     | 20 | 36 | 72 |
| 115,200            | 20                                     | 36 | 72 | 80 |
| 230,400            | 36                                     | 72 | 80 | 80 |

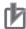

#### **Precautions for Correct Use**

#### **PDO Size Limits for EtherCAT**

The following restrictions apply to the PDO sizes when you use EtherCAT. When you adjust the PDO sizes to improve communications performance, consider these restrictions as well.

| Item                                                                                     | Specification [bytes] |
|------------------------------------------------------------------------------------------|-----------------------|
| Maximum total PDO size that you can use for EtherCAT                                     | 5,736                 |
| Maximum total PDO size that you can use for PDO communications for one<br>EtherCAT slave | 1,024                 |
| Ether CAT Slave                                                                          |                       |

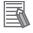

#### **Additional Information**

## Optimizing PDO Sizes When Transmission Buffering Is Enabled

If transmission buffering is enabled, the send data is sent to the serial line only after all of the send data is passed from the communications master to the CIF Unit. Therefore, to improve communications performance, you can adjust the PDO sizes to minimize divisions of send data that is sent from the communications master to the CIF Unit.

The optimum PDO size is determined by the send data size as given in the following table.

| Send data size     | Optimum PDO size                              |
|--------------------|-----------------------------------------------|
| 80 bytes or more   | 80 bytes                                      |
| Less than 80 bytes | A size that is larger than the send data size |

#### 7-8-3 Processing When the Send Buffer or Receive Buffer Becomes Full

If the transfer time from the communications master to the CIF Unit is shorter than the transfer time from the CIF Unit to the serial line when data is sent, the send data may accumulate in the send buffer.

If the transfer time from the serial line to the CIF Unit is shorter than the transfer time from the CIF Unit to the communications master when data is received, the receive data may accumulate in the receive buffer.

The send buffer and receive buffer each has a capacity of 5,120 bytes. The CIF Unit performs the following processing if the send buffer or receive buffer becomes full.

| Problem                      | Processing                                                                                                    |
|------------------------------|----------------------------------------------------------------------------------------------------|
| Send buffer becomes full.    | • Any new send data from the communications master is discarded until the data in the send buffer goes below 5,120 bytes.                  |
|                              | When send data is discarded, a Data Discarded Due to Full Internal Buffer event (event code 85400000 hex) is recorded in the event log.    |
| Receive buffer becomes full. | Any new receive data from the serial line is discarded until the data in the receive buffer goes below 5,120 bytes.                        |
| _                            | When receive data is discarded, a Data Discarded Due to Full Internal Buffer event (event code 85400000 hex) is recorded in the event log. |

# Send Buffer Full Flag and Receive Buffer Full Flag

If more than 4,097 bytes accumulate in the send or receive buffer (capacity of 5,120 bytes each) when data is sent or received, the Send Buffer Full Flag or the Receive Buffer Full Flag in the Port Status for the relevant port changes to TRUE. Monitor the Send Buffer Full Flag and Receive Buffer Full Flag in user programming and do not allow the buffers to become full. Or, adjust the PDO sizes so that the buffers do not become full.

After the Send Buffer Full Flag or Receive Buffer Full Flag changes to TRUE, it will return to FALSE when the amount of data in the send or receive buffer declines to 511 bytes or less.

Refer to A-3 List of NX Objects on page A-5 for details on the Send Buffer Full Flag and Receive Buffer Full Flag.

The following figure illustrates the relationship between the amount of data in the send buffer or receive buffer and the value of the Send Buffer Full Flag or Receive Buffer Full Flag.

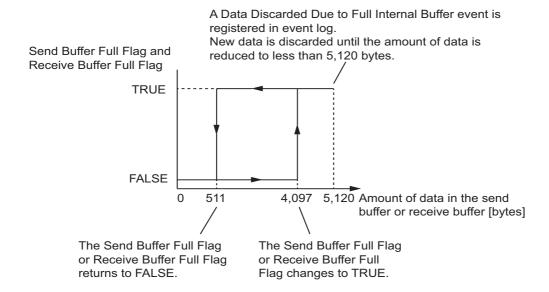

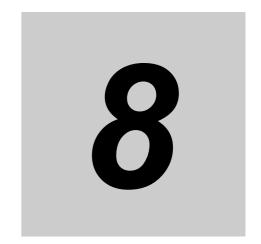

# **Serial Line Monitor**

With the serial line monitor, you can display and save the log of the data that has been sent or received by the CIF Unit. This section describes the serial line monitor in detail.

| 8-1 | How t | the Serial Line Monitor Works                                | 8-2   |
|-----|-------|--------------------------------------------------------------|-------|
|     | 8-1-1 | Monitor Data Contents                                        | 8-2   |
|     | 8-1-2 | CIF Serial Line Monitor Tab Page                             | 8-3   |
|     | 8-1-3 | Processing When a Buffer Becomes Full                        | 8-4   |
|     | 8-1-4 | Importing and Exporting Monitor Data                         | 8-4   |
|     | 8-1-5 | Searching for Text Strings in Monitor Data                   | 8-4   |
|     | 8-1-6 | Creating CSV Files of Monitor Data                           | 8-5   |
|     | 8-1-7 | Processing for Multiple Units and Ports                      | 8-5   |
| 8-2 | Opera | ation with the Sysmac Studio                                 | 8-6   |
|     | 8-2-1 | Displaying the CIF Serial Line Monitor Tab Page              | 8-6   |
|     | 8-2-2 | Starting and Stopping Monitoring and Displaying Monitor Data | . 8-8 |
|     |       |                                                              |       |

# **How the Serial Line Monitor Works**

"Monitor" in the serial line monitor means to store a log of the data that is sent and received by the CIF Unit in a buffer inside the CIF Unit. The data stored in this buffer is called the monitor data.

You can check the monitor data to see when and which data was sent and received. You can use this to confirm whether data is sent and received according to the system design.

You can use the serial line monitor to start and stop monitoring and to display monitor data on the Sysmac Studio.

There is a different buffer for each port. You can therefore monitor the line data and display the monitor data for a specific port.

#### 8-1-1 **Monitor Data Contents**

The contents of the monitor data are given in the following table.

| Category         | Data               | Description                             |
|------------------|--------------------|-----------------------------------------|
| Sent or received | SD                 | Sent message                            |
| messages         | RD                 | Received message                        |
| Control signals  | RS                 | Request to send                         |
|                  | CS                 | Clear to send                           |
|                  | ER                 | Data terminal ready                     |
|                  | DR                 | Data set ready                          |
| Communications   | Parity Error Flag  | These flags indicate when errors occur. |
| error flags      | Framing Error Flag |                                         |
|                  | Overrun Error Flag |                                         |

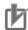

## **Precautions for Correct Use**

The monitor data is not included in the Sysmac Studio project. To save the monitor data, use the monitor data export operation and save it in a separate file from the Sysmac Studio project file.

## 8-1-2 CIF Serial Line Monitor Tab Page

On the Sysmac Studio, the monitor data is displayed in the CIF Serial Line Monitor tab page. The configuration of the CIF Serial Line Monitor tab page is shown below. The data values are shown from left to right along a time scale. The left edge is the starting point of the monitor.

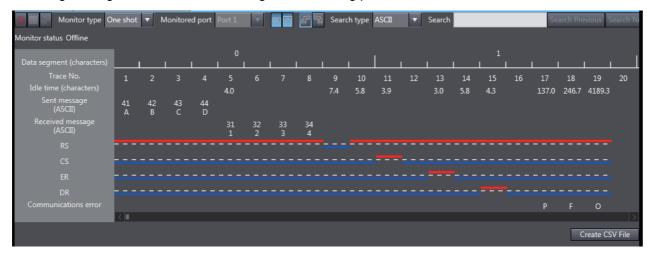

| Display item                     | Description                                                                                                    |
|----------------------------------|----------------------------------------------------------------------------------------------------|
| Data segment (characters)        | A serial number is given for each segment of 10 trace numbers.                                                                                                    |
| Trace No.                        | Trace numbers are assigned to sent or received messages by character.                                                                                                    |
| Idle time (characters)           | The idle time is the number of characters between two sent or received messages when nothing is sent or received for more than the time required for two characters. The maximum value is 6,553.5 characters. |
| Sent message (ASCII)             | The top row gives the sent messages in hexadecimal.                                                                                                    |
|                                  | The bottom row gives the sent messages in ASCII characters. Periods are displayed                                                                                                    |
|                                  | when the actual characters cannot be displayed, such as for control characters. *1                                                                                                    |
| Received message                 | The top row gives the received messages in hexadecimal.                                                                                                    |
| (ASCII)                          | The bottom row gives the received messages in ASCII characters. Periods are dis-                                                                                                    |
|                                  | played when the actual characters cannot be displayed, such as for control charac-                                                                                                    |
|                                  | ters. *1                                                                                                    |
| RS, CS, ER, and DR <sup>*2</sup> | The ON/OFF values of the RS, CS, ER, and DR control signals are displayed.                                                                                                    |
| , ,                              | ON: A red line is displayed above the base line.                                                                                                    |
|                                  | OFF: A blue line is displayed below the base line.                                                                                                    |
| Comm error*2                     | Abbreviations are displayed for communications errors that occur. *3                                                                                                    |
|                                  | P: Parity error                                                                                                    |
|                                  | F: Framing error                                                                                                    |
| -                                | O: Overrun error                                                                                                    |

- \*1. You can show or hide the characters with the **Display the characters** button in the CIF Serial Line Monitor tab page.
- \*2. You can show or hide the signals with the Display the details button in the CIF Serial Line Monitor tab page.
- \*3. If more than one type of communications error occur at the same time, the priority of the error display from the highest priority is as follows: parity error, framing error, and overrun error.

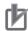

#### **Precautions for Correct Use**

The control signals are recorded from when one character of a message is sent or received. Therefore, changes in the control signals are not shown in the CIF Serial Line Monitor tab page even when they change unless a message is sent or received. Also, changes in the control signals may not be shown in the CIF Serial Line Monitor tab page if the signals change for periods shorter than the time to send or receive one character.

#### 8-1-3 **Processing When a Buffer Becomes Full**

The buffer size for each port is 4,096 characters.

The processing that is performed when a buffer becomes full depends on the monitor type, as described in the following table. The monitor type is set with the Monitor type button in the CIF Serial Line Monitor tab page.

| Monitor type | Processing                                                                                     |
|--------------|------------------------------------------------------------------------------------------------|
| Continuous   | After the buffer becomes full, the data is discarded from the oldest and monitoring continues. |
| One shot     | Monitoring automatically stops when the buffer becomes full.                                   |

#### 8-1-4 **Importing and Exporting Monitor Data**

You can export the monitor data that is displayed in the CIF Serial Line Monitor tab page to a binary file on your computer. You can also import monitor data and display it in the CIF Serial Line Monitor tab page.

However, importing and exporting monitor data is not possible while monitoring is in progress. Also, exporting monitor data is not possible unless the monitor data is displayed in the CIF Serial Line Monitor tab page.

Use the **Import** button and **Export** button in the CIF Serial Line Monitor tab page to import and export monitor data.

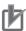

#### **Precautions for Correct Use**

You cannot import or export monitor data when the CIF Unit is monitoring data or reading monitor data from the buffer.

However, if more than one CIF Unit is connected, you can import or export monitor data for a CIF Unit that is not monitoring data or reading monitor data even when another CIF Unit is monitoring data or reading monitor data.

#### **Searching for Text Strings in Monitor Data** 8-1-5

You can search for a specified text string in the monitor data that is currently displayed in the CIF Serial Line Monitor tab page. If the text string is found, it is highlighted in blue. The search string can contain up to 16 characters.

You can set any of the following three search types. The search type is set with the Search type button in the CIF Serial Line Monitor tab page.

| Search type | Processing                                                                                                    |
|-------------|----------------------------------------------------------------------------------------------------|
| ASCII       | The ASCII characters that are displayed for the sent or received messages are searched for the text                                                                               |
|             | string that you specified for the search string. *1                                                                                                    |
| HEX         | The hexadecimal values that are displayed for the sent/received messages are searched for the hexadecimal conversion of the text string that you specified for the search string. |
| Comm error  | The communications errors are searched for the characters that you specify for the search string. *2 The following letters are used to indicate the communications errors.        |
|             | P: Parity error                                                                                                    |
|             | F: Framing error                                                                                                    |
|             | O: Overrun error                                                                                                    |

<sup>\*1.</sup> The characters must be displayed in the CIF Serial Line Monitor tab page with the **Display the characters** button to perform this type of search.

<sup>\*2.</sup> The hexadecimal values must be displayed in the CIF Serial Line Monitor tab page with the **Display the details** button to perform this type of search.

# 8-1-6 Creating CSV Files of Monitor Data

You can save the monitor data that is displayed in the CIF Serial Line Monitor tab page to a CSV file on your computer.

However, you cannot save the monitor data if monitoring is in progress or if the monitor data is not displayed in the CIF Serial Line Monitor tab page.

Use the **Create CSV File** button in the CIF Serial Line Monitor tab page to create a CSV file of the monitor data.

The format of the CSV file that is created follows the display in the CIF Serial Line Monitor tab page as shown below. The values for each item are separated with commas for individual trace numbers.

Trace No.,1,2,3,4,5
Idle time (characters),20.5,,,,
Sent message,31,32,,,
(ASCII),A,B,,,
Received message,,,,33,
(ASCII),,,,C,
RS,0,0,1,1,1
CS,0,0,0,0,0
ER,0,0,0,0,0
DR,0,0,0,0,0
Communications error,,,,,P

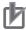

#### **Precautions for Correct Use**

The CSV file cannot be read by the Sysmac Studio. If you must read the monitor data that you save on the computer with the Sysmac Studio, import and export binary monitor data.

# 8-1-7 Processing for Multiple Units and Ports

The following table describes the CIF Serial Line Monitor tab page and starting and stopping monitoring when more than one CIF Unit is connected or when more than one port is used on the NX-CIF210.

| Application        | Processing                                  |                                                 |
|--------------------|---------------------------------------------|-------------------------------------------------|
| conditions         | CIF Serial Line Monitor tab page            | Starting or stopping monitoring                 |
| Multiple CIF Units | You can display a different tab page for    | You can start and stop monitoring for each      |
| connected          | each Unit.                                  | Unit separately.                                |
| Using multiple     | You cannot display the CIF Serial Line Mon- | You can start and stop monitoring for each      |
| ports on one CIF   | itor tab page for more than one port at the | port separately.                                |
| Unit               | same time.                                  | To stop or start monitoring, do so after dis-   |
|                    | You must change the Monitored port setting  | playing the CIF Serial Line Monitor tab page    |
|                    | to display the CIF Serial Line Monitor tab  | for the port you want to start or stop monitor- |
|                    | page for the port.                          | ing.                                            |

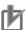

#### **Precautions for Correct Use**

If you change the monitored port, the monitor data for the port that is not displayed is cleared from the buffer. If you must save the monitor data, export the monitor data before you change the monitored port.

### **Operation with the Sysmac Studio** 8-2

This section describes how to use the serial line monitoring on the Sysmac Studio in the following two parts.

- · Displaying the CIF Serial Line Monitor tab page
- · Starting and stopping monitoring and displaying monitor data

#### Displaying the CIF Serial Line Monitor Tab Page 8-2-1

You can display the CIF Serial Line Monitor tab page. Use the following procedure.

Right-click the target CIF Unit on the Slave Terminal tab page and select CIF Serial Line Monitor.

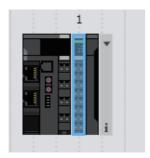

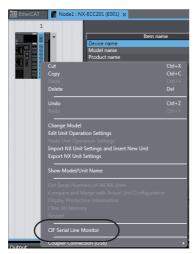

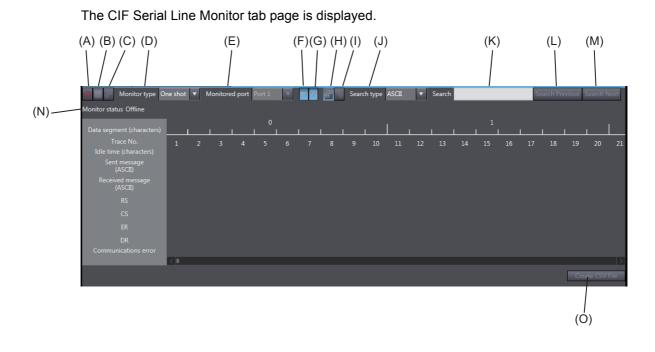

The buttons and boxes on the CIF Serial Line Monitor tab page are described in the following table.

| Letter | Item                   | Description                                                                               |  |
|--------|------------------------|-------------------------------------------------------------------------------------------|--|
| (A)    | Start monitoring       | Starts monitoring.                                                                        |  |
| (B)    | Stop monitoring        | Stops monitoring.                                                                         |  |
| (C)    | Read the monitor data  | Reads the monitor data from the buffer and displays it.*1                                 |  |
| (D)    | Monitor type           | Sets the monitor type.                                                                    |  |
| (E)    | Monitored port         | Sets the number of the port to monitor. This button is enabled for the NX-CIF210.         |  |
| (F)    | Display the characters | Shows and hides the characters for the sent and received messages.                        |  |
| (G)    | Display the details    | Shows and hides the control signals and communications errors.                            |  |
| (H)    | Import                 | Imports monitor data that was saved on the computer and displays it.                      |  |
| (I)    | Export                 | Exports the monitor data that is displayed in the tab page to the computer.               |  |
| (J)    | Search type            | Sets the search type.                                                                     |  |
| (K)    | Search string          | Enter a search string.                                                                    |  |
| (L)    | Search Previous        | Displays the previous search result.                                                      |  |
| (M)    | Search Next            | Displays the next search result.                                                          |  |
| (N)    | Monitor status         | Displays the monitoring status of the specified port on the CIF Unit.  Offline: Offline   |  |
|        |                        | Executing: Monitoring is in progress.                                                     |  |
|        |                        | Stopped: Monitoring is stopped.                                                           |  |
| (O)    | Create CSV File        | Exports the monitor data that is displayed in the tab page to a CSV file on the computer. |  |

<sup>\*1.</sup> If you click the **Read the monitor data** button when there is no monitor data in the buffer, no monitor data is displayed and an error message is also not displayed.

The CIF Serial Line Monitor tab page closes when you click the tab close button or when you right-click the tab and select *Close* from the menu.

#### Starting and Stopping Monitoring and Displaying Monitor Data 8-2-2

You can start monitoring, stop monitoring, and display monitor data for any CIF Unit port. Use the following procedure.

- Make the following settings in the CIF Serial Line Monitor tab page.
  - · Monitor type
  - · Monitored port
- Click the **Start monitoring** button.

Monitoring will start.

Click the **Stop monitoring** button at any time.

Monitoring stops.

If the monitor type is set to **One shot**, monitoring will automatically stop when the buffer becomes full even if you do not click the **Stop monitoring** button.

Click the Read the monitor data button.

The monitor data is displayed. Also, the following dialog box is displayed.

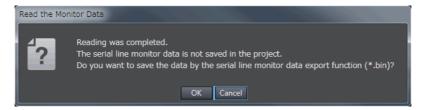

Click the OK button to export the monitor data. Click the Cancel button to not export the monitor data and only display the monitor data.

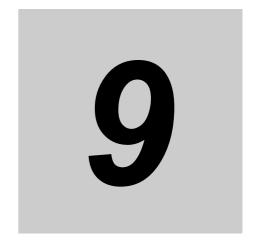

# **Troubleshooting**

This section describes the error information and corrections for errors that can occur when the CIF Units are used.

| 9-1 | How to | Check for Errors                                        | 9-2  |
|-----|--------|---------------------------------------------------------|------|
| 9-2 | Check  | ing for Errors with the Indicators                      | 9-3  |
| 9-3 | Check  | ing for Errors and Troubleshooting on the Sysmac Studio | 9-4  |
|     | 9-3-1  | Checking for Errors from the Sysmac Studio              | 9-4  |
|     | 9-3-2  | Event Codes for Errors and Troubleshooting Procedures   | 9-5  |
| 9-4 | Resett | ing Errors                                              | 9-18 |
| 9-5 | Troubl | eshooting Flow                                          | 9-19 |

# **How to Check for Errors**

Use one of the following error checking methods.

- · Checking the indicators.
- Troubleshooting with the Sysmac Studio.

# 9-2 Checking for Errors with the Indicators

You can use the TS indicators on the CIF Units to check the CIF Unit status and level of errors.

This section describes the meanings of errors that the TS indicator shows and the troubleshooting procedures for them.

In this section, the status of the indicator is indicated with the following abbreviations.

| Abbrev. | Indicator status                                                     |
|---------|----------------------------------------------------------------------|
| Lit     | Lit.                                                                 |
| Not Lit | Not lit.                                                             |
| FS()    | Flashing. The numeric value in parentheses is the flashing interval. |
|         | Undefined.                                                           |

The TS indicator can light either in green or red. The indicator status, CIF Unit status, and corrections are given in the following table.

| Indicator  | r status | CIT Unit otatura                                                                 | Compation                                                                                            |
|------------|----------|----------------------------------------------------------------------------------|----------------------------------------------------------------------------------------------------|
| Green      | Red      | CIF Unit status                                                                  | Correction                                                                                           |
| Lit        | Not Lit  | The Unit is operating normally.                                                  |                                                                                                    |
|            |          | The Unit is ready for I/O refreshing.                                            |                                                                                                    |
| FS (2 s)   | Not Lit  | Initializing                                                                     | This status does not indicate an error. Wait                                                         |
|            |          |                                                                                  | until processing is completed.                                                                       |
| FS (0.5 s) | Not Lit  | Automatic creation of the Unit configura-                                        | This status does not indicate an error. Wait                                                         |
|            |          | tion is in progress.                                                             | until processing is completed.                                                                       |
|            |          | I/O checking is in progress.                                                     |                                                                                                    |
| Not Lit    | Not Lit  | There is insufficient or no Unit power supply.                                   | Check the following items and make sure that power is correctly supplied from the Unit power supply. |
|            |          |                                                                                  | Make sure that the power supply cable is wired properly.                                             |
|            |          |                                                                                  | Make sure that there are no breaks in the power supply cable.                                        |
|            |          |                                                                                  | Make sure that the power supply voltage is within the specified range.                               |
|            |          |                                                                                  | Make sure that the power supply has enough capacity.                                                 |
|            |          |                                                                                  | Make sure that the power supply has not failed.                                                      |
|            |          | Restarting is in progress for the Slave                                          | This status does not indicate an error. Wait                                                         |
|            |          | Terminal.                                                                        | until processing is completed.                                                                       |
|            |          | Waiting for initialization to start.                                             |                                                                                                    |
| -          |          | Unit failure                                                                     | Replace the Unit.                                                                                    |
| Not Lit    | Lit      | A hardware error, WDT error, or other critical error that is common to all Units | Replace the Unit.                                                                                    |
| Not Lit    | FS (1 s) | Communications error or other NX                                                 | Refer to the following event on NX Unit I/O                                                          |
|            |          | bus-related error that is common to all Units                                    | Communications Error on page 9-11.                                                                   |

# **Checking for Errors and Trouble**shooting on the Sysmac Studio

Error management on the NX Series is based on the methods used for the NJ-series Controllers. This allows you to use the Sysmac Studio to check the meanings of errors and troubleshooting procedures.

#### 9-3-1 Checking for Errors from the Sysmac Studio

When an error occurs, you can place the Sysmac Studio online with the Controller or the Communications Coupler Unit to check current errors and the log of past errors.

Refer to the user's manual for the connected Communications Coupler Unit for information on checking errors.

## **Current Errors**

Open the Sysmac Studio's Controller Error tab page to check the current error's level, source, source details, event name, event codes, details, attached information 1 to 4, and correction. Errors in observation level are not displayed on this tab page.

# **Log of Past Errors**

Open the Sysmac Studio's Controller Event Log tab page to check the following information on past errors: times, levels, sources, source details, event names, event codes, details, attached information 1 through 4, and corrections.

Refer to the NJ-series Troubleshooting Manual (Cat. No. W503) and the Sysmac Studio Version 1 Operation Manual (Cat. No. W504) for information on the items you can check and for how to check for errors.

Refer to 9-3-2 Event Codes for Errors and Troubleshooting Procedures on page 9-5 for details on event codes.

# 9-3-2 Event Codes for Errors and Troubleshooting Procedures

This section describes the errors (events) that can occur and how to troubleshoot them.

## **Error Table**

The errors (i.e., events) that can occur in the Communications Interface Units are given on the following pages. The following abbreviations are used in the *Level* column.

| Abbreviation | Meaning             |
|--------------|---------------------|
| Maj          | Major fault level   |
| Prt          | Partial fault level |
| Min          | Minor fault level   |
| Obs          | Observation         |
| Info         | Information         |

| Symbol | <u> </u>                                         |  |  |  |  |  |  |  |
|--------|--------------------------------------------------|--|--|--|--|--|--|--|
| S      | Event levels that are defined by the system.     |  |  |  |  |  |  |  |
| U      | Event levels that can be changed by the user. *1 |  |  |  |  |  |  |  |

<sup>\*1.</sup> This symbol appears only for events for which the user can change the event level.

Refer to the NJ-series Troubleshooting Manual (Cat. No. W503) for all NJ-series event codes.

| Event code   | Event                                         | Meaning                                                                   | Assumed cause                                                                                                    |     |     | Leve | l   |      | Refer-  |
|--------------|-----------------------------------------------|---------------------------------------------------------------------------|----------------------------------------------------------------------------------------------------|-----|-----|------|-----|------|---------|
| Event code   | name                                          | Wiearing                                                                  | Assumed cause                                                                                                    | Maj | Prt | Min  | Obs | Info | ence    |
| 00200000 hex | Non-vola-<br>tile Memory<br>Hardware<br>Error | An error occurred in non-volatile memory.                                 | Non-volatile memory failure                                                                                                    |     |     | S    |     |      | P. 9-8  |
| 10410000 hex | Control<br>Parameter<br>Error in<br>Master    | An error occurred in the control parameters that are saved in the master. | <ul> <li>There is an error in the area of the non-volatile memory in the Communications Coupler Unit in which the Unit operation settings for the NX Unit are saved.</li> <li>The power supply to the NX Unit was turned OFF or Sysmac Studio communications were disconnected while writing the Unit operation settings was in progress.</li> </ul> |     |     | S    |     |      | P. 9-9  |
| 40200000 hex | NX Unit<br>Processing<br>Error                | A fatal error occurred in an NX Unit.                                     | An error occurred in the soft-<br>ware.                                                                                                    |     |     | s    |     |      | P. 9-10 |

|               | Event                                                   | A                                                                                             |                                                                                                    |     | Leve | l   |     | Refer- |         |
|---------------|---------------------------------------------------------|-----------------------------------------------------------------------------------------------|----------------------------------------------------------------------------------------------------|-----|------|-----|-----|--------|---------|
| Event code    | name                                                    | Meaning                                                                                       | Assumed cause                                                                                                    | Maj | Prt  | Min | Obs | Info   | ence    |
| 8020 0000 hex | NX Unit I/O<br>Communi-<br>cations<br>Error             | An I/O communications error occurred between the Communications Coupler Unit and the NX Unit. | <ul> <li>An NX Unit is not mounted properly.</li> <li>The power cable for the Unit power supply is disconnected. Or, the wiring from the Unit power supply to the NX Units is incorrect.</li> <li>The power cable for the Unit power supply is broken.</li> <li>The voltage of the Unit power supply is outside the specified range. Or, the capacity of the Unit power supply is insufficient.</li> <li>There is a hardware error in the NX Unit.</li> </ul> |     |      | S   |     |        | P. 9-11 |
| 80240000 hex  | NX Unit<br>Clock Not<br>Synchro-<br>nized Error         | An error occurred in the clock information between the EtherCAT Coupler Unit and the NX Unit. | <ul> <li>There is a hardware error in the<br/>NX Unit.</li> <li>There is a hardware error in the<br/>EtherCAT Coupler Unit.</li> </ul>                                                                                                    |     |      | S   |     |        | P. 9-12 |
| 8540 0000 hex | Data Dis-<br>carded Due<br>to Full Inter-<br>nal Buffer | The internal buf-<br>fer is full. The<br>input data is dis-<br>carded.                        | If the internal buffer for received data is full, the task period was too short to read the received data.  If the internal buffer for transmission data is full, the transmission data was too large or there are too many send requests.                                                                                                    |     |      | S   | U   |        | P. 9-13 |
| 80220000 hex  | NX Mes-<br>sage Com-<br>munications<br>Error            | An error was detected in message communications and the message frame was discarded.          | <ul> <li>The message communications load is high.</li> <li>The communications cable is disconnected or broken.</li> <li>Message communications were cut off as the result of executing a synchronization or restoration operation on the Sysmac Studio or as the result of disconnecting an EtherCAT slave.</li> </ul>                                                                                                    |     |      |     | S   |        | P. 9-14 |
| 8541 0000 hex | Parity Error                                            | A parity error occurred.                                                                      | <ul> <li>The communications settings<br/>and baud rate setting do not<br/>agree with those of the remote<br/>device.</li> <li>Noise</li> </ul>                                                                                                    |     |      | U   | S   |        | P. 9-15 |
| 85420000 hex  | Framing<br>Error                                        | A framing error occurred.                                                                     | <ul> <li>The communications settings<br/>and baud rate setting do not<br/>agree with those of the remote<br/>device.</li> <li>Noise</li> </ul>                                                                                                    |     |      | U   | S   |        | P. 9-15 |
| 8543 0000 hex | Overrun<br>Error                                        | An overrun error occurred.                                                                    | The next data was received dur-<br>ing processing of received data<br>because the baud rate is too<br>high.                                                                                                    |     |      | U   | S   |        | P. 9-16 |
| 90400000 hex  | Event Log<br>Cleared                                    | The event log was cleared.                                                                    | The event log was cleared by the user.                                                                                                    |     |      |     |     | S      | P. 9-17 |

# **Error Descriptions**

This section describes the information that is given for individual errors.

## Controller Error Descriptions

The items that are used to describe individual errors (events) are described in the following copy of an error table.

| Event name               | Gives the nam    | e of the error.                                                                                                    |                  | Event code                                | Gives the code of                                      | of the error.                     |  |
|--------------------------|------------------|----------------------------------------------------------------------------------------------------|------------------|-------------------------------------------|--------------------------------------------------------|-----------------------------------|--|
| Meaning                  | Gives a short of | description of the e                                                                                                    | rror.            |                                           |                                                        |                                   |  |
| Source                   | Gives the sour   | ce of the error.                                                                                                    | Source details   | Gives details on the source of the error. | Detection timing                                       | Tells when the error is detected. |  |
| Error<br>attributes      | Level            | Tells the level of influence on control. *1                                                                                                    | Recovery         | Gives the recovery method. *2             | Log category  Tells which to the error is saved in. *3 |                                   |  |
| Effects                  | User program     | Tells what will happen to execution of the user program. *4                                                                                                    | Operation        | Provides special results from the         | information on the error.                              | e operation that                  |  |
| Indicators               |                  | is of the built-in EtherCerrors in the EtherC                                                                                                    | •                |                                           | •                                                      |                                   |  |
| Cyatam defined           | Variable         |                                                                                                    | Data type        |                                           | Name                                                   |                                   |  |
| System-defined variables |                  | ole names, data typon, that are directly                                                                                                    |                  | •                                         |                                                        | •                                 |  |
| Cause and                | Assumed cau      | se                                                                                                    | Correction       |                                           | Prevention                                             |                                   |  |
| correction               | Lists the possi  | ble causes, correct                                                                                                    | ions, and prever | ntive measures for                        | the error.                                             |                                   |  |
| Attached information     | This is the atta | This is the attached information that is displayed by the Sysmac Studio or an HMI. *5, *6                                                                                                    |                  |                                           |                                                        |                                   |  |
| Precautions/<br>Remarks  | the event level  | Provides precautions, restrictions, and supplemental information. If the user can set the event level, he event levels that can be set, the recovery method, operational information, and other information are also provided. |                  |                                           |                                                        |                                   |  |

\*1. One of the following

Major fault: Major fault level Partial fault: Partial fault level Minor fault: Minor fault level

Observation Information

#### \*2. One of the following

Automatic recovery: Normal status is restored automatically when the cause of the error is removed.

Error reset: Normal status is restored when the error is reset after the cause of the error is removed.

Cycle the power supply: Normal status is restored when the power supply to the Controller is turned OFF and then back ON after the cause of the error is removed.

Controller reset: Normal status is restored when the Controller is reset after the cause of the error is removed.

Depends on cause: The recovery method depends on the cause of the error.

\*3. One of the following:

System: System event log Access: Access event log

\*4. One of the following:

Continues: Execution of the user program will continue.

Stops: Execution of the user program stops.

Starts: Execution of the user program starts.

- \*5. "System information" indicates internal system information that is used by OMRON.
- \*6. Refer to the appendices of the *NJ-series Troubleshooting Manual* (Cat. No. W503) for the applicable range of the HMI Troubleshooter.

# • Error Descriptions

| Event name       | Non-volatile M                                    | emory Hardware E    | rror           | Event code                                                                      | 00200000 hex        |                                              |  |  |
|------------------|---------------------------------------------------|---------------------|----------------|---------------------------------------------------------------------------------|---------------------|----------------------------------------------|--|--|
| Meaning          | An error occur                                    | red in non-volatile | memory.        |                                                                                 |                     |                                              |  |  |
| Source           | Depends on w<br>Studio is conne<br>system configu |                     | Source details | NX Unit                                                                         | Detection timing    | When power is<br>turned ON to<br>the NX Unit |  |  |
| Error attributes | Level                                             | Minor fault         | Recovery       | Restart the<br>Slave Terminal<br>and then reset<br>all errors in<br>Controller. | Log category        | System                                       |  |  |
| Effects          | User program                                      | Continues.          | Operation      | Writing to non-vo                                                               | olatile memory will | not be possible.                             |  |  |
| System-defined   | Variable                                          |                     | Data type      |                                                                                 | Name                |                                              |  |  |
| variables        | None                                              |                     |                |                                                                                 |                     |                                              |  |  |
| Cause and        | Assumed cau                                       | se                  | Correction     |                                                                                 | Prevention          |                                              |  |  |
| correction       | Non-volatile m                                    | emory failure       | Replace the NX | K Unit.                                                                         | None                |                                              |  |  |
| Attached         | None                                              |                     |                |                                                                                 |                     |                                              |  |  |
| information      |                                                   |                     |                |                                                                                 |                     |                                              |  |  |
| Precautions/     | None                                              |                     |                |                                                                                 |                     |                                              |  |  |
| Remarks          |                                                   |                     |                |                                                                                 |                     |                                              |  |  |

| Event name              | Control Param                                                                                                    | eter Error in Maste                                                 | er                                                                                                    | Event code                                                                                                    | 10410000 hex                                                                                                    |                                              |
|-------------------------|----------------------------------------------------------------------------------------------------|---------------------------------------------------------------------|----------------------------------------------------------------------------------------------------|----------------------------------------------------------------------------------------------------|----------------------------------------------------------------------------------------------------|----------------------------------------------|
| Meaning                 | An error occur                                                                                                    | red in the control p                                                | arameters that a                                                                                                    | re saved in the m                                                                                                    | aster.                                                                                                    |                                              |
| Source                  | Depends on w<br>Studio is conne<br>system configu                                                                                                    |                                                                     | Source details                                                                                                    | NX Unit                                                                                                    | Detection timing                                                                                                    | When power is<br>turned ON to<br>the NX Unit |
| Error attributes        | Level                                                                                                    | Minor fault                                                         | Recovery                                                                                                    | When the fail-soft operation for the Communications Coupler Unit is set to stop, restart the NX Unit and then reset all errors in Controller.  When the fail-soft operation for the Communications Coupler Unit is set to fail-soft, restart the NX Unit and then reset errors in Communications Coupler Unit. | Log category                                                                                                    | System                                       |
| Effects                 | User program                                                                                                    | Continues.                                                          | Operation                                                                                                    | I/O refreshing for                                                                                                    | r the NX Unit stop                                                                                                    | S.                                           |
| System-defined          | Variable                                                                                                    |                                                                     | Data type                                                                                                    |                                                                                                    | Name                                                                                                    |                                              |
| variables               | None                                                                                                    |                                                                     |                                                                                                    |                                                                                                    |                                                                                                    |                                              |
|                         | Assumed cau                                                                                                    | se                                                                  | Correction                                                                                                    |                                                                                                    | Prevention                                                                                                    |                                              |
| Cause and correction    | There is an error in the area of the non-volatile memory in the Communications Coupler Unit in which the Unit operation settings for the NX Unit are saved.  The power supply to the NX Unit |                                                                     | Download the Unit operation settings of the NX Unit again and restart the Communications Coupler Unit.  If the error occurs again even after you make the above cor- |                                                                                                    | Do not turn OFF the power sup-<br>ply to the NX Unit or disconnect<br>Sysmac Studio communications<br>while transfer of the Unit opera-<br>tion settings for the NX Unit or<br>execution of the NX_SaveParam |                                              |
|                         | dio communica<br>connected whi<br>operation setti<br>ress.                                                                                                    | F or Sysmac Stuations were disale writing the Unitings was in prog- | rection, replace cations Couple                                                                                                    | e the Communi-<br>r Unit.                                                                                                    | is in progress.                                                                                                    |                                              |
| Attached information    | None                                                                                                    |                                                                     |                                                                                                    |                                                                                                    |                                                                                                    |                                              |
| Precautions/<br>Remarks | None                                                                                                    |                                                                     |                                                                                                    |                                                                                                    |                                                                                                    |                                              |

| Event name       | NX Unit Proces                                                                | ssing Error                                |                | Event code                            | 40200000 hex     |                  |  |
|------------------|-------------------------------------------------------------------------------|--------------------------------------------|----------------|---------------------------------------|------------------|------------------|--|
| Meaning          | A fatal error oc                                                              | A fatal error occurred in an NX Unit.      |                |                                       |                  |                  |  |
| Source           | Depends on where the Sysmac Studio is connected and the system configuration. |                                            | Source details | NX Unit                               | Detection timing | Continuously     |  |
| Error attributes | Level                                                                         | Minor fault                                | Recovery       | Restart the NX Unit.                  | Log category     | System           |  |
| Effects          | User program                                                                  | Continues.                                 | Operation      | I/O refreshing for not be sent to the | -                | s. Messages can- |  |
| System-defined   | Variable                                                                      |                                            | Data type      |                                       | Name             |                  |  |
| variables        | None                                                                          |                                            |                |                                       |                  |                  |  |
| Cause and        | Assumed cau                                                                   | se                                         | Correction     |                                       | Prevention       |                  |  |
| correction       | An error occur                                                                | red in the soft-                           | Contact your C | Contact your OMRON represen-          |                  | None             |  |
|                  | ware.                                                                         |                                            | tative.        |                                       |                  |                  |  |
|                  | Attached inforr                                                               | nation 1: System ii                        | nformation     |                                       |                  |                  |  |
| Attached         | Attached inforr                                                               | mation 2: System ii                        | nformation     |                                       |                  |                  |  |
| information      | Attached information 3: System information                                    |                                            |                |                                       |                  |                  |  |
|                  | Attached inforr                                                               | Attached information 4: System information |                |                                       |                  |                  |  |
| Precautions/     | None                                                                          |                                            |                |                                       |                  |                  |  |
| Remarks          |                                                                               |                                            |                |                                       |                  |                  |  |

| Event name              | NX Unit I/O Co                                    | mmunications Erro                                                              | or                                                      | Event code                                                                                                    | 80200000 hex                                                                              |              |  |
|-------------------------|---------------------------------------------------|--------------------------------------------------------------------------------|---------------------------------------------------------|----------------------------------------------------------------------------------------------------|-------------------------------------------------------------------------------------------|--------------|--|
| Meaning                 | An I/O commu                                      | nications error occ                                                            | urred between th                                        | en the Communications Coupler Unit and the N                                                                                                    |                                                                                           |              |  |
| Source                  | Depends on w<br>Studio is conne<br>system configu |                                                                                | Source details                                          | NX Unit                                                                                                    | Detection timing                                                                          | Continuously |  |
| Error attributes        | Level                                             | Minor fault                                                                    | Recovery                                                | When the fail-soft operation for the Communications Coupler Unit is set to stop, reset all errors in Controller.  When the fail-soft operation for the Communications Coupler Unit is set to fail-soft, reset errors in Communications Coupler Unit and NX Unit. | Log category                                                                              | System       |  |
| Effects                 | User program                                      | Continues.                                                                     | Operation                                               | Input data: Input                                                                                                    | continue to opera s are stopped. tputs are stopped.                                       |              |  |
| System-defined          | Variable                                          |                                                                                | Data type                                               | output data. Out                                                                                                    | Name                                                                                      |              |  |
| variables               | None                                              |                                                                                |                                                         |                                                                                                    |                                                                                           |              |  |
|                         | Assumed cau                                       | se                                                                             | Correction                                              |                                                                                                    | Prevention                                                                                |              |  |
|                         | The NX Unit is properly.                          |                                                                                | Mount the NX I<br>Cover securely<br>them with End       | and secure<br>Plates.                                                                                                    | Mount the NX Un<br>Cover securely a<br>with End Plates.                                   |              |  |
|                         | Or, the wiring f                                  | s disconnected.                                                                | Correctly wire t supply to the N                        | •                                                                                                    | Correctly wire the Unit power supply to the NX Units.                                     |              |  |
| Cause and correction    | The power cab<br>power supply i                   | s broken.                                                                      |                                                         | eplace the power cable etween the Unit power supply and the NX Units.                                                                                                    |                                                                                           |              |  |
|                         | supply is outside range. Or, the                  | the Unit power<br>de the specified<br>capacity of the<br>oply is insufficient. |                                                         | gure the power according to the lesign methods.                                                                                                    | Correctly configure the power supply system according to the power supply design methods. |              |  |
|                         | There is a hard<br>NX Unit.                       | dware error in the                                                             | If the error occu<br>after you make<br>rection, replace | the above cor-                                                                                                    | None                                                                                      |              |  |
| Attached                | None                                              |                                                                                |                                                         |                                                                                                    | •                                                                                         |              |  |
| information             |                                                   |                                                                                |                                                         |                                                                                                    |                                                                                           |              |  |
| Precautions/<br>Remarks | None                                              |                                                                                |                                                         |                                                                                                    |                                                                                           |              |  |

| Event name                | NX Unit Clock Not Synchronized Error Event code 8024 0000 hex |                                                                                               |                                                                                                    |                      |                    |        |  |
|---------------------------|---------------------------------------------------------------|-----------------------------------------------------------------------------------------------|----------------------------------------------------------------------------------------------------|----------------------|--------------------|--------|--|
| Meaning                   | An error occur                                                | An error occurred in the clock information between the EtherCAT Coupler Unit and the NX Unit. |                                                                                                    |                      |                    |        |  |
| Source                    | Depends on w<br>Studio is conne<br>system configu             |                                                                                               | Source details                                                                                                    |                      |                    |        |  |
| Error attributes          | Level                                                         | Minor fault                                                                                   | Recovery                                                                                                    | Restart the NX Unit. | Log category       | System |  |
|                           |                                                               | Continues.                                                                                    |                                                                                                    | The NX Unit will     | continue to opera  | te.    |  |
| Effects                   | User program                                                  |                                                                                               | Operation                                                                                                    | Input data: Input    | s are stopped.     |        |  |
|                           |                                                               |                                                                                               |                                                                                                    | Output data: Out     | tputs are stopped. |        |  |
| System-defined            | Variable                                                      |                                                                                               | Data type                                                                                                    |                      | Name               |        |  |
| variables                 | None                                                          |                                                                                               |                                                                                                    |                      |                    |        |  |
|                           | Assumed cau                                                   | se                                                                                            | Correction                                                                                                    |                      | Prevention         |        |  |
|                           | NX Unit.                                                      | dware error in the                                                                            | If the error occu<br>specific NX Uni<br>Terminal, replace                                                                          | ,                    | None               |        |  |
| Cause and cor-<br>rection | EtherCAT Cou                                                  | pler Unit.                                                                                    | If the error occurred in all of the NX Units on the Slave Terminal except for the System Units, replace the EtherCAT Coupler Unit. |                      |                    |        |  |
| Attached infor-<br>mation | None                                                          |                                                                                               |                                                                                                    |                      |                    |        |  |
| Precautions/<br>Remarks   | None                                                          | None                                                                                          |                                                                                                    |                      |                    |        |  |

| Event name       | Data Discarde                                     | d Due to Full Interr                                      | nal Buffer                                                                                                    | Event code                           | 85400000 hex                                                               |                                      |  |
|------------------|---------------------------------------------------|-----------------------------------------------------------|----------------------------------------------------------------------------------------------------|--------------------------------------|----------------------------------------------------------------------------|--------------------------------------|--|
| Meaning          | An internal but                                   | fer is full. The inpu                                     | t data is discard                                                                                                    | ed.                                  |                                                                            |                                      |  |
| Source           | Depends on w<br>Studio is conne<br>system configu |                                                           | Source details                                                                                                    | timing                               |                                                                            | Continuously                         |  |
| Error attributes | Level                                             | Minor fault                                               | Recovery                                                                                                    | Reset error in NX Unit.              | Log category System                                                        |                                      |  |
|                  |                                                   | Continues.                                                |                                                                                                    | The NX Unit will                     | continue to opera                                                          | ite.                                 |  |
| Effects          | User program                                      |                                                           | Operation                                                                                                    | If the internal bu received data is  | ffer for received danscarded.                                              | ata is full, the                     |  |
|                  |                                                   |                                                           |                                                                                                    | If the internal but transmission dat | ffer for transmission<br>a is discarded.                                   | on data is full, the                 |  |
| System-defined   | Variable                                          |                                                           | Data type                                                                                                    |                                      | Name                                                                       |                                      |  |
| variables        | None                                              |                                                           |                                                                                                    |                                      |                                                                            |                                      |  |
|                  | Assumed cau                                       | se                                                        | Correction                                                                                                    |                                      | Prevention                                                                 |                                      |  |
| Cause and        | data is full, the                                 | ouffer for received<br>task period was<br>ad the received | Reduce the amount of data sent<br>and received with serial devices<br>or increase the number of bytes<br>assigned to the PDOs. |                                      | Reduce the amo<br>and received wit<br>or increase the r<br>assigned to the | th serial devices<br>number of bytes |  |
| correction       |                                                   | s full, the trans-<br>vas too large or                    |                                                                                                    |                                      |                                                                            |                                      |  |
|                  | Attached inform                                   | mation 1: Port whe                                        | re error occurred                                                                                                    | t                                    |                                                                            |                                      |  |
|                  |                                                   | 0001 hex: Port 1                                          |                                                                                                    |                                      |                                                                            |                                      |  |
| Attached         |                                                   | 0010 hex: Port 2                                          |                                                                                                    |                                      |                                                                            |                                      |  |
| information      | Attached inform                                   | mation 2: Buffer wh                                       |                                                                                                    |                                      |                                                                            |                                      |  |
|                  |                                                   | 0001 hex: Interna                                         |                                                                                                    |                                      |                                                                            |                                      |  |
|                  |                                                   | 0010 hex: Interna                                         | al buffer for recei                                                                                                    | ved data                             |                                                                            |                                      |  |
| Precautions/     | You can chang                                     | e the event level to                                      | o the observation                                                                                                    | n level.                             |                                                                            |                                      |  |
| Remarks          |                                                   |                                                           |                                                                                                    |                                      |                                                                            |                                      |  |

| Event name              | NX Message Communications Error                                                                                                    |                    |                                                                                                    | Event code      | 80220000 hex                                                               |        |  |
|-------------------------|----------------------------------------------------------------------------------------------------|--------------------|----------------------------------------------------------------------------------------------------|-----------------|----------------------------------------------------------------------------|--------|--|
| Meaning                 | An error was o                                                                                                    | letected in messag | e communication                                                                                                    | s and the messa | ge frame was disc                                                          | arded. |  |
| Source                  | Depends on w<br>Studio is conne<br>system configu                                                                                                    |                    | Source details                                                                                                    | NX Unit         | Detection timing During NX message co-<br>munications                      |        |  |
| Error attributes        | Level                                                                                                    | Observation        | Recovery                                                                                                    |                 | Log category                                                               | System |  |
| Effects                 | User program                                                                                                    | Continues.         | Operation                                                                                                    | Not affected.   |                                                                            |        |  |
| System-defined          | Variable                                                                                                    |                    | Data type                                                                                                    |                 | Name                                                                       |        |  |
| variables               | None                                                                                                    |                    |                                                                                                    |                 |                                                                            | _      |  |
|                         | Assumed cau                                                                                                    | ise                | Correction                                                                                                    |                 | Prevention                                                                 |        |  |
|                         | The message communications load is high.                                                                                                    |                    | Reduce the number of times that instructions are used to send NX messages.                                                                   |                 | Reduce the number of times that instructions are used to send NX messages. |        |  |
|                         |                                                                                                    |                    | Refer to the appendix of the NJ-series Instructions Reference Manual (Cat. No. W502) for information on the instructions that send messages. |                 |                                                                            |        |  |
| Cause and correction    |                                                                                                    |                    | Connect the communications cable securely.                                                                                                   |                 | Connect the communications cable securely.                                 |        |  |
|                         | This cause does not apply if attached information 2 is 0 (NX bus).                                                                                                    |                    |                                                                                                    |                 | ·                                                                          |        |  |
|                         | Message communications were cut off as the result of executing a synchronization or restoration operation on the Sysmac Studio or as the result of disconnecting an EtherCAT slave.                                               |                    |                                                                                                    |                 |                                                                            |        |  |
| Attached information    | Attached information 1: System information Attached information 2: Type of communications where error occurred  0: NX bus 1: EtherCAT 2: Serial communications (USB) 3: EtherNet/IP 65535: Internal Unit communications (routing) |                    |                                                                                                    |                 |                                                                            |        |  |
| Precautions/<br>Remarks | None                                                                                                    |                    |                                                                                                    |                 |                                                                            |        |  |

| Event name              | Parity Error                                                                                                    |             |                                                                                   | Event code                       | 85410000 hex                                                                      |              |
|-------------------------|----------------------------------------------------------------------------------------------------|-------------|-----------------------------------------------------------------------------------|----------------------------------|-----------------------------------------------------------------------------------|--------------|
| Meaning                 | A parity error occurred.                                                                                                    |             |                                                                                   |                                  |                                                                                   |              |
| Source                  | Depends on where the Sysmac Studio is connected and the system configuration.                                                                                                    |             | Source details                                                                    | NX Unit                          | Detection timing                                                                  | Continuously |
| Error attributes        | Level                                                                                                    | Observation | Recovery                                                                          |                                  | Log category                                                                      | System       |
| Effects                 | User program                                                                                                    | Continues.  | Operation                                                                         | The NX Unit will data may not be | continue to operate. The received correct.                                        |              |
| System-defined          | Variable                                                                                                    |             | Data type                                                                         |                                  | Name                                                                              |              |
| variables               | None                                                                                                    | one         |                                                                                   |                                  |                                                                                   |              |
|                         | Assumed cause                                                                                                    |             | Correction                                                                        |                                  | Prevention                                                                        |              |
| Cause and correction    | The communications settings and baud rate setting do not agree with those of the remote device.                                                                                          |             | Use the same communications settings and baud rate setting for the remote device. |                                  | Use the same communications settings and baud rate setting for the remote device. |              |
|                         | Noise                                                                                                    |             | Implement noise countermeasures.                                                  |                                  | Implement noise countermeasures.                                                  |              |
| Attached information    | Attached information 1: Port where error occurred  0001 hex: Port 1  0010 hex: Port 2                                                                                                    |             |                                                                                   |                                  |                                                                                   |              |
| Precautions/<br>Remarks | You can change the event level to the minor fault level. If you change the level to the minor fault level, the <i>Recovery</i> column above will be changed to "Reset error in NX Unit." |             |                                                                                   |                                  |                                                                                   |              |

| Event name           | Framing Error                                                                                              |             |                                                                                   | Event code                       | 85420000 hex                                                                      |              |  |
|----------------------|----------------------------------------------------------------------------------------------------|-------------|-----------------------------------------------------------------------------------|----------------------------------|-----------------------------------------------------------------------------------|--------------|--|
| Meaning              | A framing error occurred.                                                                                  |             |                                                                                   |                                  |                                                                                   |              |  |
| Source               | Depends on where the Sysmac Studio is connected and the system configuration.                              |             | Source details                                                                    | NX Unit                          | Detection timing                                                                  | Continuously |  |
| Error attributes     | Level                                                                                                    | Observation | Recovery                                                                          |                                  | Log category                                                                      | System       |  |
| Effects              | User program                                                                                               | Continues.  | Operation                                                                         | The NX Unit will data may not be | continue to operate. The received correct.                                        |              |  |
| System-defined       | Variable                                                                                                   |             | Data type                                                                         |                                  | Name                                                                              |              |  |
| variables            | None                                                                                                    | lone        |                                                                                   |                                  |                                                                                   |              |  |
| Cause and correction | Assumed cause                                                                                              |             | Correction                                                                        |                                  | Prevention                                                                        |              |  |
|                      | The communications settings and baud rate setting do not agree with those of the remote device.            |             | Use the same communications settings and baud rate setting for the remote device. |                                  | Use the same communications settings and baud rate setting for the remote device. |              |  |
|                      | Noise                                                                                                    |             | Implement noise countermeasures.                                                  |                                  | Implement noise countermeasures.                                                  |              |  |
| Attached information | Attached information 1: Port where error occurred  0001 hex: Port 1  0010 hex: Port 2                      |             |                                                                                   |                                  |                                                                                   |              |  |
| Precautions/         | You can change the event level to the minor fault level. If you change the level to the minor fault level, |             |                                                                                   |                                  |                                                                                   |              |  |
| Remarks              | the Recovery column above will be changed to "Reset error in NX Unit."                                     |             |                                                                                   |                                  |                                                                                   |              |  |

| Event name           | Overrun Error                                                                                              |             |                       | Event code                       | 8543 0000 hex                              |              |  |
|----------------------|----------------------------------------------------------------------------------------------------|-------------|-----------------------|----------------------------------|--------------------------------------------|--------------|--|
| Meaning              | An overrun error occurred.                                                                                 |             |                       |                                  |                                            |              |  |
| Source               | Depends on where the Sysmac Studio is connected and the system configuration.                              |             | Source details        | NX Unit                          | Detection timing                           | Continuously |  |
| Error attributes     | Level                                                                                                    | Observation | Recovery              |                                  | Log category                               | System       |  |
| Effects              | User program                                                                                               | Continues.  | Operation             | The NX Unit will data may not be | continue to operate. The received correct. |              |  |
| System-defined       |                                                                                                    |             | Data type             |                                  | Name                                       |              |  |
| variables            |                                                                                                    |             |                       |                                  |                                            |              |  |
|                      | Assumed cause                                                                                              |             | Correction            |                                  | Prevention                                 |              |  |
| Cause and correction | The next data was received during processing of received data because the baud rate is too high.           |             | Reduce the baud rate. |                                  | Reduce the baud rate.                      |              |  |
| Attached             | Attached information 1: Port where error occurred                                                          |             |                       |                                  |                                            |              |  |
| information          | 0001 hex: Port 1                                                                                           |             |                       |                                  |                                            |              |  |
| IIIOIIIIaliOII       | 0010 hex: Port 2                                                                                           |             |                       |                                  |                                            |              |  |
| Precautions/         | You can change the event level to the minor fault level. If you change the level to the minor fault level, |             |                       |                                  |                                            |              |  |
| Remarks              | the Recovery column above will be changed to "Reset error in NX Unit."                                     |             |                       |                                  |                                            |              |  |

| Event name           | Event Log Cleared                                                             |             |                | Event code    | 90400000 hex        |                                  |  |
|----------------------|-------------------------------------------------------------------------------|-------------|----------------|---------------|---------------------|----------------------------------|--|
| Meaning              | The event log was cleared.                                                    |             |                |               |                     |                                  |  |
| Source               | Depends on where the Sysmac Studio is connected and the system configuration. |             | Source details | NX Unit       | Detection<br>timing | When com-<br>manded from<br>user |  |
| Error attributes     | Level                                                                         | Information | Recovery       |               | Log category        | Access                           |  |
| Effects              | User program                                                                  | Continues.  | Operation      | Not affected. |                     |                                  |  |
| System-defined       | Variable                                                                      |             | Data type      |               | Name                |                                  |  |
| variables            | None                                                                          |             |                |               |                     |                                  |  |
| Cause and            | Assumed cause                                                                 |             | Correction     |               | Prevention          |                                  |  |
| correction           | The event log was cleared by the user.                                        |             |                |               |                     |                                  |  |
|                      | Attached information 1: Events that were cleared                              |             |                |               |                     |                                  |  |
| Attached information | 1: The system event log was cleared.                                          |             |                |               |                     |                                  |  |
| IIIIOIIIIalioii      | 2: The access event log was cleared.                                          |             |                |               |                     |                                  |  |
| Precautions/         | None                                                                          |             |                |               |                     |                                  |  |
| Remarks              |                                                                               |             |                |               |                     |                                  |  |

# **Resetting Errors**

Refer to the user's manual for the connected Communications Coupler Unit for information on resetting

# 9-5 Troubleshooting Flow

Refer to the user's manual for the connected Communications Coupler Unit for the standard flow for troubleshooting.

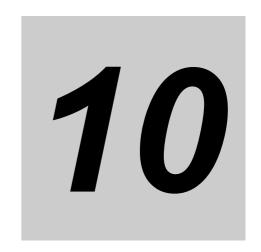

# **Maintenance and Inspections**

This section describes how to clean, inspect, and maintain the CIF Units.

| 10-1 Cleaning and Inspections 10-2 |                     |        |  |  |  |
|------------------------------------|---------------------|--------|--|--|--|
| 10-1-1                             | Cleaning            | . 10-2 |  |  |  |
| 10-1-2                             | Periodic Inspection | . 10-2 |  |  |  |
| 10-2 Maintenance Procedures        |                     |        |  |  |  |

# 10-1 Cleaning and Inspections

This section describes daily maintenance and the cleaning and inspection methods.

Inspect the CIF Unit daily or periodically in order to keep it in optimal operating condition.

#### 10-1-1 Cleaning

Clean the CIF Unit regularly as described below in order to keep it in optimal operating condition.

- · Wipe the CIF Unit over with a soft, dry cloth when doing daily cleaning.
- · If dirt remains even after wiping with a soft, dry cloth, wipe over with a cloth that has been wet with a sufficiently diluted detergent (2%) and wrung dry.
- A smudge may remain on the NX Units from gum, vinyl, or tape that was left on for a long time. Remove the smudge when cleaning.

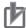

#### **Precautions for Correct Use**

- Never use volatile solvents, such as paint thinner, benzene, or chemical wipes.
- · Do not touch the NX bus connector.

#### 10-1-2 Periodic Inspection

Although the major components in NX Units have an extremely long life time, they can deteriorate under improper environmental conditions. Periodic inspections are thus required to ensure that the required conditions are being maintained.

Inspection is recommended at least once every six months to a year, but more frequent inspections will be necessary in adverse environments.

Take immediate steps to correct the situation if any of the conditions in the following table are not met.

# Periodic Inspection Items

| No. | Item                            | Inspection                                                                                                    | Criteria                                                               | Correction                                                                                                    |
|-----|---------------------------------|----------------------------------------------------------------------------------------------------|------------------------------------------------------------------------|----------------------------------------------------------------------------------------------------|
| 1   | External power                  | Measure the power supply voltage at the terminal                                                                  | The voltage must be within the power supply                            | Use a voltage tester to check the power supply at the terminals. Take                                                             |
|     | supplies                        | blocks, and make sure that they are within the criteria voltage.                                                  | voltage range.                                                         | necessary steps to bring voltage of<br>the supplied power to within the<br>power supply voltage range.                            |
| 2   | Ambient<br>environ-<br>ment     | Check that the ambient operating temperature is within the criteria.                                              | 0 to 55°C                                                              | Use a thermometer to check the temperature and ensure that the ambient temperature remains within the allowed range of 0 to 55°C. |
|     |                                 | Check that the ambient operating humidity is within the criteria.                                                 | 10% to 95% With no condensation.                                       | Use a hygrometer to check the humidity and ensure that the ambient humidity remains between 10% and 95%.                          |
|     |                                 |                                                                                                    |                                                                        | Make sure that condensation does not occur due to rapid changes in temperature.                                                   |
|     |                                 | Check that the CIF Unit is not in direct sunlight.                                                                | Not in direct sunlight                                                 | Protect the CIF Unit if necessary.                                                                                                |
|     |                                 | Check for accumulation of dirt, dust, salt, or metal powder.                                                      | No accumulation                                                        | Clean and protect the CIF Unit if necessary.                                                                                      |
|     |                                 | Check for water, oil, or chemical sprays hitting the CIF Unit.                                                    | No spray                                                               | Clean and protect the CIF Unit if necessary.                                                                                      |
|     |                                 | Check for corrosive or flam-<br>mable gases in the area of<br>the CIF Unit.                                       | No corrosive or flam-<br>mable gases                                   | Check by smell or use a gas sensor.                                                                                               |
|     |                                 | Check that the CIF Unit is not subject to direct vibration or shock.                                              | Vibration and shock must be within specifications.                     | Install cushioning or shock absorbing equipment if necessary.                                                                     |
|     |                                 | Check for noise sources nearby the CIF Unit.                                                                      | No significant noise sources                                           | Either separate the CIF Unit and noise source or protect the CIF Unit.                                                            |
| 3   | Installa-<br>tion and<br>wiring | Check that the DIN Track mounting hooks on all NX Units are securely locked.                                      | No looseness                                                           | Securely lock all DIN Track mounting hooks.                                                                                       |
|     |                                 | Check that cable connectors are fully inserted and locked.                                                        | No looseness                                                           | Correct any improperly installed connectors.                                                                                      |
|     |                                 | Check that the screws on the End Plates (PFP-M) are tight.                                                        | No looseness                                                           | Tighten loose screws with a Phillips screwdriver.                                                                                 |
|     |                                 | Check that each NX Unit is connected along the hookup guides, and fully inserted until it contacts the DIN Track. | The NX Units must be connected and securely in place on the DIN Track. | Connect each NX Unit along the hookup guides, and insert each NX Unit until it contacts the DIN Track.                            |
|     |                                 | Check for damaged external wiring cables.                                                                         | No visible damage                                                      | Check visually and replace cables if necessary.                                                                                   |

# **Tools Required for Inspections**

#### Required Tools

- · Phillips screwdriver
- · Flat-blade screwdriver
- · Voltage tester or digital voltmeter
- · Industrial alcohol and clean cotton cloth

#### Tools Required Occasionally

- Oscilloscope
- Thermometer and hygrometer

# **10-2 Maintenance Procedures**

Refer to the section on maintenance and inspection in the user's manual for the connected Communications Coupler Unit for the data backup procedures and replacement procedures for CIF Units.

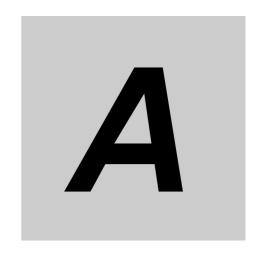

# **Appendices**

The appendices provide additional information for CIF Units, such as dimensions and object lists.

| A-1        | Dimen   | sions                                           | . A-2 |
|------------|---------|-------------------------------------------------|-------|
|            | A-1-1   | NX-CIF101 and NX-CIF105                         | . A-2 |
|            | A-1-2   | NX-CIF210                                       | . A-2 |
| <b>A-2</b> | Chang   | ing NX Objects from a User Program              | . A-4 |
|            | A-2-1   | NX Objects That You Can Change                  | . A-4 |
|            | A-2-2   | Procedure to Change NX Objects                  | . A-4 |
| A-3        | List of | NX Objects                                      | . A-5 |
|            | A-3-1   | Format of NX Object Descriptions                | . A-5 |
|            | A-3-2   | NX Objects for the NX-CIF101 and NX-CIF105      | . A-6 |
|            | A-3-3   | NX Objects for the NX-CIF210                    | A-17  |
| A-4        | Progra  | amming Samples                                  | A-29  |
|            | A-4-1   | Items Common to all Programming Samples         | A-29  |
|            | A-4-2   | Programming Sample 1: Restarting CIF Unit Ports | A-32  |
|            | A-4-3   | Programming Sample 2: Sending Data              | A-35  |
|            | A-4-4   | Programming Sample 3: Receiving Data            | A-38  |
| A-5        | Versio  | n Information                                   | A-42  |

# **A-1 Dimensions**

#### A-1-1 NX-CIF101 and NX-CIF105

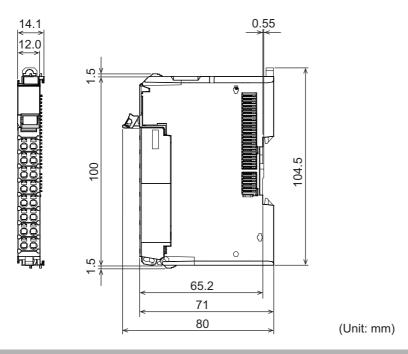

### A-1-2 NX-CIF210

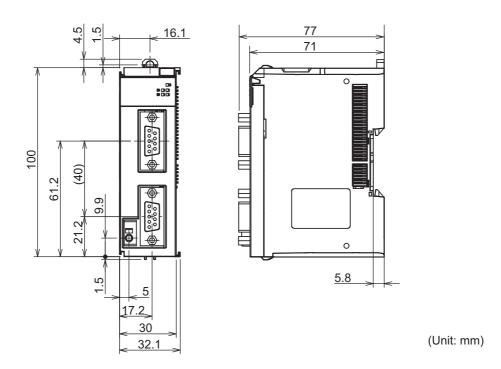

### • Installation Heights

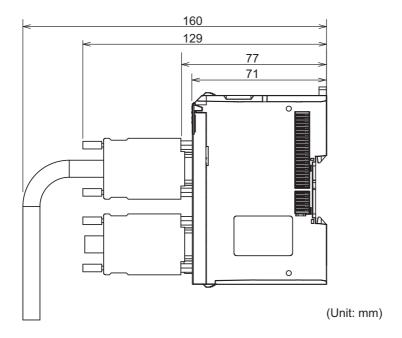

# A-2 Changing NX Objects from a User Program

If an NJ-series CPU Unit is used as the communications master, you can change the NX objects of a CIF Unit from a user program.

#### A-2-1 NX Objects That You Can Change

Only writable NX objects for a CIF Unit can be changed from the user program.

Refer to A-3-2 NX Objects for the NX-CIF101 and NX-CIF105 on page A-6 for details on NX objects for CIF Units. Writable NX objects are indicated in the NX object lists by "RW" in the Access column.

#### A-2-2 Procedure to Change NX Objects

Use the following procedure to change an NX object.

- 1 Use the NX\_ChangeWriteMode (Change to NX Unit Write Mode) instruction to change the specified CIF Unit to the mode that enables writing NX objects.
- **2** Use the NX\_WriteObj (Write NX Unit Object) instruction to change the value of the NX object.
- **3** Use the NX\_SaveParam (Save NX Unit Parameters) instruction to save the values of the NX objects of the CIF Unit.
- **4** Use the RestartNXUnit (Restart NX Unit) instruction to restart the specified CIF Unit.

# A-3 List of NX Objects

This section describes the NX objects of the CIF Units.

#### A-3-1 Format of NX Object Descriptions

In this manual, NX objects are described with the following format.

| Index<br>(hex) | Subindex (hex) | Object name | Default | Data range | Unit | Data<br>type | Access | I/O<br>alloca-<br>tion | Data<br>attri-<br>bute |
|----------------|----------------|-------------|---------|------------|------|--------------|--------|------------------------|------------------------|
|                |                |             |         |            |      |              |        |                        |                        |

Index (hex): This is the index of the NX object that is expressed as a four-digit hexadecimal number.Subindex (hex): This is the subindex of the NX object expressed by a two-digit hexadecimal number.Object name: This is the name of the object. For a subindex, this is the name of the subindex.

Default : This is the value that is set by default.

Data range : For a read-only (RO) NX object, this is the range of the data you can read. For a

read-write (RW) NX object, this is the setting range of the data.

Unit : The physical unit of the object.

Data type : This is the data type of the object.

Access : This data tells if the object is read-only or read/write.

RO: Read only RW: Read/write

I/O allocation : This tells whether I/O allocation is allowed.

Data attribute : This is the timing when changes to writable NX objects are enabled.

Y: Enabled by restarting
N: Enabled at all times
---: Write-prohibited

#### A-3-2 NX Objects for the NX-CIF101 and NX-CIF105

### **Unit Information Object**

These objects are related to product information.

| Index<br>(hex) | Subindex (hex) | Object name       | Default            | Data range                 | Unit | Data<br>type              | Access | I/O allo-<br>cation | Data<br>attri-<br>bute |
|----------------|----------------|-------------------|--------------------|----------------------------|------|---------------------------|--------|---------------------|------------------------|
| 1000           |                | NX Bus Identity   |                    |                            |      |                           |        |                     |                        |
|                | 00             | Number of Entries | 7                  | 7                          |      | USINT                     | RO     | No                  |                        |
|                | 02             | Model             | *1                 |                            |      | ARRAY                     | RO     | No                  |                        |
|                |                |                   |                    |                            |      | [011] OF<br>BYTE          |        |                     |                        |
|                | 04             | Product Code      | *2                 |                            |      | UDINT                     | RO     | No                  |                        |
|                | 05             | Vendor Code       | 00000001<br>hex *3 |                            |      | UDINT                     | RO     | No                  |                        |
|                | 06             | Unit Version      | *4                 |                            |      | UDINT                     | RO     | No                  |                        |
|                | 07             | Serial Number     | *5                 | 00000000 to<br>FFFFFFF hex |      | UDINT                     | RO     | No                  |                        |
| 1001           |                | Production Info   |                    |                            |      |                           |        |                     |                        |
|                | 00             | Number of Entries | 4                  | 4                          |      | USINT                     | RO     | No                  |                        |
|                | 01             | Lot Number        | *6                 | 00000000 to<br>FFFFFFF hex |      | UDINT                     | RO     | No                  |                        |
|                | 02             | Hardware Version  | *7                 |                            |      | ARRAY<br>[019]<br>OF BYTE | RO     | No                  |                        |
|                | 03             | Software Version  | *7                 |                            |      | ARRAY<br>[019]<br>OF BYTE | RO     | No                  |                        |

<sup>\*1.</sup> This returns the model of the Unit in ASCII. If all 12 bytes are not required, the remaining bytes are filled with spaces (\$20).

\*2. The product codes are assigned for each product model.

Bits 0 to 31: Product code

\*3. OMRON's vendor code.

\*4. Bits 24 to 31: Integer part of the unit version

Bits 16 to 23: Decimal part of the unit version

Bits 0 to 15: Reserved

Example for version 1.0: 0100 \( \square\) hex

\*5. The unique serial number of the product is given.

Bits 0 to 31: Serial number

\*6. The date of manufacture is given for the lot number.

Bits 24 to 31: Day of month of manufacture

Bits 16 to 23: Month of manufacture

Bits 8 to 15: Year of manufacture

Bits 0 to 7: Reserved

\*7. The version is returned in ASCII. It is given as follows: "V" (\$56), integer part of version, period (\$2E), decimal part of version. If all 20 bytes are not required, the remaining bytes are filled with spaces (\$20).

#### I/O Allocation Objects

The following table lists the objects that you can set for the I/O allocations.

| Index<br>(hex) | Subindex (hex) | Object name                                     | Default         | Data range | Unit | Data<br>type             | Access | I/O allo-<br>cation | Data<br>attri-<br>bute |
|----------------|----------------|-------------------------------------------------|-----------------|------------|------|--------------------------|--------|---------------------|------------------------|
| 6000           |                | Ch1 Input Data                                  |                 |            |      |                          |        |                     |                        |
|                | 00             | Ch1 Number of Entries                           | 7               | 1 to 16    |      | USINT                    | RO     | No                  |                        |
|                | 01             | Ch1 Port Status<br>(See below for details.)     | 0000 hex        |            |      | WORD<br>and<br>BOOL      | RO     | Yes                 |                        |
|                | 02             | Ch1 Input SID*1                                 | 00 hex          |            |      | USINT                    | RO     | Yes                 |                        |
|                | 03             | Ch1 Output SID<br>Response*2                    | 00 hex          |            |      | USINT                    | RO     | Yes                 |                        |
|                | 04             | Ch1 Input Data Type<br>(See below for details.) | 0000 hex        |            |      | WORD<br>and<br>BOOL      | RO     | Yes                 |                        |
|                | 05             | Ch1 Input Sub Info (See below for details.)     | 0000 hex        |            |      | WORD                     | RO     | Yes                 |                        |
|                | 06             | Ch1 Input Data Length [bytes]                   | 0               |            |      | UINT                     | RO     | Yes                 |                        |
|                | 07-1A          | Ch1 Input Data 01 to 20*3                       | 00 hex<br>×4×20 |            |      | ARRAY<br>[03] OF<br>BYTE | RO     | Yes                 |                        |

<sup>\*1.</sup> The Input SID is incremented each process data communications cycle from 01 hex to FF hex. It returns to 01 hex after FF hex. If the Input SID is not changed from the previous transmission, it means there is no change to the input data or that there is no input data.

The Input SID immediately after the Restart Port control command is executed is 00 hex. The Input SID after the first PDO reception is then 01 hex, and the Input SID after the second PDO reception is 02 hex.

- \*2. This is the operating status of the CIF Unit.
  - 00 hex: Not ready to receive.
  - Not 00 hex: Ready to receive. The value is the Output SID of the PDO that the CIF Unit received last.
- \*3. This is the response from the CIF Unit for the receive data that the CIF Unit received from the serial line or a control command that the CIF Unit received from the communications master.
  - You can change the number of input data in the I/O entry on the Sysmac Studio.

• The following table shows the Port Status. You can access this data as WORD data or BOOL data.

| Bit | Status name              | Condition to change to TRUE         | Condition to change to FALSE        |
|-----|--------------------------|-------------------------------------|-------------------------------------|
| 0   | Ch1 Send Data Exist      | Send buffer contains one or more    | Send buffer contains 0 bytes of     |
|     |                          | bytes of data.                      | data.                               |
| 1   | Ch1 Send Completed       | The value alternates between TRUE   | and FALSE each time a transmis-     |
|     | Toggle Bit               | sion is completed.                  | -                                   |
| 2   | Ch1 Send Buffer Full     | Send buffer contains 4,097 or       | Send buffer contains 511 or fewer   |
|     | Flag                     | more bytes of data.                 | bytes of data.                      |
| 3   | Ch1 Receive Buffer Full  | Receive buffer contains 4,097 or    | Receive buffer contains 511 or      |
|     | Flag                     | more bytes of data.                 | fewer bytes of data.                |
| 4   | Ch1 RS Signal            | Receive buffer contains 4,097 or    | Receive buffer contains 511 or      |
|     |                          | more bytes of data. Or, the RS Sig- | fewer bytes of data. Or, the RS     |
|     |                          | nal ON command is executed.         | Signal OFF command is executed.     |
| 5   | Ch1 CS Signal            | The remote node is busy.            | The remote node is waiting to       |
|     |                          |                                     | receive data.                       |
| 6   | Ch1 ER Signal            | The ER Signal ON command is         | The ER Signal OFF command is        |
|     |                          | executed.                           | executed.                           |
| 7   | Ch1 DR Signal            | The remote node turns ON the DR     | The remote node turns OFF the       |
|     |                          | signal.                             | DR signal.                          |
| 8   | Ch1 Remote Unit Com-     | The remote node is busy.            | The remote node is waiting to       |
|     | munications Status*1     |                                     | receive data.                       |
| 9   | Ch1 Local Unit Commu-    | Receive buffer contains 4,097 or    | Receive buffer contains 511 or      |
|     | nications Status         | more bytes of data.                 | fewer bytes of data.                |
| 10  | Ch1 Line Monitoring Flag | The serial line monitor is operat-  | The serial line monitor is stopped. |
|     |                          | ing.                                |                                     |
| 11  | Ch1 Receive Data Exist   | Receive buffer contains 1 or more   | Receive buffer contains 0 bytes of  |
|     |                          | bytes of data.                      | data.                               |
| 12  | Ch1 Parity Error         | A parity error occurs.              | The parity error is cleared.        |
| 13  | Ch1 Framing Error        | A framing error occurs.             | The framing error is cleared.       |
| 14  | Ch1 Overrun Error        | An overrun error occurs.            | The overrun error is cleared.       |
| 15  | Ch1 End Detected         | An end is detected.                 | An end is not detected.             |

<sup>\*1.</sup> This status bit is valid when RS/CS or Xon/Xoff flow control is performed.

 The following table shows the Input Data Type. You can access this data as WORD data or BOOL data.

| Bits                   | Description                                                                              |
|------------------------|------------------------------------------------------------------------------------------|
| 15                     | Indicates whether there is an error in the receive data.*1                               |
|                        | 0 hex: There are no errors.                                                              |
|                        | 1 hex: There is an error                                                                 |
| 12 to 14               | Indicates whether there is data received by the CIF Unit from the serial line.           |
|                        | 0 hex: No data received, and the end not detected.                                       |
|                        | 1 hex: Data received, and the end not detected.                                          |
|                        | 2 hex: The end detected. Whether there is data received depends on cases. *2*3           |
| 08 to 11               | Indicates whether there is a response from the CIF Unit to the control command sent from |
|                        | the communications master to the CIF Unit.*4                                             |
|                        | 0 hex: No response                                                                       |
|                        | 2 hex: Response                                                                          |
| 00 to 07 <sup>*5</sup> | Indicates the command code of the control command that the communications master sent    |
|                        | to the CIF Unit.                                                                         |

<sup>\*1.</sup> This bit indicates a parity error, framing error, or overrun error that occurred when data was received from the serial communications device.

- \*2. The value will be 2 hex only when the Number of Characters to Determine the End is set to a value other than 0. If the Number of Characters to Determine the End is set to 0 and there is receive data, the value will be 1 hex.
- \*3. If the Number of Characters to Determine the End is not set to 0, the value will be 1 hex when the final receive data is received. The value will then change to 2 hex when the end is detected.
- \*4. Both data reception and a command response may occur at the same time.
- \*5. You cannot read this data as BOOL data. To read the command code of a control command, access the data as WORD data.
- The following table shows the Input Sub Info. If the Input Data Type indicates a control command response, the result of the control command is stored in the Input Sub Info.

| Value<br>(hex) | Execution result of control command                            | Description                                                                                                    |
|----------------|----------------------------------------------------------------|----------------------------------------------------------------------------------------------------|
| 0000           | Normal end                                                     | Normal end                                                                                                    |
| 0001           | Execution is not possible because an operation is in progress. | The RS Signal ON or RS Signal OFF control command was executed when the flow control method was set to RS/CS flow control.  One of the following control commands was executed for the |
|                | don to in progresso.                                           | NX-CIF105: RS Signal ON, RS Signal OFF, ER Signal ON, or ER Signal OFF                                                                                                    |
|                |                                                                | The Clear Serial Line Monitor Buffer control command was executed when serial line monitoring was in progress.                                                                         |
| 0002           | Undefined command                                              | An undefined control command was specified and therefore it cannot be executed.                                                                                                    |
| 0003           | Setting out-of-range error                                     | The Change Number of Characters to Determine the End or Change<br>Communications Setup control command was executed and the<br>value of the Output Sub Info was out of range.          |
|                |                                                                | The Flow Control Method in the Output Sub Info for the NX-CIF105 was set to RS/CS flow control.                                                                                        |

| Index<br>(hex) | Subindex (hex) | Object name                                   | Default         | Data range | Unit | Data<br>type             | Access | I/O allo-<br>cation | Data<br>attri-<br>bute |
|----------------|----------------|-----------------------------------------------|-----------------|------------|------|--------------------------|--------|---------------------|------------------------|
| 7000           |                | Ch1 Output Data                               |                 |            |      |                          |        |                     |                        |
|                | 00             | Ch1 Number of Entries                         | 6               | 1 to 15    |      | USINT                    | RO     | No                  |                        |
|                | 01             | Ch1 Output SID*1                              | 00 hex          |            |      | USINT                    | RW     | Yes                 |                        |
|                | 02             | Ch1 Input SID<br>Response*2                   | 00 hex          |            |      | USINT                    | RW     | Yes                 |                        |
|                | 03             | Ch1 Output Data Type (See below for details.) | 0000 hex        |            |      | WORD<br>and<br>BOOL      | RW     | Yes                 |                        |
|                | 04             | Ch1 Output Sub Info (See below for details.)  | 0000 hex        |            |      | WORD                     | RW     | Yes                 |                        |
|                | 05             | Ch1 Output Data<br>Length [bytes]*3           | 0               |            |      | UINT                     | RW     | Yes                 |                        |
|                | 06 to 19       | Ch1 Output Data 01 to 20*4                    | 00 hex<br>×4×20 |            |      | ARRAY<br>[03] OF<br>BYTE | RW     | Yes                 |                        |

<sup>\*1.</sup> The Output SID is incremented each process data communications cycle from 01 hex to FF hex. It returns to 01 hex after FF hex. If the Output SID is not changed from the previous transmission, it means there is no change to the output data or that there is no output data.

- $^{\star}2$ . This is the operating status of the communications master.
  - 00 hex: Not ready to receive.
  - Not 00 hex: Ready to receive. The value is the Output SID of the PDO that the communications master received last.
- \*3. If the set value exceeds 80, a setting of 80 bytes will be used.
- \*4. This is the send data that the CIF Unit sent to the serial line or the control command for the CIF Unit. You can change the number of output data in the I/O entry on the Sysmac Studio.

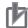

#### **Precautions for Correct Use**

#### **Output SID Specifications**

The send buffer in the CIF Unit is cleared if the Output SID is 00 hex.

No send data is stored in the send buffer in the CIF Unit until an Output SID with a value of 01 hex is received. In this case, an error does not occur.

The send data is also not stored in the send buffer in the CIF Unit if the value of the Output SID is not one higher than the value of the last received SID. In this case, an error does not occur.

 The following table shows the Output Data Type. You can access this data as WORD data or BOOL data.

| Bits                               | Description                                                               |  |  |  |  |
|------------------------------------|---------------------------------------------------------------------------|--|--|--|--|
| 12 to 15                           | Indicates presence of send data sent by the CIF Unit to the serial line*1 |  |  |  |  |
|                                    | 0 hex: No data sent.                                                      |  |  |  |  |
| 1 hex: Data sent but not the last. |                                                                           |  |  |  |  |
|                                    | 2 hex: Last send data.                                                    |  |  |  |  |
| 08 to 11                           | Indicates presence of control command for CIF Unit*1*2                    |  |  |  |  |
|                                    | 0 hex: There is no control command.                                       |  |  |  |  |
|                                    | 1 hex: There is a control command.                                        |  |  |  |  |
| 00 to 07 <sup>*3</sup>             | Indicates command code of control command (See below for details.)        |  |  |  |  |

<sup>\*1.</sup> The CIF Unit will not perform any processing if the set value is out of range.

• The following table shows the command code of the control command. If the set value is out of range, 0002 hex (undefined command) is returned in the Input Sub Info from the CIF Unit.

| Command code (hex) | Command name                      | Description                                              |
|--------------------|-----------------------------------|----------------------------------------------------------|
| 01                 | Restart Port                      | Restarts the port.                                       |
| 04                 | Clear Receive Buffer              | Clears the receive buffer in the CIF Unit.               |
| 05                 | Clear Send Buffer                 | Clears the send buffer in the CIF Unit.                  |
| 06                 | Clear Send and Receive<br>Buffers | Clears the send and receive buffers in the CIF Unit.     |
| 11                 | ER Signal ON*1                    | Turns ON the ER signal.                                  |
| 12                 | ER Signal OFF*1                   | Turns OFF the ER signal.                                 |
| 13                 | RS Signal ON*1*2                  | Turns ON the RS signal.                                  |
| 14                 | RS Signal OFF*1, *2               | Turns OFF the RS signal.                                 |
| 21                 | Change Number of Char-            | Changes the Number of Characters to Determine the End to |
|                    | acters to Determine the End       | the value specified in the Output Sub Info. *3           |
| 22                 | Change Communications             | Changes the communications setup to the values specified |
|                    | Setup                             | in the Output Sub Info. *2                               |

<sup>\*2.</sup> Both send data and a control command can be sent at the same time.

<sup>\*3.</sup> You cannot read or write this data as BOOL data. To issue a control command, access the data as WORD data.

| Command code (hex) | Command name                          | Description                                                                                           |
|--------------------|---------------------------------------|----------------------------------------------------------------------------------------------------|
| 31                 | Start One-shot Monitoring*4           | Sets the monitor type of the serial line monitor to one-shot monitoring and starts data monitoring.   |
| 32                 | Start Continuous Monitor-ing*3        | Sets the monitor type of the serial line monitor to continuous monitoring and starts data monitoring. |
| 33                 | Stop Monitoring*5                     | Stops serial line monitoring.                                                                         |
| 34                 | Clear Serial Line Monitor<br>Buffer*6 | Clears the buffer for the serial line monitor.                                                        |

<sup>\*1.</sup> If you attempt to execute this command for the NX-CIF105, execution is not possible and the command ends in an error.

- \*2. These commands are valid only when the flow control setting is not set to RS/CS flow control. If you attempt to execute this command when the flow control setting is set to RS/CS flow control, execution is not possible and the command ends in an error.
- \*3. The new value is applied after the port is restarted.
- \*4. If this command is executed while monitoring is in progress, monitoring is continued and the command ends normally.
- \*5. If this command is executed while monitoring is stopped, monitoring remains stopped and the command ends normally.
- \*6. This command is valid only while monitoring is stopped. If you attempt to execute this command while monitoring is in progress, execution is not possible and the command ends in an error.

- The meaning of the Output Sub Info is different between when the Change Number of Characters to Determine the End control command is specified in the Output Data Type and when the Change Communications Setup control command is specified..
  - a) The following table gives the Output Sub Info when the Change Number of Characters to Determine the End control command is specified.

| Bit      | Item name               | Description                                                       |
|----------|-------------------------|-------------------------------------------------------------------|
| 00 to 15 | Number of Characters to | The value specified for the number of characters to determine the |
|          | Determine the End       | end.*1                                                            |
|          |                         | Setting range: 0000 to 2710 hex (0 to 10,000 decimal)             |
|          |                         | The number of characters to determine the end is not set if 0000  |
|          |                         | hex is specified.                                                 |
|          |                         | Unit: 0.1 character                                               |

<sup>\*1.</sup> For example, if 0064 hex (100 decimal) is specified, the number of characters to determine the end is 10.

b) The following table gives the Output Sub Info when the Change Communications Setup control command is specified. If any of the set values is out of range, 0003 hex (setting out-of-range error) is returned in the Input Sub Info from the CIF Unit.

| Bit      | Item name                  | Description                 |
|----------|----------------------------|-----------------------------|
| 00 to 03 | Baud Rate [bps]            | 0 hex: No change            |
|          |                            | 1 hex: 1,200                |
|          |                            | 2 hex: 2,400                |
|          |                            | 3 hex: 4,800                |
|          |                            | 4 hex: 9,600                |
|          |                            | 5 hex: 19,200               |
|          |                            | 6 hex: 38,400               |
|          |                            | 7 hex: 57,600               |
|          |                            | 8 hex: 115,200              |
|          |                            | 9 hex: 230,400              |
| 04 to 05 | Data Length [bits]         | 0 hex: No change            |
|          |                            | 1 hex: 7                    |
|          |                            | 2 hex: 8                    |
| 06 to 07 | Parity                     | 0 hex: No change            |
|          |                            | 1 hex: No parity            |
|          |                            | 2 hex: Even                 |
|          |                            | 3 hex: Odd                  |
| 08 to 09 | Stop Bits [bits]           | 0 hex: No change            |
|          |                            | 1 hex: 2                    |
|          |                            | 2 hex: 1                    |
| 10 to 11 | Flow Control Method        | 0 hex: No change            |
|          |                            | 1 hex: No flow control      |
|          |                            | 2 hex: RS/CS flow control*1 |
|          |                            | 3 hex: Xon/Xoff control     |
| 12 to 13 | Flow Control Target*2      | 0 hex: No change            |
|          | Flow Control Target        | 1 hex: Send/receive         |
|          |                            | 2 hex: Send only            |
|          |                            | 3 hex: Receive only         |
| 14 to 15 | Initial RS Signal Value*3  | 0 hex: No change            |
|          | Illiliai 133 Sigilai value | 1 hex: ON                   |
|          |                            | 2 hex: OFF                  |
|          |                            |                             |

<sup>\*1.</sup> The NX-CIF105 port is RS-422A/485. You cannot use RS/CS flow control. If you specify RS/CS flow control for the NX-CIF105, a setting out-of-range error (0003 hex) will occur.

<sup>\*2.</sup> This item is not valid when no flow control is set.

\*3. This is the value of the RS signal when EtherCAT communications are in the Operational state or immediately after restarting the port. This item is invalid when the flow control method is set to RS/CS flow control, and the initial RS signal value will always be ON. If the Initial RS Signal Value is set to OFF, use the RS Signal ON control command to turn ON the RS signal.

#### **Other Objects**

This section lists other objects.

| Index<br>(hex) | Subindex (hex) | Object name                | Default | Data range | Unit | Data<br>type | Access | I/O allo-<br>cation | Data<br>attri-<br>bute |
|----------------|----------------|----------------------------|---------|------------|------|--------------|--------|---------------------|------------------------|
| 5000           |                | Transmission Buffering     |         |            |      |              |        |                     |                        |
|                |                | Enable/Disable Setting     |         |            |      |              |        |                     |                        |
|                | 01             | Ch1 Transmission Buffer-   | 1       | 0 or 1     |      | USINT        | RW     | No                  | Υ                      |
|                |                | ing Enable/Disable Setting |         |            |      |              |        |                     |                        |

• The following table gives the meanings of the set values for the Ch1 Transmission Buffering Enable/Disable Setting.

| Set value | Description |  |  |  |  |
|-----------|-------------|--|--|--|--|
| 0         | Disabled    |  |  |  |  |
| 1         | Enabled     |  |  |  |  |

| Index<br>(hex) | Subindex<br>(hex) | Object name   | Default | Data range | Unit | Data<br>type | Access | I/O alloca-<br>tion | Data<br>attri-<br>bute |
|----------------|-------------------|---------------|---------|------------|------|--------------|--------|---------------------|------------------------|
| 5001           |                   | Baud Rate     |         |            |      |              |        |                     |                        |
|                | 01                | Ch1 Baud Rate | 3       | 0 to 8     |      | USINT        | RW     | No                  | Υ                      |

• The following table gives the meanings of the set values for the Ch1 Baud Rate.

| Set value | Description |
|-----------|-------------|
| 0         | 1,200 bps   |
| 1         | 2,400 bps   |
| 2         | 4,800 bps   |
| 3         | 9,600 bps   |
| 4         | 19,200 bps  |
| 5         | 38,400 bps  |
| 6         | 57,600 bps  |
| 7         | 115,200 bps |
| 8         | 230,400 bps |

| Index<br>(hex) | Subindex (hex) | Object name       | Default | Data range | Unit | Data<br>type | Access | I/O alloca-<br>tion | Data<br>attri-<br>bute |
|----------------|----------------|-------------------|---------|------------|------|--------------|--------|---------------------|------------------------|
| 5002           |                | Signal Wire       |         |            |      |              |        |                     |                        |
|                | 01             | Ch1 Signal Wire*1 | 1       | 0 or 1     |      | USINT        | RW     | No                  | Υ                      |

<sup>\*1.</sup> Only the NX-CIF105, which has an RS-422A/485 port, has this object. This object does not exist in the NX-CIF101.

• The following table gives the meanings of the set values for the Ch1 Signal Wire.

| Set value | Description |  |  |  |  |
|-----------|-------------|--|--|--|--|
| 0         | 2-wire      |  |  |  |  |
| 1         | 4-wire      |  |  |  |  |

| Index<br>(hex) | Subindex (hex) | Object name         | Default | Data range | Unit | Data<br>type | Access | I/O allo-<br>cation | Data<br>attri-<br>bute |
|----------------|----------------|---------------------|---------|------------|------|--------------|--------|---------------------|------------------------|
| 5003           |                | Data Bit Length     |         |            |      |              |        |                     |                        |
|                | 01             | Ch1 Data Bit Length | 0       | 0 or 1     |      | USINT        | RW     | No                  | Υ                      |

• The following table gives the meanings of the set values for the Ch1 Data Bit Length.

| Set value | Description |
|-----------|-------------|
| 0         | 7 bits      |
| 1         | 8 bits      |

| Index<br>(hex) | Subindex<br>(hex) | Object name | Default | Data range | Unit | Data<br>type | Access | I/O allo-<br>cation | Data<br>attri-<br>bute |
|----------------|-------------------|-------------|---------|------------|------|--------------|--------|---------------------|------------------------|
| 5004           |                   | Parity      |         |            |      |              |        |                     |                        |
|                | 01                | Ch1 Parity  | 1       | 0 to 2     |      | USINT        | RW     | No                  | Υ                      |

• The following table gives the meanings of the set values for the Ch1 Parity.

| Set value | Description |
|-----------|-------------|
| 0         | None        |
| 1         | Even        |
| 2         | Odd         |

| Index<br>(hex) | Subindex (hex) | Object name   | Default | Data range | Unit | Data<br>type | Access | I/O allo-<br>cation | Data<br>attri-<br>bute |
|----------------|----------------|---------------|---------|------------|------|--------------|--------|---------------------|------------------------|
| 5005           |                | Stop Bits     |         |            |      |              |        |                     |                        |
|                | 01             | Ch1 Stop Bits | 0       | 0 or 1     |      | USINT        | RW     | No                  | Υ                      |

• The following table gives the meanings of the set values of the Ch1 Stop Bits.

| Set value | Description |
|-----------|-------------|
| 0         | 2 bits      |
| 1         | 1 bit       |

| Index<br>(hex) | Subindex (hex) | Object name      | Default | Data range | Unit | Data<br>type | Access | I/O allo-<br>cation | Data<br>attri-<br>bute |
|----------------|----------------|------------------|---------|------------|------|--------------|--------|---------------------|------------------------|
| 5006           |                | Flow Control     |         |            |      |              |        |                     |                        |
|                | 01             | Ch1 Flow Control | 0       | 0 to 2     |      | USINT        | RW     | No                  | Υ                      |

• The following table gives the meanings of the set values for the Ch1 Flow Control.

| Set value | Description        |
|-----------|--------------------|
| 0         | None               |
| 1         | RS/CS flow control |
| 2         | Xon/Xoff control   |

| Index<br>(hex) | Subindex (hex) | Object name         | Default | Data range | Unit | Data<br>type | Access | I/O allo-<br>cation | Data<br>attri-<br>bute |
|----------------|----------------|---------------------|---------|------------|------|--------------|--------|---------------------|------------------------|
| 5007           |                | Flow Control Target |         |            |      |              |        |                     |                        |
|                | 01             | Ch1 Flow Control    | 0       | 0 to 2     |      | USINT        | RW     | No                  | Υ                      |
|                |                | Target              |         |            |      |              |        |                     |                        |

• The following table gives the meanings of the set values for the Ch1 Flow Control Target.

| Set value | Description                |
|-----------|----------------------------|
| 0         | Transmission and reception |
| 1         | Transmission               |
| 2         | Reception                  |

| Index<br>(hex) | Subindex (hex) | Object name                                       | Default | Data range  | Unit                  | Data<br>type | Access | I/O alloca-<br>tion | Data<br>attri-<br>bute |
|----------------|----------------|---------------------------------------------------|---------|-------------|-----------------------|--------------|--------|---------------------|------------------------|
| 500A           |                | Number of Characters<br>to Determine the<br>End*1 |         |             |                       |              |        |                     |                        |
|                | 01             | Ch1 Number of Characters to Determine the End     | 0       | 0 to 10,000 | 0.1<br>char-<br>acter | UINT         | RW     | No                  | Υ                      |

<sup>\*1.</sup> This object is valid when the reception completion condition is set to the number of characters to determine the end.

| Index<br>(hex) | Subindex (hex) | Object name             | Default | Data range | Unit | Data<br>type | Access | I/O allo-<br>cation | Data<br>attri-<br>bute |
|----------------|----------------|-------------------------|---------|------------|------|--------------|--------|---------------------|------------------------|
| 500B           |                | Initial RS Signal Value |         |            |      |              |        |                     |                        |
|                | 01             | Ch1 Initial RS Signal   | 0       | 0 or 1     |      | USINT        | RW     | No                  | Υ                      |
|                |                | Value                   |         |            |      |              |        |                     |                        |

• The following table gives the meanings of the set values for the Ch1 Initial RS Signal Value.

| Set value | Description |
|-----------|-------------|
| 0         | OFF         |
| 1         | ON          |

| Index<br>(hex) | Subindex (hex) | Object name                    | Default | Data range | Unit | Data<br>type | Access | I/O allo-<br>cation | Data<br>attri-<br>bute |
|----------------|----------------|--------------------------------|---------|------------|------|--------------|--------|---------------------|------------------------|
| 5011           |                | Start Serial Line Moni-<br>tor |         |            |      |              |        |                     |                        |
|                |                | loi                            |         |            |      |              |        |                     |                        |
|                | 01             | Ch1 Start Serial Line          |         | 0 to 2*1   |      | BYTE         | RW     | No                  |                        |
|                |                | Monitor                        |         |            |      |              |        |                     |                        |

<sup>\*1.</sup> You can write 1 or 2 as the set value. If you read the value, a value of 0 is always read.

• The following table gives the meanings of the set values for the Ch1 Start Serial Line Monitor.

| Set value | Description                                       |
|-----------|---------------------------------------------------|
| 1         | Set continuous monitor mode and start monitoring. |
| 2         | Set one-shot monitor mode and start monitoring.   |

| Index<br>(hex) | Subindex (hex) | Object name            | Default | Data range | Unit | Data<br>type | Access | I/O allo-<br>cation | Data<br>attri-<br>bute |
|----------------|----------------|------------------------|---------|------------|------|--------------|--------|---------------------|------------------------|
| 5012           |                | Stop Serial Line Moni- |         |            |      |              |        |                     |                        |
|                |                | tor                    |         |            |      |              |        |                     |                        |
|                | 01             | Ch1 Stop Serial Line   |         | 0 or 1*1   |      | BYTE         | RW     | No                  |                        |
|                |                | Monitor                |         |            |      |              |        |                     |                        |

<sup>\*1.</sup> You can write only 1 as the set value. If you read the value, a value of 0 is always read.

• The following table gives the meanings of the set values for the Ch1 Stop Serial Line Monitor.

| Set value | Description      |
|-----------|------------------|
| 1         | Stop monitoring. |

#### A-3-3 NX Objects for the NX-CIF210

### **Unit Information Object**

This object gives the product information.

| Index<br>(hex) | Subindex (hex) | Object name                 | Default            | Data range                    | Unit | Data<br>type              | Access | I/O allo-<br>cation | Data<br>attri-<br>bute |
|----------------|----------------|-----------------------------|--------------------|-------------------------------|------|---------------------------|--------|---------------------|------------------------|
| 1000           |                | NX Bus Identity Information |                    |                               |      |                           |        |                     |                        |
|                | 00             | Number of Entries           | 7                  | 7                             |      | USINT                     | RO     | No                  |                        |
|                | 02             | Model                       | *1                 |                               |      | ARRAY<br>[011]OF<br>BYTE  | RO     | No                  |                        |
|                | 04             | Product Code                | *2                 |                               |      | UDINT                     | RO     | No                  |                        |
|                | 05             | Vendor Code                 | 00000001<br>hex *3 |                               |      | UDINT                     | RO     | No                  |                        |
|                | 06             | Unit Version                | *4                 |                               |      | UDINT                     | RO     | No                  |                        |
|                | 07             | Serial Number               | *5                 | 00000000 to<br>FFFFFFF<br>hex |      | UDINT                     | RO     | No                  |                        |
| 1001           |                | Production Info             |                    |                               |      |                           |        |                     |                        |
|                | 00             | Number of Entries           | 4                  | 4                             |      | USINT                     | RO     | No                  |                        |
|                | 01             | Lot Number                  | *6                 | 00000000 to<br>FFFFFFF<br>hex |      | UDINT                     | RO     | No                  |                        |
|                | 02             | Hardware Version            | *7                 |                               |      | ARRAY<br>[019]<br>OF BYTE | RO     | No                  |                        |
|                | 03             | Software Version            | *7                 |                               |      | ARRAY<br>[019]<br>OF BYTE | RO     | No                  |                        |

<sup>\*1.</sup> This returns the model of the Unit in ASCII. If all 12 bytes are not required, the remaining bytes are filled with spaces (\$20).

\*2. The product codes are assigned for each product model.

Bits 0 to 31: Product code

\*3. OMRON's vendor code.

\*4. Bits 24 to 31: Integer part of the unit version

Bits 16 to 23: Decimal part of the unit version

Bits 0 to 15: Reserved

Example for version 1.0: 0100 \( \square\) hex

\*5. The unique serial number of the product is given.

Bits 0 to 31: Serial number

\*6. The date of manufacture is given for the lot number.

Bits 24 to 31: Day of month of manufacture

Bits 16 to 23: Month of manufacture

Bits 8 to 15: Year of manufacture

Bits 0 to 7: Reserved

\*7. The version is returned in ASCII. It is given as follows: "V" (\$56), integer part of version, period (\$2E), decimal part of version. If all 20 bytes are not required, the remaining bytes are filled with spaces (\$20).

### I/O Allocation Objects

The following table lists the objects that you can set for the I/O allocations.

| Index<br>(hex) | Subindex (hex) | Object name                                     | Default         | Data range | Unit | Data<br>type             | Access | I/O allo-<br>cation | Data<br>attri-<br>bute |
|----------------|----------------|-------------------------------------------------|-----------------|------------|------|--------------------------|--------|---------------------|------------------------|
| 6000           |                | Ch1 Input Data                                  |                 |            |      |                          |        |                     |                        |
|                | 00             | Ch1 Number of Entries                           | 7               | 1 to 16    |      | USINT                    | RO     | No                  |                        |
|                | 01             | Ch1 Port Status<br>(See below for details.)     | 0000 hex        |            |      | WORD<br>and<br>BOOL      | RO     | Yes                 |                        |
|                | 02             | Ch1 Input SID*1                                 | 00 hex          |            |      | USINT                    | RO     | Yes                 |                        |
|                | 03             | Ch1 Output SID<br>Response*2                    | 00 hex          |            |      | USINT                    | RO     | Yes                 |                        |
|                | 04             | Ch1 Input Data Type<br>(See below for details.) | 0000 hex        |            |      | WORD<br>and<br>BOOL      | RO     | Yes                 |                        |
|                | 05             | Ch1 Input Sub Info (See below for details.)     | 0000 hex        |            |      | WORD                     | RO     | Yes                 |                        |
|                | 06             | Ch1 Input Data Length [bytes]                   | 0               |            |      | UINT                     | RO     | Yes                 |                        |
|                | 07 to 1A       | Ch1 Input Data 01 to 20*3                       | 00 hex<br>×4×20 |            |      | ARRAY<br>[03] OF<br>BYTE | RO     | Yes                 |                        |
| 6001           |                | Ch2 Input Data                                  |                 |            |      |                          |        |                     |                        |
|                | 00             | Ch2 Number of Entries                           | 7               | 1 to 16    |      | USINT                    | RO     | No                  |                        |
|                | 01             | Ch2 Port Status<br>(See below for details.)     | 0000 hex        |            |      | WORD<br>and<br>BOOL      | RO     | Yes                 |                        |
|                | 02             | Ch2 Input SID*1                                 | 00 hex          |            |      | USINT                    | RO     | Yes                 |                        |
|                | 03             | Ch2 Output SID Response*2                       | 00 hex          |            |      | USINT                    | RO     | Yes                 |                        |
|                | 04             | Ch2 Input Data Type<br>(See below for details.) | 0000 hex        |            |      | WORD<br>and<br>BOOL      | RO     | Yes                 |                        |
|                | 05             | Ch2 Input Sub Info (See below for details.)     | 0000 hex        |            |      | WORD                     | RO     | Yes                 |                        |
|                | 06             | Ch2 Input Data Length [bytes]                   | 0               |            |      | UINT                     | RO     | Yes                 |                        |
|                | 07 to 1A       | Ch2 Input Data 01 to 20*3                       | 00 hex<br>×4×20 |            |      | ARRAY<br>[03] OF<br>BYTE | RO     | Yes                 |                        |

<sup>\*1.</sup> The Input SID is incremented each process data communications cycle from 01 hex to FF hex. It returns to 01 hex after FF hex. If the Input SID is not changed from the previous transmission, it means there is no change to the input data or that there is no input data.

00 hex: Not ready to receive.

The Input SID immediately after the port is restarted is 00 hex. The Input SID after the first PDO reception is then 01 hex, and the Input SID after the second PDO reception is 02 hex.

<sup>\*2.</sup> This is the operating status of the CIF Unit.

Not 00 hex: Ready to receive. The value is the Output SID of the PDO that the CIF Unit received last.

<sup>\*3.</sup> This is the response from the CIF Unit for the receive data that the CIF Unit received from the serial line or a control command that the CIF Unit received from the communications master.

You can change the number of input data in the I/O entry on the Sysmac Studio.

• The following table shows the Port Status. You can access this data as WORD data or BOOL data.

| Bit | Status name <sup>*1</sup> | Condition to change to TRUE         | Condition to change to FALSE        |
|-----|---------------------------|-------------------------------------|-------------------------------------|
| 0   | Chn Send Data Exist       | Send buffer contains one or more    | Send buffer contains 0 bytes of     |
|     |                           | bytes of data.                      | data.                               |
| 1   | Chn Send Completed        | The value alternates between TRUE   | and FALSE each time a transmis-     |
|     | Toggle Bit                | sion is completed.                  |                                     |
| 2   | Chn Send Buffer Full      | Send buffer contains 4,097 or       | Send buffer contains 511 or fewer   |
|     | Flag                      | more bytes of data.                 | bytes of data.                      |
| 3   | Chn Receive Buffer Full   | Receive buffer contains 4,097 or    | Receive buffer contains 511 or      |
|     | Flag                      | more bytes of data.                 | fewer bytes of data.                |
| 4   | Chn RS Signal             | Receive buffer contains 4,097 or    | Receive buffer contains 511 or      |
|     |                           | more bytes of data. Or, the RS Sig- | fewer bytes of data. Or, the RS     |
|     |                           | nal ON command is executed.         | Signal OFF command is executed.     |
| 5   | Chn CS Signal             | The remote node is busy.            | The remote node is waiting to       |
|     |                           |                                     | receive data.                       |
| 6   | Chn ER Signal             | The ER Signal ON command is         | The ER Signal OFF command is        |
|     |                           | executed.                           | executed.                           |
| 7   | Chn DR Signal             | The remote node turned ON the       | The remote node turned OFF the      |
|     |                           | DR signal.                          | DR signal.                          |
| 8   | Chn Remote Unit Com-      | The remote node is busy.            | The remote node is waiting to       |
|     | munications Status*2      |                                     | receive data.                       |
| 9   | Chn Local Unit Commu-     | Receive buffer contains 4,097 or    | Receive buffer contains 511 or      |
|     | nications Status          | more bytes of data.                 | fewer bytes of data.                |
| 10  | Chn Line Monitoring Flag  | The serial line monitor is operat-  | The serial line monitor is stopped. |
|     |                           | ing.                                |                                     |
| 11  | Chn Receive Data Exist    | Receive buffer contains 1 or more   | Receive buffer contains 0 bytes of  |
|     |                           | bytes of data.                      | data.                               |
| 12  | Chn Parity Error          | A parity error occurs.              | The parity error is cleared.        |
| 13  | Chn Framing Error         | A framing error occurs.             | The framing error is cleared.       |
| 14  | Chn Overrun Error         | An overrun error occurs.            | The overrun error is cleared.       |
| 15  | Chn End Detected          | An end is detected.                 | An end is not detected.             |

<sup>\*1. &</sup>quot;n" in "Chn" is the port number.

 The following table shows the Input Data Type. You can access this data as WORD data or BOOL data.

| Bits                   | Description                                                                              |
|------------------------|------------------------------------------------------------------------------------------|
| 15                     | Indicates whether there is an error in the receive data.*1                               |
|                        | 0 hex: There are no errors.                                                              |
|                        | 1 hex: There is an error                                                                 |
| 12 to 14               | Indicates whether there is data received by the CIF Unit from the serial line.           |
|                        | 0 hex: No data received, and the end not detected.                                       |
|                        | 1 hex: Data received, and the end not detected.                                          |
|                        | 2 hex: The end detected. Whether there is data received depends on cases. *2*3           |
| 08 to 11               | Indicates whether there is a response from the CIF Unit to the control command sent from |
|                        | the communications master to the CIF Unit.*4                                             |
|                        | 0 hex: No response                                                                       |
|                        | 2 hex: Response                                                                          |
| 00 to 07 <sup>*5</sup> | Indicates the command code of the control command that the communications master sent    |
|                        | to the CIF Unit.                                                                         |

<sup>\*1.</sup> This bit indicates a parity error, framing error, or overrun error that occurred when data was received from the serial communications device.

<sup>\*2.</sup> This status bit is valid when RS/CS or Xon/Xoff flow control is performed.

- \*2. The value will be 2 hex only when the Number of Characters to Determine the End is set to a value other than 0. If the Number of Characters to Determine the End is set to 0 and there is receive data, the value will be 1 hex.
- \*3. If the Number of Characters to Determine the End is not set to 0, the value will be 1 hex when the final receive data is received. The value will then change to 2 hex when the end is detected.
- \*4. Both data reception and a command response may occur at the same time.
- \*5. You cannot read this data as BOOL data. To read the command code of a control command, access the data as WORD data.
- The following table shows the Input Sub Info. If the Input Data Type indicates a control command response, the result of the control command is stored in the Input Sub Info.

| Value<br>(hex) | Execution result of control command                            | Description                                                                                                    |
|----------------|----------------------------------------------------------------|----------------------------------------------------------------------------------------------------|
| 0000           | Normal end                                                     | Normal end                                                                                                    |
| 0001           | Execution is not possible because an operation is in progress. | <ul> <li>The RS Signal ON or RS Signal OFF control command was executed when the flow control method was set to RS/CS flow control.</li> <li>The Clear Serial Line Monitor Buffer control command was executed when serial line monitoring was in progress.</li> </ul>                               |
| 0002           | Undefined command                                              | An undefined control command was specified and therefore it cannot be executed.                                                                                                    |
| 0003           | Setting out-of-range error                                     | <ul> <li>The Change Number of Characters to Determine the End or Change Communications Setup control command was executed and the value of the Output Sub Info was out of range.</li> <li>The Flow Control Method in the Output Sub Info for the NX-CIF105 was set to RS/CS flow control.</li> </ul> |

| Index<br>(hex) | Subindex<br>(hex) | Object name                                      | Default         | Data range | Unit | Data<br>type             | Access | I/O allo-<br>cation | Data<br>attri-<br>bute |
|----------------|-------------------|--------------------------------------------------|-----------------|------------|------|--------------------------|--------|---------------------|------------------------|
| 7000           |                   | Ch1 Output Data                                  |                 |            |      |                          |        |                     |                        |
|                | 00                | Ch1 Number of Entries                            | 6               | 1 to 15    |      | USINT                    | RO     | No                  |                        |
|                | 01                | Ch1 Output SID*1                                 | 00 hex          |            |      | USINT                    | RW     | Yes                 |                        |
|                | 02                | Ch1 Input SID Response*2                         | 00 hex          |            |      | USINT                    | RW     | Yes                 |                        |
|                | 03                | Ch1 Output Data Type<br>(See below for details.) | 0000 hex        |            |      | WORD<br>and<br>BOOL      | RW     | Yes                 |                        |
|                | 04                | Ch1 Output Sub Info (See below for details.)     | 0000 hex        |            |      | WORD                     | RW     | Yes                 |                        |
|                | 05                | Ch1 Output Data<br>Length [bytes]*3              | 0               |            |      | UINT                     | RW     | Yes                 |                        |
|                | 06 to 19          | Ch1 Output Data 01 to 20*4                       | 00 hex<br>×4×20 |            |      | ARRAY<br>[03] OF<br>BYTE | RW     | Yes                 |                        |

| Index<br>(hex) | Subindex (hex) | Object name                                   | Default         | Data range | Unit | Data<br>type             | Access | I/O allo-<br>cation | Data<br>attri-<br>bute |
|----------------|----------------|-----------------------------------------------|-----------------|------------|------|--------------------------|--------|---------------------|------------------------|
| 7001           |                | Ch2 Output Data                               |                 |            |      |                          |        |                     |                        |
|                | 00             | Ch2 Number of Entries                         | 6               | 1 to 15    |      | USINT                    | RO     | No                  |                        |
|                | 01             | Ch2 Output SID*1                              | 00 hex          |            |      | USINT                    | RW     | Yes                 |                        |
|                | 02             | Ch2 Input SID                                 | 00 hex          |            |      | USINT                    | RW     | Yes                 |                        |
|                |                | Response*2                                    |                 |            |      |                          |        |                     |                        |
|                | 03             | Ch2 Output Data Type (See below for details.) | 0000 hex        |            |      | WORD<br>and<br>BOOL      | RW     | Yes                 |                        |
|                | 04             | Ch2 Output Sub Info (See below for details.)  | 0000 hex        |            |      | WORD                     | RW     | Yes                 |                        |
|                | 05             | Ch2 Output Data<br>Length [bytes]*3           | 0               |            |      | UINT                     | RW     | Yes                 |                        |
|                | 06 to 19       | Ch2 Output Data 01 to 20*4                    | 00 hex<br>×4×20 |            |      | ARRAY<br>[03] OF<br>BYTE | RW     | Yes                 |                        |

<sup>\*1.</sup> The Output SID is incremented each process data communications cycle from 01 hex to FF hex. It returns to 01 hex after FF hex. If the Output SID is not changed from the previous transmission, it means there is no change to the output data or that there is no output data.

- \*2. This is the operating status of the communications master.
  - 00 hex: Not ready to receive.
  - Not 00 hex: Ready to receive. The value is the Output SID of the PDO that the communications master received last.
- \*3. If the set value exceeds 80, a setting of 80 bytes will be used.
- \*4. This is the send data that the CIF Unit sent to the serial line or the control command for the CIF Unit. You can change the number of output data in the I/O entry on the Sysmac Studio.

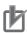

#### **Precautions for Correct Use**

#### **Output SID Specifications**

The send buffer in the CIF Unit is cleared if the Output SID is 00 hex.

No send data is stored in the send buffer in the CIF Unit until an Output SID with a value of 01 hex is received. In this case, an error does not occur.

The send data is also not stored in the send buffer in the CIF Unit if the value of the Output SID is not one higher than the value of the last received SID. In this case, an error does not occur.

 The following table shows the Output Data Type. You can access this data as WORD data or BOOL data.

| Bits                               | Description                                                               |  |  |  |
|------------------------------------|---------------------------------------------------------------------------|--|--|--|
| 12 to 15                           | Indicates presence of send data sent by the CIF Unit to the serial line*1 |  |  |  |
|                                    | 0 hex: No data sent.                                                      |  |  |  |
| 1 hex: Data sent but not the last. |                                                                           |  |  |  |
|                                    | 2 hex: Last data sent.                                                    |  |  |  |
| 08 to 11                           | Indicates presence of control command for CIF Unit*1*2                    |  |  |  |
|                                    | 0 hex: There is no control command.                                       |  |  |  |
|                                    | 1 hex: There is a control command.                                        |  |  |  |
| 00 to 07 <sup>*3</sup>             | Indicates command code of control command (See below for details.)        |  |  |  |

<sup>\*1.</sup> The CIF Unit will not perform any processing if the set value is out of range.

<sup>\*2.</sup> Both send data and a control command can be sent at the same time.

- \*3. You cannot read or write this data as BOOL data. To issue a control command, access the data as WORD data.
- The following table shows the command code of the control command. If the set value is out of range, 0002 hex (undefined command) is returned in the Input Sub Info from the CIF Unit.

| Command code (hex) | Command name                                     | Description                                                                                             |
|--------------------|--------------------------------------------------|----------------------------------------------------------------------------------------------------|
| 01                 | Restart Port                                     | Restarts the port.                                                                                      |
| 04                 | Clear Receive Buffer com-<br>mand                | Clears the receive buffer in the CIF Unit.                                                              |
| 05                 | Clear Send Buffer                                | Clears the send buffer in the CIF Unit.                                                                 |
| 06                 | Clear Send and Receive<br>Buffers                | Clears the send and receive buffers in the CIF Unit.                                                    |
| 11                 | ER Signal ON                                     | Turns ON the ER signal.                                                                                 |
| 12                 | ER Signal OFF                                    | Turns OFF the ER signal.                                                                                |
| 13                 | RS Signal ON*1                                   | Turns ON the RS signal.                                                                                 |
| 14                 | RS Signal OFF*1                                  | Turns OFF the RS signal.                                                                                |
| 21                 | Change Number of Characters to Determine the End | Changes the Number of Characters to Determine the End to the value specified in the Output Sub Info. *2 |
| 22                 | Change Communications<br>Setup                   | Changes the communications setup to the values specified in the Output Sub Info. *2                     |
| 31                 | Start One-shot Monitoring*3                      | Sets the monitor type of the serial line monitor to one-shot monitoring and starts data monitoring.     |
| 32                 | Start Continuous Monitor-<br>ing*3               | Sets the monitor type of the serial line monitor to continuous monitoring and starts data monitoring.   |
| 33                 | Stop Monitoring*4                                | Stops serial line monitoring.                                                                           |
| 34                 | Clear Serial Line Monitor<br>Buffer*5            | Clears the buffer for the serial line monitor.                                                          |

<sup>\*1.</sup> These commands are valid only when the flow control setting is not set to RS/CS flow control. If you attempt to execute this command when the flow control setting is set to RS/CS flow control, execution is not possible and the command ends in an error.

- \*2. The new value is applied after the port is restarted.
- \*3. If this command is executed while monitoring is in progress, monitoring is continued and the command ends normally.
- \*4. If this command is executed while monitoring is stopped, monitoring remains stopped and the command ends normally.
- \*5. This command is valid only while monitoring is stopped. If you attempt to execute this command while monitoring is in progress, execution is not possible and the command ends in an error.
- The meaning of the Output Sub Info is different between when the Change Number of Characters to Determine the End control command is specified in the Output Data Type and when the Change Communications Setup control command is specified.

a) The following table gives the Output Sub Info when the Change Number of Characters to Determine the End control command is specified.

| Bit      | Item name                                 | Description                                                                                                    |
|----------|-------------------------------------------|----------------------------------------------------------------------------------------------------|
| 00 to 15 | Number of Characters to Determine the End | The value specified for the number of characters to determine the end.*1 Setting range: 0000 to 2710 hex (0 to 10,000 decimal) The number of characters to determine the end is not set if 0000 hex is specified. Unit: 0.1 character |

<sup>\*1.</sup> For example, if 0064 hex (100 decimal) is specified, the number of characters to determine the end is 10.

b) The following table gives the Output Sub Info when the Change Communications Setup control command is specified. If any of the set values is out of range, 0003 hex (setting out-of-range error) is returned in the Input Sub Info from the CIF Unit.

| Bit      | Item name                   | Description               |
|----------|-----------------------------|---------------------------|
| 00 to 03 | Baud Rate [bps]             | 0 hex: No change          |
|          |                             | 1 hex: 1,200              |
|          |                             | 2 hex: 2,400              |
|          |                             | 3 hex: 4,800              |
|          |                             | 4 hex: 9,600              |
|          |                             | 5 hex: 19,200             |
|          |                             | 6 hex: 38,400             |
|          |                             | 7 hex: 57,600             |
|          |                             | 8 hex: 115,200            |
|          |                             | 9 hex: 230,400            |
| 04 to 05 | Data Length [bits]          | 0 hex: No change          |
|          |                             | 1 hex: 7                  |
|          |                             | 2 hex: 8                  |
| 06 to 07 | Parity                      | 0 hex: No change          |
|          |                             | 1 hex: No parity          |
|          |                             | 2 hex: Even               |
|          |                             | 3 hex: Odd                |
| 08 to 09 | Stop Bits [bits]            | 0 hex: No change          |
|          |                             | 1 hex: 2                  |
|          |                             | 2 hex: 1                  |
| 10 to 11 | Flow Control Method         | 0 hex: No change          |
|          |                             | 1 hex: No flow control    |
|          |                             | 2 hex: RS/CS flow control |
|          |                             | 3 hex: Xon/Xoff control   |
| 12 to 13 | Flow Control Target*1       | 0 hex: No change          |
|          | The second of the second of | 1 hex: Send/receive       |
|          |                             | 2 hex: Send only          |
|          |                             | 3 hex: Receive only       |
| 14 to 15 | Initial RS Signal Value*2   | 0 hex: No change          |
|          |                             | 1 hex: ON                 |
|          |                             | 2 hex: OFF                |

<sup>\*1.</sup> This item is not valid when no flow control is set.

<sup>\*2.</sup> This is the value of the RS signal when EtherCAT communications are in the Operational state or immediately after restarting the port. This item is invalid when the flow control method is set to RS/CS flow control, and the initial RS signal value will always be ON. If the Initial RS Signal Value is set to OFF, use the RS Signal ON control command to turn ON the RS signal.

# Other Objects

This section lists other objects.

| Index<br>(hex) | Subindex (hex) | Object name                                           | Default | Data range | Unit | Data<br>type | Access | I/O allo-<br>cation | Data<br>attri-<br>bute |
|----------------|----------------|-------------------------------------------------------|---------|------------|------|--------------|--------|---------------------|------------------------|
| 5000           |                | Transmission Buffer-<br>ing Enable/Disable<br>Setting |         |            |      |              |        |                     |                        |
|                | 01             | Ch1 Transmission Buffering Enable/Dis- able Setting   | 1       | 0 or 1     |      | USINT        | RW     | No                  | Υ                      |
|                | 02             | Ch2 Transmission Buffering Enable/Disable Setting     | 1       | 0 or 1     |      | USINT        | RW     | No                  | Y                      |

• The following table gives the meanings of the set values for the Ch1 Transmission Buffering Enable/Disable Setting and Ch2 Transmission Buffering Enable/Disable Setting.

| Set value | Description |
|-----------|-------------|
| 0         | Disabled    |
| 1         | Enabled     |

| Index<br>(hex) | Subindex<br>(hex) | Object name   | Default | Data range | Unit | Data<br>type | Access | I/O allo-<br>cation | Data<br>attri-<br>bute |
|----------------|-------------------|---------------|---------|------------|------|--------------|--------|---------------------|------------------------|
| 5001           |                   | Baud Rate     |         |            |      |              |        |                     |                        |
|                | 01                | Ch1 Baud Rate | 3       | 0 to 8     |      | USINT        | RW     | No                  | Υ                      |
|                | 02                | Ch2 Baud Rate | 3       | 0 to 8     |      | USINT        | RW     | No                  | Υ                      |

• The following table gives the meanings of the set values for the Ch1 Baud Rate and Ch2 Baud Rate.

| Set value | Description |
|-----------|-------------|
| 0         | 1,200 bps   |
| 1         | 2,400 bps   |
| 2         | 4,800 bps   |
| 3         | 9,600 bps   |
| 4         | 19,200 bps  |
| 5         | 38,400 bps  |
| 6         | 57,600 bps  |
| 7         | 115,200 bps |
| 8         | 230,400 bps |

| Index<br>(hex) | Subindex (hex) | Object name         | Default | Data range | Unit | Data<br>type | Access | I/O allo-<br>cation | Data<br>attri-<br>bute |
|----------------|----------------|---------------------|---------|------------|------|--------------|--------|---------------------|------------------------|
| 5003           |                | Data Bit Length     |         |            |      |              |        |                     |                        |
|                | 01             | Ch1 Data Bit Length | 0       | 0 or 1     |      | USINT        | RW     | No                  | Υ                      |
|                | 02             | Ch2 Data Bit Length | 0       | 0 or 1     |      | USINT        | RW     | No                  | Υ                      |

• The following table gives the meanings of the set values for the Ch1 Data Bit Length and Ch2 Data Bit Length.

| Set value | Description |
|-----------|-------------|
| 0         | 7 bits      |
| 1         | 8 bits      |

| Index<br>(hex) | Subindex (hex) | Object name | Default | Data range | Unit | Data<br>type | Access | I/O allo-<br>cation | Data<br>attri-<br>bute |
|----------------|----------------|-------------|---------|------------|------|--------------|--------|---------------------|------------------------|
| 5004           |                | Parity      |         |            |      |              |        |                     |                        |
|                | 01             | Ch1 Parity  | 1       | 0 to 2     |      | USINT        | RW     | No                  | Υ                      |
|                | 02             | Ch2 Parity  | 1       | 0 to 2     |      | USINT        | RW     | No                  | Υ                      |

• The following table gives the meanings of the set values for the Ch1 Parity and Ch2 Parity.

| Set value | Description |
|-----------|-------------|
| 0         | None        |
| 1         | Even        |
| 2         | Odd         |

| Index<br>(hex) | Subindex (hex) | Object name   | Default | Data range | Unit | Data<br>type | Access | I/O allo-<br>cation | Data<br>attri-<br>bute |
|----------------|----------------|---------------|---------|------------|------|--------------|--------|---------------------|------------------------|
| 5005           |                | Stop Bits     |         |            |      |              |        |                     |                        |
|                | 01             | Ch1 Stop Bits | 0       | 0 or 1     |      | USINT        | RW     | No                  | Υ                      |
|                | 02             | Ch2 Stop Bits | 0       | 0 or 1     |      | USINT        | RW     | No                  | Υ                      |

• The following table gives the meanings of the set values for the Ch1 Stop Bits and Ch2 Stop Bits.

| Set value | Description |
|-----------|-------------|
| 0         | 2 bits      |
| 1         | 1 bit       |

| Index<br>(hex) | Subindex (hex) | Object name      | Default | Data range | Unit | Data<br>type | Access | I/O allo-<br>cation | Data<br>attri-<br>bute |
|----------------|----------------|------------------|---------|------------|------|--------------|--------|---------------------|------------------------|
| 5006           |                | Flow Control     |         |            |      |              |        |                     |                        |
|                | 01             | Ch1 Flow Control | 0       | 0 to 2     |      | USINT        | RW     | No                  | Υ                      |
|                | 02             | Ch2 Flow Control | 0       | 0 to 2     |      | USINT        | RW     | No                  | Υ                      |

• The following table gives the meanings of the set values for the Ch1 Flow Control and Ch2 Flow Control.

| Set value | Description        |
|-----------|--------------------|
| 0         | None               |
| 1         | RS/CS flow control |
| 2         | Xon/Xoff control   |

| Index<br>(hex) | Subindex (hex) | Object name         | Default | Data range | Unit | Data<br>type | Access | I/O allo-<br>cation | Data<br>attri-<br>bute |
|----------------|----------------|---------------------|---------|------------|------|--------------|--------|---------------------|------------------------|
| 5007           |                | Flow Control Target |         |            |      |              |        |                     |                        |
|                | 01             | Ch1 Flow Control    | 0       | 0 to 2     |      | USINT        | RW     | No                  | Υ                      |
|                |                | Target              |         |            |      |              |        |                     |                        |
|                | 02             | Ch2 Flow Control    | 0       | 0 to 2     |      | USINT        | RW     | No                  | Υ                      |
|                |                | Target              |         |            |      |              |        |                     |                        |

• The following table gives the meanings of the set values for the Ch1 Flow Control Target and Ch2 Flow Control Target.

| Set value | Description                |
|-----------|----------------------------|
| 0         | Transmission and reception |
| 1         | Transmission               |
| 2         | Reception                  |

| Index<br>(hex) | Subindex (hex) | Object name            | Default | Data range  | Unit  | Data<br>type | Access | I/O allo-<br>cation | Data<br>attri-<br>bute |
|----------------|----------------|------------------------|---------|-------------|-------|--------------|--------|---------------------|------------------------|
| 500A           |                | Number of characters   |         |             |       |              |        |                     |                        |
|                |                | to determine the end*1 |         |             |       |              |        |                     |                        |
|                | 01             | Ch1 Number of Char-    | 0       | 0 to 10,000 | 0.1   | UINT         | RW     | No                  | Υ                      |
|                |                | acters to Determine    |         |             | char- |              |        |                     |                        |
|                |                | the End                |         |             | acter |              |        |                     |                        |
|                | 02             | Ch2 Number of Char-    | 0       | 0 to 10,000 | 0.1   | UINT         | RW     | No                  | Υ                      |
|                |                | acters to Determine    |         |             | char- |              |        |                     |                        |
|                |                | the End                |         |             | acter |              |        |                     |                        |

<sup>\*1.</sup> This object is valid when the reception completion condition is set to the number of characters to determine the end.

| Index<br>(hex) | Subindex (hex) | Object name                 | Default | Data range | Unit | Data<br>type | Access | I/O allo-<br>cation | Data<br>attri-<br>bute |
|----------------|----------------|-----------------------------|---------|------------|------|--------------|--------|---------------------|------------------------|
| 500B           |                | Initial RS Signal Value     |         |            |      |              |        |                     |                        |
|                | 01             | Ch1 Initial RS Signal Value | 0       | 0 or 1     |      | USINT        | RW     | No                  | Y                      |
|                | 02             | Ch2 Initial RS Signal Value | 0       | 0 or 1     |      | USINT        | RW     | No                  | Υ                      |

• The following table gives the meanings of the set values for the Ch1 Initial RS Signal Value and Ch2 Initial RS Signal Value.

| Set value | Description |
|-----------|-------------|
| 0         | OFF         |
| 1         | ON          |

| Index<br>(hex) | Subindex (hex) | Object name             | Default | Data range | Unit | Data<br>type | Access | I/O allo-<br>cation | Data<br>attri-<br>bute |
|----------------|----------------|-------------------------|---------|------------|------|--------------|--------|---------------------|------------------------|
| 5011           |                | Start Serial Line Moni- |         |            |      |              |        |                     |                        |
|                |                | tor                     |         |            |      |              |        |                     |                        |
|                | 01             | Ch1 Start Serial Line   |         | 0 to 2*1   |      | BYTE         | RW     | No                  |                        |
|                |                | Monitor                 |         |            |      |              |        |                     |                        |
|                | 02             | Ch2 Start Serial Line   |         | 0 to 2*1   |      | BYTE         | RW     | No                  |                        |
|                |                | Monitor                 |         |            |      |              |        |                     |                        |

<sup>\*1.</sup> You can write 1 or 2 as the set value. If you read the value, a value of 0 is always read.

• The following table gives the meanings of the set values for the Ch1 Start Serial Line Monitor and Ch2 Start Serial Line Monitor.

| Set value | Description                                       |  |  |  |
|-----------|---------------------------------------------------|--|--|--|
| 1         | Set continuous monitor mode and start monitoring. |  |  |  |
| 2         | Set one-shot monitor mode and start monitoring.   |  |  |  |

| Index<br>(hex) | Subindex (hex) | Object name                     | Default | Data range           | Unit | Data<br>type | Access | I/O allo-<br>cation | Data<br>attri-<br>bute |
|----------------|----------------|---------------------------------|---------|----------------------|------|--------------|--------|---------------------|------------------------|
| 5012           |                | Stop Serial Line Monitor        |         |                      |      |              |        |                     |                        |
|                | 01             | Ch1 Stop Serial Line<br>Monitor |         | 0 or 1 <sup>*1</sup> |      | BYTE         | RW     | No                  |                        |
|                | 02             | Ch2 Stop Serial Line<br>Monitor |         | 0 or 1 <sup>*1</sup> |      | BYTE         | RW     | No                  |                        |

<sup>\*1.</sup> You can write only 1 as the set value. If you read the value, a value of 0 is always read.

• The following table gives the meanings of the set values for the Ch1 Stop Serial Line Monitor and Ch2 Stop Serial Line Monitor.

| Set value | Description      |
|-----------|------------------|
| 1         | Stop monitoring. |

# A-4 Programming Samples

This appendix provides programming samples in the ST language for the communications master to use a CIF Unit to perform communications with a serial communications device.

These samples assume that an NJ-series CPU Unit is used for the communications master.

The following three programming samples are provided.

- · Restarting CIF Unit Ports
- · Sending Data
- · Receiving Data

#### A-4-1 Items Common to all Programming Samples

This section describes the items that are the same in all three programming samples.

### **System Configuration**

The following system configuration is used.

| Item                        | Specification |
|-----------------------------|---------------|
| Communications master       | NJ501-1500    |
| Communications Coupler Unit | NX-ECC201     |
| CIF Unit                    | NX-CIF101     |
| NX Unit number of CIF Unit  | 1             |

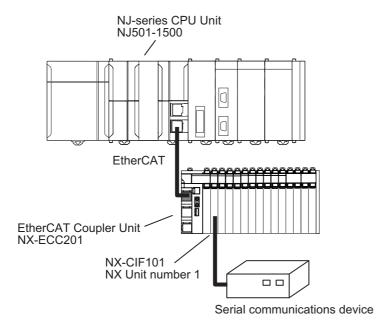

### Unit Operation Settings for the CIF Unit

The following Unit operation settings are made for the CIF Unit from the Sysmac Studio. Refer to Section 6 Unit Settings for the meanings of the settings and the setting procedures.

| Item                                          | Setting                         |
|-----------------------------------------------|---------------------------------|
| Baud Rate [bps]                               | 9,600                           |
| Data Bit Length [bits]                        | 7                               |
| Parity                                        | Even                            |
| Stop Bits [bits]                              | 2                               |
| Initial RS Signal Value                       | On                              |
| Flow Control                                  | None                            |
| Flow Control Target                           | Send/receive                    |
| Number of Characters to Determine the End     | 35                              |
| Transmission Buffering Enable/Disable Setting | Enabled                         |
| Event Level Settings                          | All events set to observations. |

# **Setting the PDO Sizes**

The following PDO sizes are set from the Sysmac Studio as the default values. Refer to 6-3 Setting the PDO Sizes on page 6-6 for a detailed setting procedure.

| Data        | I/O entry name           | Size [bytes] |
|-------------|--------------------------|--------------|
| Input data  | Ch1 Input Data 01 to 05  | 20           |
| Output data | Ch1 Output Data 01 to 05 | 20           |

# I/O Map

The following I/O map settings are made from the Sysmac Studio.

| Unit      | I/O port                     | Description                  | Name                            |
|-----------|------------------------------|------------------------------|---------------------------------|
| NX-ECC201 | NX Unit I/O Data Active Sta- | NX Unit I/O Data Active Sta- | E001_NX_Unit_IO_Data_Active_S   |
|           | tus 125                      | tus                          | tatus_125                       |
| NX-CIF101 | Ch1 Output SID               | Ch1 Output SID               | N1_Ch1_Output_SID               |
|           | Ch1 Input SID Response       | Ch1 Input SID Response       | N1_Ch1_Input_SID_Response       |
|           | Ch1 Output Data Type         | Ch1 Output Data Type         | N1_Ch1_Output_Data_Type         |
|           | Ch1 Send Command Flag        | Ch1 Send Command Flag        | N1_Ch1_Send_Command_Flag        |
|           | Ch1 Send Data Flag           | Ch1 Send Data Flag           | N1_Ch1_Send_Data_Flag           |
|           | Ch1 Send Last Data Flag      | Ch1 Send Last Data Flag      | N1_Ch1_Send_Last_Data_Flag      |
|           | Ch1 Output Data Length       | Ch1 Output Data Length       | N1_Ch1_Output_Data_Length       |
|           | Ch1 Output Data 01           | Ch1 Output Data 01           | N1_Ch1_Output_Data_01           |
|           | Ch1 Output Data 02           | Ch1 Output Data 02           | N1_Ch1_Output_Data_02           |
|           | Ch1 Output Data 03           | Ch1 Output Data 03           | N1_Ch1_Output_Data_03           |
|           | Ch1 Output Data 04           | Ch1 Output Data 04           | N1_Ch1_Output_Data_04           |
|           | Ch1 Output Data 05           | Ch1 Output Data 05           | N1_Ch1_Output_Data_05           |
|           | Ch1 Send Completed Tog-      | Ch1 Send Completed Tog-      | N1_Ch1_Send_Completed           |
|           | gle Bit                      | gle Bit                      | _Toggle_Bit                     |
|           | Ch1 Input SID                | Ch1 Input SID                | N1_Ch1_Input_SID                |
|           | Ch1 Output SID Response      | Ch1 Output SID Response      | N1_Ch1_Output_SID_Response      |
|           | Ch1 Input Data Type          | Ch1 Input Data Type          | N1_Ch1_Input_Data_Type          |
|           | Ch1 Receive Command          | Ch1 Receive Command          | N1_Ch1_Receive_Command          |
|           | Flag                         | Flag                         | _Flag                           |
|           | Ch1 Receive Data Flag        | Ch1 Receive Data Flag        | N1_Ch1_Receive_Data_Flag        |
|           | Ch1 Receive Last Data Flag   | Ch1 Receive Last Data Flag   | N1_Ch1_Receive_Last_Data        |
|           | Ch1 Receive Data Error       | Ch1 Receive Data Error       | _Flag N1 Ch1 Receive Data Error |
|           | Flag                         | Flag                         | Flag                            |
|           | Ch1 Input Sub Info           | Ch1 Input Sub Info           | N1_Ch1_Input_Sub_Info           |
|           | Ch1 Input Data Length        | Ch1 Input Data Length        | N1_Ch1_Input_Data_Length        |
|           | Ch1 Input Data 01            | Ch1 Input Data 01            | N1_Ch1_Input_Data_01            |
|           | Ch1 Input Data 02            | Ch1 Input Data 02            | N1_Ch1_Input_Data_02            |
|           | Ch1 Input Data 03            | Ch1 Input Data 03            | N1_Ch1_Input_Data_03            |
|           | Ch1 Input Data 04            | Ch1 Input Data 04            | N1_Ch1_Input_Data_04            |
|           | Ch1 Input Data 05            | Ch1 Input Data 05            | N1_Ch1_Input_Data_05            |

## A-4-2 Programming Sample 1: Restarting CIF Unit Ports

The port on the CIF Unit is restarted to prepare to send or receive data. You use the Restart Port control command in the Output Data Type object to restart a port. Refer to *A-3 List of NX Objects* on page A-5 for details on each object.

## **Procedure**

This programming sample is for the example given in 7-4-5 Example of Control Command Execution on page 7-22. The processes in the table in 7-4-5 Example of Control Command Execution on page 7-22 correspond to the CASE statements in the ST program as follows:

| Step number in control command execution example | Process                                               | CASE statement |
|--------------------------------------------------|-------------------------------------------------------|----------------|
|                                                  | Idle                                                  | CASE 0         |
| 1                                                | Output SID initialization                             | CASE 1         |
| 2                                                | Response to initialized Output SID                    |                |
| 3                                                | Request to restart the port                           | CASE 2         |
| 4                                                | Confirmation of reception of the port restart request | CASE 3         |
| 5                                                |                                                       |                |
| 6                                                | Response reception                                    | CASE 4         |
| 7                                                | Checking response reception                           |                |
| 8                                                | Response to initialized Output SID                    | CASE 5         |

# Variable Table

The following variable table is set from the Sysmac Studio. All of the variables that you registered in the I/O map are registered as global variables.

#### Internal Variables

| Name                                             | Data type | Initial value | Comment                               |
|--------------------------------------------------|-----------|---------------|---------------------------------------|
| InitialPortRestartRequestTrigger                 | BOOL      | FALSE         | Execution condition to restart port   |
| InitialPortRestartRequestTrigger_R_TRIG_instance | R_TRIG    |               | Instance of R_TRIG instruction        |
| CIFCmdCode                                       | WORD      | WORD#16#0     | Command code                          |
| CmdStage                                         | INT       | INT#0         | State transition                      |
| ExpectedOutputSIDResponse                        | USINT     | USINT#0       | Expected value of Output SID Response |

#### External Variables

| Name                                   | Data type      | Comment                        |
|----------------------------------------|----------------|--------------------------------|
| N1_Ch1_Input_SID_Response              | USINT          | Ch1 Input SID Response         |
| N1_Ch1_Input_SID                       | USINT          | Ch1 Input SID                  |
| N1_Ch1_Output_SID                      | USINT          | Ch1 Output SID                 |
| N1_Ch1_Output_SID_Response             | USINT          | Ch1 Output SID Response        |
| N1_Ch1_Input_Sub_Info                  | WORD           | Ch1 Input Sub Info             |
| N1_Ch1_Output_Data_Type                | WORD           | Ch1 Output Data Type           |
| N1_Ch1_Input_Data_Type                 | WORD           | Ch1 Input Data Type            |
| N1_Ch1_Send_Command_Flag               | BOOL           | Ch1 Send Command Flag          |
| N1_Ch1_Receive_Command_Flag            | BOOL           | Ch1 Receive Command Flag       |
| E001_NX_Unit_IO_Data_Active_Status_125 | ARRAY[0125] OF | NX Unit I/O Data Active Status |
|                                        | BOOL           |                                |

## **ST Program**

```
// If I/O data communications are possible for CIF Unit at program execution,
// restart port.
InitialPortRestartRequestTrigger_R_TRIG_instance(
    E001_NX_Unit_I_O_Data_Active_Status_125[1],
    InitialPortRestartRequestTrigger);
IF( InitialPortRestartRequestTrigger = TRUE ) THEN
    //Set the CIF command code.
    CIFCmdCode := WORD#16#0001;//0x0001:Restart port.
    CmdStage:=INT#1;//Transition (to Restart Port request)
END_IF;
CASE CmdStage OF
   0://Idle
    1: // Clear Output SID.
      ExpectedOutputSIDResponse := 0;
      N1_Ch1_Output_SID:=ExpectedOutputSIDResponse;
      CmdStage := INT#2;//Transition (confirm completion of Restart Port request)
    2: // Request to restart the port.
      IF (ExpectedOutputSIDResponse = N1_Ch1_Output_SID_Response) THEN
        // Set Output Data Type.
        N1_Ch1_Output_Data_Type:= (N1_Ch1_Output_Data_Type AND WORD#16#FF00 )
        OR CIFCmdCode:
        N1_Ch1_Send_Command_Flag:=TRUE;
        // Set Output SID.
        ExpectedOutputSIDResponse:=N1_Ch1_Output_SID + 1;
        IF (ExpectedOutputSIDResponse=USINT#0) THEN
          ExpectedOutputSIDResponse:=USINT#1; //If Output SID is 0, set 1.
        END_IF;
        N1_Ch1_Output_SID:=ExpectedOutputSIDResponse;
        CmdStage := INT#3;//Transition (confirm completion of Restart Port request)
      END_IF;
   3: //Confirm completion of Restart Port request.
      IF (ExpectedOutputSIDResponse = N1_Ch1_Output_SID_Response) THEN
        //Clear Output Data Type.
        N1_Ch1_Send_Command_Flag:=FALSE;
       CmdStage := INT#4;//Transition (to confirmation of reception of Restart Port
        response)
      END_IF;
    4: //Confirm reception of Restart Port response.
      //Confirm update of Input SID.
      IF (N1_Ch1_Input_SID_Response <> N1_Ch1_Input_SID) THEN
       // Check for command response.
        IF ( N1_Ch1_Receive_Command_Flag = TRUE ) THEN
          //Check command response code.
          IF (N1_Ch1_Input_Sub_Info=WORD#16#0000) THEN
            //Clear Output SID after normal completion to Restart Port.
            ExpectedOutputSIDResponse := 0;
            N1_Ch1_Output_SID:=ExpectedOutputSIDResponse;
           CmdStage := INT#5;//Transition (to confirmation of completion of clearing
           Output SID)
          ELSE
```

// Error end

```
CmdStage := INT#10;//Transition (to error end)
        END_IF;
END_IF;

//Set the Input SID Response.
        N1_Ch1_Input_SID_Response := N1_Ch1_Input_SID;
END_IF;

5: //Confirm completion of clearing Output SID.
    IF (ExpectedOutputSIDResponse = N1_Ch1_Output_SID_Response) THEN
        //Normal end
        CmdStage := INT#0;//Transition (return to initial status)
END_IF;

10: //Error end
;
END_CASE;
```

# A-4-3 Programming Sample 2: Sending Data

This sample sends the following 26-bytes text string to the serial line: ABCDEFGHIJKLMNOPQRSTU-VWXYZ.

## **Procedure**

This programming sample is for the example given in 7-4-1 Example of Sending Data on page 7-12. The processes in the table in 7-4-1 Example of Sending Data on page 7-12 correspond to the CASE statements in the ST program as follows:

| Step number in example of sending data | Process                       | CASE statement |
|----------------------------------------|-------------------------------|----------------|
|                                        | Idle                          | CASE 0         |
| 1                                      | Outputting string from A to T | CASE 1         |
| 2                                      | Output response for A to T    | CASE 2         |
| 3                                      | Sending A to T                |                |
| 4                                      | Outputting UVWXYZ             | CASE 1         |
| 5                                      | Output response for UVWXYZ    | CASE 2         |
| 6                                      | Sending UVWXYZ                |                |
| 7                                      |                               | CASE 3         |
| 8                                      | Confirming sending of UVWXYZ  | CASE 3         |

### Variable Table

The following variable table is set from the Sysmac Studio. All of the variables that you registered in the I/O map are registered as global variables.

#### Internal Variables

| Name                              | Data type     | Initial value            | Comment                        |
|-----------------------------------|---------------|--------------------------|--------------------------------|
| SendSize                          | UINT          | UINT#0                   | Total size of the send data in |
|                                   |               |                          | bytes                          |
| SendDat                           | ARRAY[039] OF | [40(16#0)] <sup>*1</sup> | Send data                      |
|                                   | BYTE          |                          |                                |
| TestDat                           | STRING[27]    | ""                       | Text string to send            |
| SendDatOffset                     | UINT          | UINT#0                   | Send data offset               |
| LastDatFlag                       | BOOL          | FALSE                    | Final data flag                |
| OutputDataLength                  | UINT          | UINT#0                   | Output data size               |
| SendRequest                       | BOOL          | FALSE                    | Send request flag              |
| SendRequest_R_TRIG_instance       | R_TRIG        |                          | Instance of R_TRIG instruction |
| InitialRequestTrigger             | BOOL          | FALSE                    | Condition to establish commu-  |
|                                   |               |                          | nications                      |
| InitialRequestTrigger_R_TRIG_inst | R_TRIG        |                          | Instance of R_TRIG instruction |
| ance                              |               |                          |                                |
| SendRequestTrigger                | BOOL          | FALSE                    | Send execution condition       |
| SendStage                         | INT           | INT#0                    | Current state                  |
| ExpectedOutputSID                 | USINT         | USINT#0                  | Expected value of Output SID   |
|                                   |               |                          | Response                       |
| PreSendCompletedToggle            | BOOL          | FALSE                    | Send Completed Toggle Bit      |
|                                   |               |                          | before sending data            |

<sup>\*1.</sup> Set the size of the *SendDat* array to the following size or larger: Number of divisions of send data × Output PDO size [bytes].

In this sample, the send data is divided into two divisions (A to T and U to Z) and the output PDO size is 20 bytes, so the array size is 40.

#### External Variables

| Name                                   | Data type      | Comment                        |
|----------------------------------------|----------------|--------------------------------|
| N1_Ch1_Output_Data_01                  | ARRAY[03] OF   | Ch1 Output Data 01             |
|                                        | BYTE           |                                |
| N1_Ch1_Output_Data_02                  | ARRAY[03] OF   | Ch1 Output Data 02             |
|                                        | BYTE           |                                |
| N1_Ch1_Output_Data_03                  | ARRAY[03] OF   | Ch1 Output Data 03             |
|                                        | BYTE           |                                |
| N1_Ch1_Output_Data_04                  | ARRAY[03] OF   | Ch1 Output Data 04             |
|                                        | BYTE           |                                |
| N1_Ch1_Output_Data_05                  | ARRAY[03] OF   | Ch1 Output Data 05             |
|                                        | BYTE           |                                |
| N1_Ch1_Output_Data_Length              | UINT           | Ch1 Output Data Length         |
| N1_Ch1_Output_SID                      | USINT          | Ch1 Output SID                 |
| N1_Ch1_Output_SID_Response             | USINT          | Ch1 Output SID Response        |
| N1_Ch1_Output_Data_Type                | WORD           | Ch1 Output Data Type           |
| N1_Ch1_Send_Completed_Toggle_Bit       | BOOL           | Ch1 Send Completed Toggle Bit  |
| N1_Ch1_Send_Data_Flag                  | BOOL           | Ch1 Send Data Flag             |
| N1_Ch1_Send_Last_Data_Flag             | BOOL           | Ch1 Send Last Data Flag        |
| E001_NX_Unit_IO_Data_Active_Status_125 | ARRAY[0125] OF | NX Unit I/O Data Active Status |
|                                        | BOOL           |                                |

## **ST Program**

```
// Restore default program status using establishing communications as the trigger.
InitialRequestTrigger_R_TRIG_instance(
    E001_NX_Unit_I_O_Data_Active_Status_125[1],
    InitialRequestTrigger);
IF( InitialRequestTrigger = TRUE ) THEN
    SendStage:=INT#0;// Initialize.
END_IF;
// If send processing is not in progress and
//SendRequest is TRUE, request send.
SendRequest_R_TRIG_instance(
SendRequest,
SendRequestTrigger);
IF((SendRequestTrigger = TRUE)
    AND (E001_NX_Unit_I_O_Data_Active_Status_125[1] = TRUE )
   AND (SendStage = INT#0) ) THEN
    //Set the text string to send.
   TestDat:='ABCDEFGHIJKLMNOPQRSTUVWXYZ';
    //Set the send data and send data size.
    SendSize:=StringToAry( TestDat, SendDat[0] );
    SendDatOffset:=0;
    SendStage:=INT#1;//Transition (to send request)
END_IF;
CASE SendStage OF
    0: //Idle
    1://Send request to CIF Unit.
      //Total output data size (20: Size of data sent to CIF Unit in one send)
      IF( (SendSize - SendDatOffset) > 20 ) THEN
        OutputDataLength := 20;
       LastDatFlag:=FALSE;//Not final data
      ELSE
        OutputDataLength := (SendSize - SendDatOffset);
       LastDatFlag := TRUE; //Final data
      END_IF;
```

```
//Set Output Data Length.
     N1_Ch1_Output_Data_Length:=OutputDataLength;
      //Set output data.
      //Set the SendDat array to the following size: Number of divisions of send
      //data * Output PDO size [bytes]
     AryMove(SendDat[SendDatOffset], N1_Ch1_Output_Data_01[0], UINT#4);
     AryMove(SendDat[SendDatOffset+4], N1_Ch1_Output_Data_02[0], UINT#4);
     AryMove(SendDat[SendDatOffset+8], N1_Ch1_Output_Data_03[0], UINT#4);
     AryMove(SendDat[SendDatOffset+12], N1_Ch1_Output_Data_04[0], UINT#4);
     AryMove(SendDat[SendDatOffset+16], N1_Ch1_Output_Data_05[0], UINT#4);
     SendDatOffset:= SendDatOffset + OutputDataLength;
      //Set Output Data Type.
      IF( LastDatFlag = TRUE ) THEN
       N1_Ch1_Send_Data_Flag := FALSE;
       N1_Ch1_Send_Last_Data_Flag:=TRUE;
     ELSE
       N1_Ch1_Send_Data_Flag := TRUE;
       N1_Ch1_Send_Last_Data_Flag:=FALSE;
      END_IF;
     //Get current Send Completed Toggle Bit status (before sending data).
     PreSendCompletedToggle:=N1_Ch1_Send_Completed_Toggle_Bit;
      // Set Output SID.
     ExpectedOutputSID:=N1_Ch1_Output_SID + 1;
      IF (ExpectedOutputSID=USINT#0) THEN
        ExpectedOutputSID:=USINT#1; //If Output SID is 0, set 1.
      END_IF;
     N1_Ch1_Output_SID:=ExpectedOutputSID;
     SendStage := INT#2;//Transition (to confirmation of send request completion)
   2: //Confirm completion of send request from CIF Unit.
     //Confirm Output SID Response.
     IF (ExpectedOutputSID = N1_Ch1_Output_SID_Response) THEN
       // Clear Output Data Type.
      N1_Ch1_Send_Data_Flag:=FALSE;
      N1_Ch1_Send_Last_Data_Flag:=FALSE;
       IF( LastDatFlag = TRUE ) THEN
         SendStage := INT#3;//Transition (to confirmation of send completion)
         SendStage := INT#1;//Transition (to send request)
       END_IF;
    END_IF;
   3://Confirm completion of sending data on the serial line.
     //Check Send Completed Toggle Bit.
    IF (N1_Ch1_Send_Completed_Toggle_Bit <> PreSendCompletedToggle) THEN
      SendStage:=INT#0; //Transition (return to initial status)
    END_IF;
END_CASE;
```

# A-4-4 Programming Sample 3: Receiving Data

This sample receives data that was sent from the serial communications device.

# **Procedure**

This programming sample is for the example given in 7-4-2 Example of Receiving Data on page 7-15.

The processes in the table in 7-4-2 Example of Receiving Data on page 7-15 correspond to the comment process numbers in the ST program as follows:

| Step number in example of receiving data | Process                              | Comment process number in ST program |
|------------------------------------------|--------------------------------------|--------------------------------------|
|                                          | Skipping reading receive data when a | (1)                                  |
|                                          | reception error occurs.              |                                      |
| 1                                        | Receiving A to Z                     |                                      |
| 2                                        | Inputting string from A to T         | (2)                                  |
| 3                                        | Input response for A to T            | (2)                                  |
| 4                                        | Inputting string UVWXYZ              | (2)                                  |
|                                          | Notification of end detection        | (3)                                  |
| 5                                        | Input response for UVWXYZ            | (2)                                  |

# **Timing Chart**

The following figure shows a timing chart for the main variables.

Each time the Input SID is incremented and input data is received from the CIF Unit, the input data is stored in *RcvDat* (receive data storage area).

If a parity error or other communications error occurs and the value of N1\_Ch1\_Receive\_Data\_Error\_Flag changes to TRUE, the receive data is assumed to be incorrect until the value of N1\_Ch1\_Receive\_Last\_Data\_Flag changes to TRUE. The incorrect received data is not stored in RcvDat.

E001\_NX\_Unit\_IO\_Data\_Active\_Status\_125 NX Unit I/O Data Active Status

N1\_Ch1\_Input\_SID Ch1 Input SID

N1\_Ch1\_Receive\_Data\_Flag Ch1 Receive Data Flag

N1\_Ch1\_Receive\_Last\_Data\_Flag Ch1 Receive Last Data Flag

N1\_Ch1\_Receive\_Data\_Error\_Flag Ch1 Receive Data Error Flag

RcvDone Reception completed flag

RcvError Reception error flag

RcvDat Receive data storage area

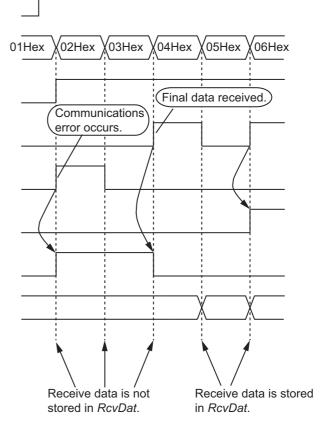

# Variable Table

The following variable table is set from the Sysmac Studio. All of the variables that you registered in the I/O map are registered as global variables.

#### Internal Variables

| Name                   | Data type          | Initial value            | Comment                               |
|------------------------|--------------------|--------------------------|---------------------------------------|
| RcvSize                | UINT               | UINT#0                   | Size of the received data in bytes    |
| RcvInitialize          | BOOL               | FALSE                    | Initial processing execution flag for |
|                        |                    |                          | reception processing                  |
| RcvError               | BOOL               | FALSE                    | Reception error flag                  |
| RcvDone                | BOOL               | FALSE                    | Reception completed flag              |
| InitialRequestTrigger  | BOOL               | FALSE                    | Condition to establish communications |
| InitialRequestTrigger_ | R_TRIG             |                          | Instance of R_TRIG instruction        |
| R_TRIG_instance        |                    |                          |                                       |
| RcvDat                 | ARRAY[045] OF BYTE | [46(16#0)] <sup>*1</sup> | Receive data storage area             |

<sup>\*1.</sup> Set the size of the *RcvDat* array to the following size or larger: Maximum receive data size [bytes] + Input PDO size [bytes].

#### External Variables

| Name                                   | Data type      | Comment                        |
|----------------------------------------|----------------|--------------------------------|
| N1_Ch1_Input_Data_01                   | ARRAY[03] OF   | Ch1 Input Data 01              |
|                                        | BYTE           |                                |
| N1_Ch1_Input_Data_02                   | ARRAY[03] OF   | Ch1 Input Data 02              |
|                                        | BYTE           |                                |
| N1_Ch1_Input_Data_03                   | ARRAY[03] OF   | Ch1 Input Data 03              |
|                                        | BYTE           |                                |
| N1_Ch1_Input_Data_04                   | ARRAY[03] OF   | Ch1 Input Data 04              |
|                                        | BYTE           |                                |
| N1_Ch1_Input_Data_05                   | ARRAY[03] OF   | Ch1 Input Data 05              |
|                                        | BYTE           |                                |
| N1_Ch1_Input_SID                       | USINT          | Ch1 Input SID                  |
| N1_Ch1_Input_SID_Response              | USINT          | Ch1 Input SID Response         |
| N1_Ch1_Input_Data_Length               | UINT           | Ch1 Input Data Length          |
| N1_Ch1_Input_Data_Type                 | WORD           | Ch1 Input Data Type            |
| N1_Ch1_Receive_Data_Flag               | BOOL           | Ch1 Receive Data Flag          |
| N1_Ch1_Receive_Last_Data_Flag          | BOOL           | Ch1 Receive Last Data Flag     |
| N1_Ch1_Receive_Data_Error_Flag         | BOOL           | Ch1 Receive Data Error Flag    |
| E001_NX_Unit_IO_Data_Active_Status_125 | ARRAY[0125] OF | NX Unit I/O Data Active Status |
|                                        | BOOL           |                                |

In this sample, the maximum receive data size is 26 (assuming A to Z is received) and the input PDO size is 20 bytes, so the array size is 46.

# **ST Program**

```
// Initialize program status using establishing communications as the trigger.
InitialRequestTrigger_R_TRIG_instance(
   E001_NX_Unit_I_O_Data_Active_Status_125[1],
   InitialRequestTrigger);
IF( InitialRequestTrigger = TRUE ) THEN
   RcvInitialize := FALSE;//Initialize.
END IF;
//See if I/O communications are enabled and if Input SID was updated.
IF ( ( E001_NX_Unit_I_O_Data_Active_Status_125[1] = TRUE )
   AND ( N1_Ch1_Input_SID_Response <> N1_Ch1_Input_SID) ) THEN
   IF ((N1_Ch1_Receive_Data_Error_Flag = TRUE )
                                                              //Process (1)
        OR (RcvError = TRUE))THEN
        //If a receive data error is detected,
        //skip the receive data until the end of the serial data is detected.
        RcvSize := UINT#0;
        RcvError := TRUE;
       //Set the Input SID Response.
      N1_Ch1_Input_SID_Response := N1_Ch1_Input_SID;
     ELSIF ((N1_Ch1_Receive_Data_Flag = TRUE ) OR
                                                               // Process (2)
          (N1_Ch1_Receive_Last_Data_Flag = TRUE )) THEN
          //When there is no receive data error and there is input data
        IF ( RcvInitialize=FALSE) THEN
           //Initialize reception process.
           RcvSize := UINT#0;
           RcvInitialize := TRUE;
           RcvDone:=FALSE;
        END_IF;
        //Get receive data.
        //Set the RcvDat array to the following size: Maximum receive data
        //size [bytes] + Input PDO size [bytes]
       AryMove(N1_Ch1_Input_Data_01[0], RcvDat[RcvSize], UINT#4);
       AryMove(N1_Ch1_Input_Data_02[0], RcvDat[RcvSize+4], UINT#4);
        AryMove(N1_Ch1_Input_Data_03[0], RcvDat[RcvSize+8], UINT#4);
        AryMove(N1_Ch1_Input_Data_04[0], RcvDat[RcvSize+12], UINT#4);
        AryMove(N1_Ch1_Input_Data_05[0], RcvDat[RcvSize+16], UINT#4);
        RcvSize:=RcvSize+N1_Ch1_Input_Data_Length;
       //Set the Input SID Response.
      N1_Ch1_Input_SID_Response := N1_Ch1_Input_SID;
   END_IF;
    // Check for final data.
                                                               // Process (3)
   IF (N1_Ch1_Receive_Last_Data_Flag = TRUE ) THEN
        IF( RcvError = FALSE ) THEN
          //If there is no reception error and the final data is obtained
         RcvDone:=TRUE; //End reception.
        END IF;
       RcvError := FALSE;
       RcvInitialize := FALSE;
   END_IF;
```

END\_IF;

# A-5 Version Information

This section describes the compatibility between the versions of the CIF Units, Communications Coupler Units, CPU Units, and Sysmac Studio, and it provides information on the functions supported for each unit version.

If you use any of the combinations of versions in the following table or later/higher versions, you can use all of the functions that are supported by that unit version of the CIF Units.

| CIF Unit     |           | Corresponding version <sup>*1</sup> |                          |          |  |
|--------------|-----------|-------------------------------------|--------------------------|----------|--|
| Model number | Unit ver- | EtherCAT Coupler Unit               | NJ-series CPU Unit       | Sysmac   |  |
| Woder Humber | sion      | NX-ECC201 or NX-ECC202              | NJ501-□□□□ or NJ301-□□□□ | Studio   |  |
| NX-CIF101    | Ver.1.0   | Ver.1.0                             | Ver.1.10                 | Ver.1.12 |  |
| NX-CIF105    | Ver.1.0   |                                     |                          |          |  |
| NX-CIF210    | Ver.1.0   |                                     |                          |          |  |

<sup>\*1.</sup> Some Units do not have all of the versions given in the above table. If a Unit does not have the specified version, support is provided by the oldest available version after the specified version. Refer to the user's manuals for the specific Units for the relation between models and versions.

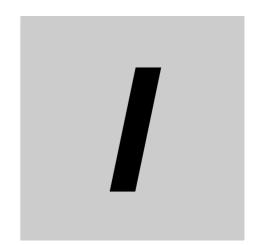

# Index

# Index

| <u>A</u>                   |          | N                                 |          |
|----------------------------|----------|-----------------------------------|----------|
| access                     | A-5      | NX bus connector                  | 3-2, 3-4 |
| assumed cause              | 9-5      | NX objects                        | ,        |
|                            |          | NX Unit                           |          |
| <u>C</u>                   |          | 0                                 |          |
| communications error       | 8-3      |                                   |          |
| D                          |          | object name                       |          |
| D                          |          | other objects                     |          |
|                            |          | Output Data Type                  |          |
| data attribute             | _        | output notification data          |          |
| data range                 |          | Output SID                        |          |
| data segment (characters)  |          | Output SID Response               | 7-9      |
| data type                  |          | Р                                 |          |
| default                    |          | r                                 |          |
| DIN Track contact plate    |          |                                   |          |
| DIN Track mounting hooks   |          | periodic inspection items         |          |
| D-Sub connector            | 3-4      | protrusions for removing the Unit | 3-2, 3-4 |
| E                          |          | R                                 |          |
| End Cover                  | 1-3      | received message                  | 8-3      |
| error descriptions         |          | release hole                      |          |
| ESI files                  |          |                                   |          |
| EtherCAT Coupler Unit      |          | S                                 |          |
| EtherCAT master            |          |                                   |          |
| event code                 |          | Send Completed Toggle Bit         | 7_9      |
| event name                 |          | sent message                      |          |
|                            |          | serial line monitor               |          |
| F                          |          | setting the PDO sizes             | _        |
|                            |          | SID                               |          |
| FG terminal                | 3-4      | SID Response                      |          |
|                            |          | subindex                          |          |
| G                          |          | Support Software                  | _        |
|                            |          | Sysmac Studio                     |          |
| grounding terminal mark    | 3-3      | Т                                 |          |
| 1                          |          |                                   |          |
| I/O alla sation            | ^ -      | terminal blockterminal hole       |          |
| I/O allocation             |          | terminal number indication        |          |
| I/O allocation objects     | ·        | trace number                      |          |
| idle time (characters)     |          | transmission buffering            |          |
| index                      |          | transmission bunering             | 0-2      |
| indicators                 | ·        | U                                 |          |
| Input Data Type            |          |                                   |          |
| input notification data    |          |                                   | ^ -      |
| Input SID                  |          | unit                              | _        |
| Input SID Response         | /-6      | Unit hookup guides                |          |
| NA                         |          | Unit information objects          |          |
| M                          |          | Unit specifications               | 3-2, 3-4 |
| marker attachment location | 3-2, 3-4 |                                   |          |

# Terms and Conditions of Sale

- Offer; Acceptance. These terms and conditions (these "Terms") are deemed part of all quotes, agreements, purchase orders, acknowledgments, price lists, catalogs, manuals, brochures and other documents, whether electronic or in catalogs, manuals, brochures and other documents, whether electronic or in writing, relating to the sale of products or services (collectively, the "Products") by Omron Electronics LLC and its subsidiary companies ("Omron"). Omron objects to any terms or conditions proposed in Buyer's purchase order or other documents which are inconsistent with, or in addition to, these Terms. Prices: Payment Terms. All prices stated are current, subject to change without notice by Omron. Omron reserves the right to increase or decrease prices on any unshipped portions of outstanding orders. Payments for Products are due net 30 days unless otherwise stated in the invoice. Discounts. Cash discounts, if any, will apply only on the net amount of invoices sent to Buyer after deducting transportation charges, taxes and duties, and will be allowed only if (i) the invoice is paid according to Omron's payment terms and (ii) Buyer has no past due amounts.

- and (ii) Buyer has no past due amounts.

  Interest. Omron, at its option, may charge Buyer 1-1/2% interest per month or the maximum legal rate, whichever is less, on any balance not paid within the
- Orders. Omron will accept no order less than \$200 net billing.

  Governmental Approvals. Buyer shall be responsible for, and shall bear all costs involved in, obtaining any government approvals required for the importation or sale of the Products.
- Taxes. All taxes, duties and other governmental charges (other than general real property and income taxes), including any interest or penalties thereon, imposed directly or indirectly on Omron or required to be collected directly or indirectly by Omron for the manufacture, production, sale, delivery, importation, consumption or use of the Products sold hereunder (including customs duties and sales, excise, use, turnover and license taxes) shall be charged to and remitted by Buyer to Omron.

  Financial. If the financial position of Buyer at any time becomes unsatisfactory
- <u>Financial</u>. If the financial position of Buyer at any time becomes unsatisfactory to Omron, Omron reserves the right to stop shipments or require satisfactory security or payment in advance. If Buyer fails to make payment or otherwise comply with these Terms or any related agreement, Omron may (without liability and in addition to other remedies) cancel any unshipped portion of Products sold hereunder and stop any Products in transit until Buyer pays all amounts, including amounts payable hereunder, whether or not then due, which are owing to it by Buyer. Buyer shall in any event remain liable for all unpaid accounts. unpaid accounts
- Cancellation: Etc. Orders are not subject to rescheduling or cancellation unless Buyer indemnifies Omron against all related costs or expenses.

  10. Force Majeure. Omron shall not be liable for any delay or failure in delivery
- resulting from causes beyond its control, including earthquakes, fires, floods, strikes or other labor disputes, shortage of labor or materials, accidents to machinery, acts of sabotage, riots, delay in or lack of transportation or the requirements of any government authority.

  11. Shipping: Delivery. Unless otherwise expressly agreed in writing by Omron:
  a. Shipments shall be by a carrier selected by Omron; Omron will not drop ship
- - except in "break down" situations.
    b. Such carrier shall act as the agent of Buyer and delivery to such carrier shall
  - constitute delivery to Buyer; c. All sales and shipments of Products shall be FOB shipping point (unless oth-
- c. All sales and shipments of Products shall be FOB shipping point (unless otherwise stated in writing by Omron), at which point title and risk of loss shall pass from Omron to Buyer; provided that Omron shall retain a security interest in the Products until the full purchase price is paid;
   d. Delivery and shipping dates are estimates only; and
   e. Omron will package Products as it deems proper for protection against normal handling and extra charges apply to special conditions.

  12. Claims. Any claim by Buyer against Omron for shortage or damage to the Products occurring before delivery to the carrier must be presented in writing to Omron within 30 days of receipt of shipment and include the original transportation bill signed by the carrier noting that the carrier received the Products. portation bill signed by the carrier noting that the carrier received the Products from Omron in the condition claimed.
- Warranties. (a) Exclusive Warranty. Omron's exclusive warranty is that the Products will be free from defects in materials and workmanship for a period of twelve months from the date of sale by Omron (or such other period expressed in writing by Omron). Omron disclaims all other warranties, express or implied.

  (b) <u>Limitations</u>. OMRON MAKES NO WARRANTY OR REPRESENTATION, EXPRESS OR IMPLIED, ABOUT NON-INFRINGEMENT, MERCHANTABIL-

- ITY OR FITNESS FOR A PARTICULAR PURPOSE OF THE PRODUCTS. BUYER ACKNOWLEDGES THAT IT ALONE HAS DETERMINED THAT THE PRODUCTS WILL SUITABLY MEET THE REQUIREMENTS OF THEIR INTENDED USE. Omron further disclaims all warranties and responsibility of any type for claims or expenses based on infringement by the Products or otherwise of any intellectual property right. (c) Buyer Remedy. Omron's sole obligation hereunder shall be, at Omron's election, to (i) replace (in the form originally shipped with Buyer responsible for labor charges for removal or replacement thereof) the non-complying Product, (ii) repair the non-complying Product, or (iii) repay or credit Buyer an amount equal to the purchase price of the non-complying Product; provided that in no event shall Omron be responsible for warranty, repair, indemnity or any other claims or expenses regarding the Products unless Omron's analysis confirms that the Products were properly handled, stored, installed and maintained and not subject to contamination, abuse, misuse or inappropriate modification. Return of any Products by tion, abuse, misuse or inappropriate modification. Return of any Products by Buyer must be approved in writing by Omron before shipment. Omron Companies shall not be liable for the suitability or unsuitability or the results from the use of Products in combination with any electrical or electronic components, circuits, system assemblies or any other materials or substances or environments. Any advice, recommendations or information given orally or in writing, are not to be construed as an amendment or addition to the above warranty. See http://www.omron247.com or contact your Omron representative for published information.
- lished information.

  Limitation on Liability: Etc. OMRON COMPANIES SHALL NOT BE LIABLE FOR SPECIAL, INDIRECT, INCIDENTAL, OR CONSEQUENTIAL DAMAGES, LOSS OF PROFITS OR PRODUCTION OR COMMERCIAL LOSS IN ANY WAY CONNECTED WITH THE PRODUCTS, WHETHER SUCH CLAIM IS BASED IN CONTRACT, WARRANTY, NEGLIGENCE OR STRICT LIABILITY. Further, in no event shall liability of Omron Companies exceed the individual price of the Product on which liability is asserted.
- Indemnities. Buyer shall indemnify and hold harmless Omron Companies and their employees from and against all liabilities, losses, claims, costs and expenses (including attorney's fees and expenses) related to any claim, investigation, litigation or proceeding (whether or not Omron is a party) which arises or is alleged to arise from Buyer's acts or omissions under these Terms or in any way with respect to the Products. Without limiting the foregoing, Buyer (at its own expense) shall indemnify and hold harmless Omron and defend or settle any action brought against such Companies to the extent based on a claim that any Product made to Buyer specifications infringed intellectual property rights of another party.
- rights of another party.

  <u>Property: Confidentiality.</u> Any intellectual property in the Products is the exclusive property of Omron Companies and Buyer shall not attempt to duplicate it in any way without the written permission of Omron. Notwithstanding any charges to Buyer for engineering or tooling, all engineering and tooling shall remain the exclusive property of Omron. All information and materials supplied by Omron to Buyer relating to the Products are confidential and proprietary, and Buyer shall limit distribution thereof to its trusted employees and strictly prevent disclosure to any third party.
- prevent disclosure to any third party.

  <u>Export Controls.</u> Buyer shall comply with all applicable laws, regulations and licenses regarding (i) export of products or information; (iii) sale of products to "forbidden" or other proscribed persons; and (ii) disclosure to non-citizens of
- "forbidden" or other proscribed persons; and (ii) disclosure to non-citizens of regulated technology or information.

  Miscellaneous. (a) Waiver. No failure or delay by Omron in exercising any right and no course of dealing between Buyer and Omron shall operate as a waiver of rights by Omron. (b) Assignment. Buyer may not assign its rights hereunder without Omron's written consent. (c) Law. These Terms are governed by the law of the jurisdiction of the home office of the Omron company from which Buyer is purchasing the Products (without regard to conflict of law principles). (d) Amendment. These Terms constitute the entire agreement between Buyer and Omron relating to the Products, and no provision may be changed or waived unless in writing signed by the parties. (e) Severability If any provior waived unless in writing signed by the parties. (e) <u>Severability</u> If any provision hereof is rendered ineffective or invalid, such provision shall not invalidate any other provision. (f) Setoff. Buyer shall have no right to set off any amounts against the amount owing in respect of this invoice. (g) <u>Definitions</u>. As used herein, "<u>including</u>" means "including without limitation"; and "<u>Omron Companies</u>" (or similar words) mean Omron Corporation and any direct or indirect subsidiary or affiliate thereof.

# Certain Precautions on Specifications and Use

- Suitability of Use. Omron Companies shall not be responsible for conformity with any standards, codes or regulations which apply to the combination of the Product in the Buyer's application or use of the Product. At Buyer's request. Omron will provide application of use of the Product. At Buyer's lequest, omron will provide applicable third party certification documents identifying ratings and limitations of use which apply to the Product. This information by itself is not sufficient for a complete determination of the suitability of the Product in combination with the end product, machine, system, or other application or use. Buyer shall be solely responsible for determining appropriateness of the particular Product with respect to Buyer's application, product or system. the particular Product with respect to Buyer's application, product or system. Buyer shall take application responsibility in all cases but the following is a non-exhaustive list of applications for which particular attention must be given:

  (i) Outdoor use, uses involving potential chemical contamination or electrical interference, or conditions or uses not described in this document.

  (ii) Use in consumer products or any use in significant quantities.

  (iii) Energy control systems, combustion systems, railroad systems, aviation systems, medical equipment, amusement machines, vehicles, safety equipment, and installations subject and industrial constructions of the conservation of the conservation
  - ment, and installations subject to separate industry or government regulations. (iv) Systems, machines and equipment that could present a risk to life or prop erty. Please know and observe all prohibitions of use applicable to this Prod-
  - NEVER USE THE PRODUCT FOR AN APPLICATION INVOLVING SERIOUS RISK TO LIFE OR PROPERTY OR IN LARGE QUANTITIES WITHOUT ENSURING THAT THE SYSTEM AS A WHOLE HAS BEEN DESIGNED TO

- ADDRESS THE RISKS, AND THAT THE OMRON'S PRODUCT IS PROP-ERLY RATED AND INSTALLED FOR THE INTENDED USE WITHIN THE OVERALL EQUIPMENT OR SYSTEM.
- Programmable Products. Omron Companies shall not be responsible for the user's programming of a programmable Product, or any consequence thereof. Performance Data. Data presented in Omron Company websites, catalogs and other materials is provided as a guide for the user in determining suitability and does not constitute a warranty. It may represent the result of Omron's test conditions, and the user must correlate it to actual application requires ments. Actual performance is subject to the Omron's Warranty and Limitations
- Change in Specifications. Product specifications and accessories may be change in specifications. Product specifications and accessories may be changed at any time based on improvements and other reasons. It is our practice to change part numbers when published ratings or features are changed, or when significant construction changes are made. However, some specifications of the Product may be changed without any notice. When in doubt, special part numbers may be assigned to fix or establish key specifications for your application. Please consult with your Omron's representative at any time
- to confirm actual specifications of purchased Product.

  <u>Errors and Omissions.</u> Information presented by Omron Companies has been checked and is believed to be accurate; however, no responsibility is assumed for clerical, typographical or proofreading errors or omissions.

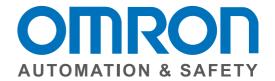

OMRON AUTOMATION AND SAFETY • THE AMERICAS HEADQUARTERS • Chicago, IL USA • 847.843.7900 • 800.556.6766 • www.omron247.com

**OMRON CANADA, INC. • HEAD OFFICE** 

Toronto, ON, Canada • 416.286.6465 • 866.986.6766 • www.omron247.com

**OMRON ELECTRONICS DE MEXICO • HEAD OFFICE** 

México DF • 52.55.59.01.43.00 • 01-800-226-6766 • mela@omron.com

OMRON ELECTRONICS DE MEXICO • SALES OFFICE

Apodaca, N.L. • 52.81.11.56.99.20 • 01-800-226-6766 • mela@omron.com

OMRON ELETRÔNICA DO BRASIL LTDA • HEAD OFFICE

São Paulo, SP, Brasil • 55.11.2101.6300 • www.omron.com.br

**OMRON ARGENTINA • SALES OFFICE** 

Cono Sur • 54.11.4783.5300

**OMRON CHILE • SALES OFFICE** 

Santiago • 56.9.9917.3920

OTHER OMRON LATIN AMERICA SALES

54.11.4783.5300

OMRON EUROPE B.V. • Wegalaan 67-69, NL-2132 JD, Hoofddorp, The Netherlands. • +31 (0) 23 568 13 00 • www.industrial.omron.eu

Authorized Distributor:

W540-E1-01 02/15

#### **Automation Control Systems**

- Machine Automation Controllers (MAC) Programmable Controllers (PLC)
- Operator interfaces (HMI) Distributed I/O Software

#### **Drives & Motion Controls**

• Servo & AC Drives • Motion Controllers & Encoders

#### **Temperature & Process Controllers**

• Single and Multi-loop Controllers

#### **Sensors & Vision**

- Proximity Sensors Photoelectric Sensors Fiber-Optic Sensors
- Amplified Photomicrosensors Measurement Sensors
- Ultrasonic Sensors Vision Sensors

#### **Industrial Components**

- RFID/Code Readers Relays Pushbuttons & Indicators
- $\bullet \ Limit \ and \ Basic \ Switches \ \bullet \ Timers \ \bullet \ Counters \ \bullet \ Metering \ Devices$
- Power Supplies

#### Safety

• Laser Scanners • Safety Mats • Edges and Bumpers • Programmable Safety Controllers • Light Curtains • Safety Relays • Safety Interlock Switches

© 2015 Omron Electronics LLC

Printed on recycled paper. 🏵

Note: Specifications are subject to change.

Printed in U.S.A.